#### FURUNO

# Installation Manual Electronic Chart Display and Information System (ECDIS) FEA-2107/2107-BB/2107 FEA-2807/2807

| SA | SAFETY INSTRUCTIONSi                        |                                                            |       |  |  |  |  |
|----|---------------------------------------------|------------------------------------------------------------|-------|--|--|--|--|
| EC | EQUIPMENT LISTii<br>SYSTEM CONFIGURATIONSiv |                                                            |       |  |  |  |  |
| SY |                                             |                                                            |       |  |  |  |  |
| 1. | МО                                          | UNTING                                                     | 1-1   |  |  |  |  |
|    | 1.1                                         | Monitor Unit                                               | 1-1   |  |  |  |  |
|    | 1.2                                         | Control Unit                                               | 1-5   |  |  |  |  |
|    | 1.3                                         | Processor Unit                                             | 1-10  |  |  |  |  |
|    | 1.4                                         | LAN Adapter/B Adapter                                      | 1-11  |  |  |  |  |
| 2. | WIF                                         | RING                                                       | 2-1   |  |  |  |  |
|    | 2.1                                         | Wiring                                                     |       |  |  |  |  |
|    | 2.2                                         | Processor Unit                                             |       |  |  |  |  |
|    | 2.3                                         | LAN Adapter                                                |       |  |  |  |  |
|    | 2.4                                         | B Adapter (EC-1000C-C-S/EC-1000C-CR only)                  |       |  |  |  |  |
|    | 2.5                                         | Radar Overlay (EC-1000C-R/EC-1000C-CR only)                |       |  |  |  |  |
|    | 2.6                                         | Connection of Digitizer and LCD Displays to Processor Unit |       |  |  |  |  |
|    | 2.7                                         | Power Cabling to ECDIS                                     |       |  |  |  |  |
|    | 2.8<br>2.9                                  | Ethernet Cable Connection<br>EMI Core for Processor Unit   |       |  |  |  |  |
| 3  | Л۵                                          | JUSTMENTS                                                  | 3_1   |  |  |  |  |
| υ. | 3.1                                         | How to Set IP Address for ECDIS                            |       |  |  |  |  |
|    | 3.2                                         | Parameters                                                 |       |  |  |  |  |
|    | 3.3                                         | Adjustments for the Second LAN Adapter EC-1010             |       |  |  |  |  |
|    | 3.4                                         | DIP Switches and Jumper Wires                              |       |  |  |  |  |
|    | 3.5                                         | Installation of Optional Furuno PP-510 Printer             |       |  |  |  |  |
|    | 3.6                                         | Activation of CM-93/3                                      | 3-82  |  |  |  |  |
|    | 3.7                                         | Reinstall of ECDIS Software                                |       |  |  |  |  |
|    | 3.8                                         | How to Access to Installation Paramaeters (using USB type) | 3-100 |  |  |  |  |
|    |                                             | UT/OUTPUT SIGNALS                                          | 4-1   |  |  |  |  |
| 5. | RA                                          | DAR SWITCH (OPTIONS)                                       | 5-1   |  |  |  |  |
|    |                                             | ING LISTS                                                  |       |  |  |  |  |
| οι | JTL                                         | NE DRAWINGS                                                | D-1   |  |  |  |  |
| IN | TER                                         | CONNECTION DIAGRAM                                         | S-1   |  |  |  |  |
|    |                                             | FURUNO ELECTRIC CO., LTD.                                  |       |  |  |  |  |

#### www.furuno.co.jp

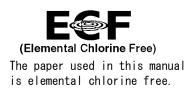

#### FURUNO ELECTRIC CO., LTD.

9-52 Ashihara-cho, Nishinomiya, 662-8580, JAPAN

Telephone : +81-(0)798-65-2111 Fax : +81-(0)798-65-4200

All rights reserved. Printed in Japan

Pub. No. IME-41220-K

(HIMA) FEA-2107/BB/2807

• FURUNO Authorized Distributor/Dealer

A : SEP. 2004 K : MAY 12, 2011

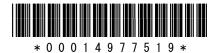

# ▲ SAFETY INSTRUCTIONS

# 🖄 WARNING

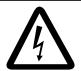

Do not open the equipment unless totally familiar with electrical circuits and service manual.

ELECTRICAL SHOCK HAZARD Only qualified personnel should work inside the equipment.

#### Turn off the power at the mains switchboard before beginning the installation.

Fire, electrical shock or serious injury can result if the power is left on or is applied while the equipment is being installed.

Do not install the monitor unit, processor unit or control unit where they may get wet from rain or water splash.

Water in the units can result in fire, electrical shock, or damage the equipment.

Be sure that the power supply is compatible with the voltage rating of the equipment.

Connection of an incorrect power supply can cause fire or damage the equipment .

Use only the specified power cable.

Fire or damage to the equipment can result if a different cable is used.

# 🖄 WARNING

The PCI-951/PCG820 board is equipped with a litium battery. The lithium battery shouldbe replaced only in the factory.

There is a danger of explosion if the wrong type of battery is used for replacement.

# 

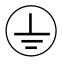

Attach securely protection earth to the ship's body.

The protection earth (grounding) is required to the AC power supply to prevent electrical shock.

# Observe the following compass safe distances to prevent deviation of a magnetic compass:

|                                 | Standard compass | Steering compass |
|---------------------------------|------------------|------------------|
| Processor<br>Unit (EC-1000C)    | 1.65 m           | 1.05 m           |
| LAN Adapter<br>(EC-1010)        | 1.05 m           | 0.70 m           |
| B Adapter<br>(EC-1020)          | 0.80 m           | 0.50 m           |
| Control Unit<br>(RCU-018)       | 0.30 m           | 0.30 m           |
| Control Unit<br>(RCU-015)       | 0.95 m           | 0.60 m           |
| Control Unit<br>(RCU-016)       | 0.65 m           | 0.45 m           |
| Monitor Unit<br>(MU-201CE-DV15) | 2.25 m           | 1.40 m           |
| Monitor Unit<br>(MU-231CE-DV15) | 2.55 m           | 1.55 m           |
| Monitor Unit<br>(MU-190)        | 1.65 m           | 1.05 m           |
| Monitor Unit<br>(MU-231)        | 0.85 m           | 0.55 m           |
| Switching HUB<br>(HUB-100)      | 1.00 m           | 0.60 m           |

# **EQUIPMENT LISTS**

### Standard Supply

| Name         | Туре          | Code No.    | Qty | Remarks                                                                                            |
|--------------|---------------|-------------|-----|----------------------------------------------------------------------------------------------------|
|              | MU-201CE-DVI5 | _           |     | For FEA-2107, w/DVI cable (5 m),                                                                   |
|              |               |             |     | SP03-14700, CP03-29020, FP03-09810                                                                 |
| Monitor Unit | MU-231CE-DV15 | _           | 1   | For For-2807, w/DVI cable (5 m),                                                                   |
|              |               |             |     | SP03-14700, CP03-29020, FP03-09810                                                                 |
|              | MU-190        | -           |     | For FEA-2107                                                                                       |
|              | MU-231        | -           |     | For FEA-2807                                                                                       |
|              | EC-1000C      | -           |     | Standard type: Processor unit (EC-1000C w/S-DONGLE)                                                |
| Processor    | EC-1000C-R    | -           | 1   | Radar Overlay type: Processor unit<br>(EC1000C w/ S-DONGLE and ROV<br>board)                       |
| Unit         | EC-1000C-C    | -           | I   | Conning type: Processor unit (EC-1000C, w/S-DONGLE and VIDEO board)                                |
|              | EC-1000C-CR   | -           |     | Conning/Radar Overlay type: Processor<br>unit (EC-1000C, w/S-DONGLE, ROV<br>board and VIDEO board) |
| Control Unit | RCU-018-E     | -           | 1   | Full keyboard type, w/CP03-25604, FP03-09850                                                       |
|              | RCU-015FEA-E  | -           | 1   | Trackball type, w/CP03-25604,<br>FP03-09860                                                        |
| LAN Adapter  | EC-1010       | -           | 1   |                                                                                                    |
| B Adapter    | EC-1020       | -           | 1   | For EC-1000C-C and EC-1000C-CR                                                                     |
| Spara Parta  | SP03-14800    | 000-083-570 | 1   | Fuses                                                                                              |
| Spare Parts  | SP03-14700    | 008-549-730 | 1   | Fuses, for AC spec.                                                                                |
|              | FP03-10700    | 000-087-221 | 1   | For processor unit                                                                                 |
| Accessories  | FP03-09810    | 008-536-010 | 1   | For Monitor unit                                                                                   |
| Accessories  | FP03-09850    | 008-535-610 | 1   | For Control unit RCU-018-E                                                                         |
|              | FP03-09860    | 008-535-690 | 1   | For Control unit RCU-015FEA-E                                                                      |
|              | CP03-29020    | 000-082-651 | 1   | For Monitor unit                                                                                   |
|              | CP03-29100    | 000-087-219 | 1   | For EC-1000C-R Processor unit                                                                      |
|              | CP03-25604    | 008-539-850 | 1   | For Control unit RCU-015/018-E                                                                     |
| Installation | CP03-29110    | 000-083-624 | 1   | For EC-1000C-C/CR Processor unit                                                                   |
| Materials    | CP03-29500    | 000-083-501 | 1   | For EC-1000C/C-R, D-SUB cable 5 m                                                                  |
|              | CP03-29510    | 000-083-502 | 1   | For EC-1000C/C-R, D-SUB cable 10 m                                                                 |
|              | CP03-29600    | 000-083-507 | 1   | For EC-1000C-C/CR, D-SUB 5 m                                                                       |
|              | CP03-29610    | 000-083-508 | 1   | For EC-1000C-C/CR, D-SUB 10 m                                                                      |

### **Optional Supply**

| Nama                | Tupo                 | Code No        | Ot /     | Domorko                       |  |
|---------------------|----------------------|----------------|----------|-------------------------------|--|
| Name<br>LAN Adapter | Type<br>EC-1010      | Code No.       | Qty<br>1 | Remarks                       |  |
| B Adapter           | EC-1010<br>EC-1020   | -              | 1        |                               |  |
| D Auapter           | EC-1020              | -              | I        | Romoto tuno                   |  |
| Remote Control      | RCU-016              |                | 1        | Remote type,<br>w/CP03-25604, |  |
| Unit                | KC0-010              | -              | <b>I</b> | FP03-09860                    |  |
| Monitor Unit        | MU-201CE             |                | 1        | 1105-09000                    |  |
|                     |                      | 000-013-484    | 1        | For 100 VAC                   |  |
| Rectifier           | PR-62                | 000-013-487    | 1        | For 230 VAC                   |  |
|                     | FP03-09820           | 008-535-560    | 1        | For MU-201CE, hanger          |  |
| Accessory           | FP03-09830           | 008-536-020    | 1        | For MU-231CE, hanger          |  |
| Hand Grip           | FP03-09840           | 008-535-570    | 1        |                               |  |
|                     | 03-163-1201          | 100-307-260    | 1        | For MU-201CE                  |  |
| Dust Cover          | 03-163-2101          | 100-307-270    | 1        | For MU-231CE                  |  |
| Clamp Plate         | OP03-182             | 008-535-620    | 1        | For RCU-018                   |  |
| Flush Mount Kit     | FP03-09870           | 008-535-630    | 1        | For RCU-018                   |  |
|                     | OP03-183             | 008-535-640    | 1        | For RCU-018                   |  |
| Coupling            |                      |                |          | For RCU-018 and               |  |
| Pedestal            | OP03-184             | 008-535-650    | 1        | MU-231CE                      |  |
| Flush Mount Kit     | FP03-09870           | 008-535-630    | 1        | For RCU-015FEA                |  |
| Switching HUB       | HUB-100              | 000-083-353    | 1        | w/operator's manual           |  |
|                     |                      |                |          | LAN cable                     |  |
|                     | CP03-28900           | 000-082-658    | 1        | FR-FTPC-CY 10m,               |  |
|                     |                      | 000 002 000    | •        | CP03-28901                    |  |
|                     |                      | 000-082-659    | 1        | LAN cable                     |  |
| Installation        | CP03-28910           |                |          | FR-FTPC-CY 20m,               |  |
| Materials           | 01 00 200 10         | 000 002 000    |          | CP03-28901                    |  |
|                     | CP03-28920           | 000-082-660    |          | LAN cable                     |  |
|                     |                      |                | 1        | FR-FTPC-CY 30m,               |  |
|                     |                      |                | I        | CP03-28901                    |  |
|                     |                      | 000-146-501    | 1        | For external monitor          |  |
|                     | 3COX-2P-6C           |                |          | (analog), 10 m                |  |
|                     | NH8P-DSUB15BNC2-10M  | 000-151-857    | 1        |                               |  |
|                     | NH8P-DSUB15BNC2-20M  | 000-151-858    | 1        | For connecting with a         |  |
|                     | NH8P-DSUB15BNC2-30M  | 000-151-859    | 1        | radar                         |  |
|                     | XH8P-NH8P-L10M       | 000-151-855    | 1        |                               |  |
|                     | XH8P-NH8P-L20M       | 000-151-933    | 1        | For connecting Radar          |  |
| Cable assy          | XH8P-NH8P-L30M       | 000-151-934    | 1        | switch and radar              |  |
| ···· <b>,</b>       |                      |                |          | Between                       |  |
|                     | DSUB9P-DSUB9P-L10.0M | 000-150-676    | 1        | Monitor/Processor unit        |  |
|                     | MOD-Z072-100+        | 000-167-177-10 | 1        |                               |  |
|                     | MOD-Z072-020+        | 000-167-175-10 | 1        | LAN cable (cross)             |  |
|                     | XH10P-DS-5P L=2.3M   | 000-150-001    | 1        |                               |  |
|                     | XH10P-DS-5P L=20M    | 000-149-745    | 1        | For Control unit              |  |
|                     | XH10P-DS-5P L=30M    | 000-149-746    | 1        |                               |  |
| VIDEO PCB           | G45FMDVP32DBF        | 000-165-667-10 | 1        | Conning Board                 |  |
| ROV PCB             | 301074               | 000-150-680    | 1        | Radar Overlay Board           |  |
|                     |                      | 008-544-940    | 1        | For 12 VDC,                   |  |
| Dodor Owitch        | CP03-29501           |                |          | for EC-1000C-R/CR             |  |
| Radar Switch        | CD02 20502           | 009 544 050    |          | For 24 VDC,                   |  |
|                     | CP03-29502           | 008-544-950    |          | for EC-1000C-R/CR             |  |
|                     |                      |                |          | TOP EC-1000C-R/CR             |  |

# SYSTEM CONFIGURATIONS

The ECDIS EC1000 Workstation displays electronic seachart and operates as user interface for the system. The ECDIS processor is connected to various sensors, and performs navigation calculations and route monitoring. Connections to interfaces are typically made with a LAN (Local Area Network) Adapter. The ECDIS processor can be used for both route planning and route monitoring. If required, there can be additional identical ECDIS EC1000C Workstation(s) connected to the same LAN to share the tasks of the ECDIS. If the system incorporates more than one ECDIS EC1000C Workstation, one or more workstation(s) can be used as a user interface (with "full" usage rights) and one or more workstation(s) may be used as planning stations (usage rights as "planning"). If the system has two or more Workstations connected together as multi-workstations, the system keeps data on the workstations harmonised and also tracks selections and settings made on any workstation.

Typically there can be the following kinds of workstation configuration:

Mode as **Single**, only one workstation is used in the system.

Mode as **Multi**, two or more workstations are used in the system where usage rights and sensor source of workstations can be changed by the user.

For more information, see the operator's manual.

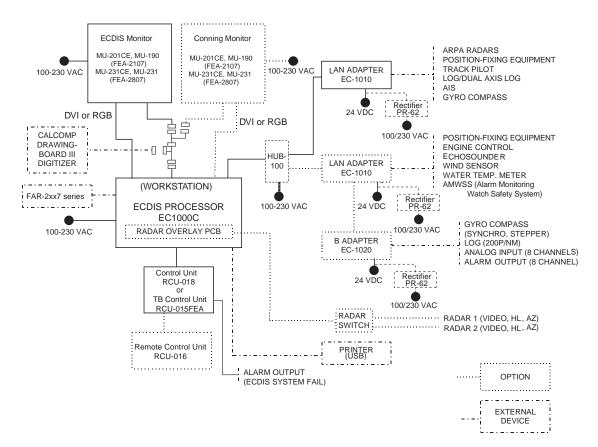

#### One workstation

#### **Multi-workstation configuration**

In the multiple workstation configuration, there can be two workstations connected together by a Local Area Network (LAN). In this configuration, one workstation is used as the "sensor source" for navigation sensors and the other workstation(s) are using the sensor source workstation to communicate with sensors, receiving and transmitting data from/to workstation via the LAN. In the multi-workstation configuration (two fully redundant navigation workstations), where navigation sensors are connected to two workstations, the sensor source may be changed and still receive and transmit information from/to the system and to/from navigation sensors. User-defined workstation is responsible for sensors.

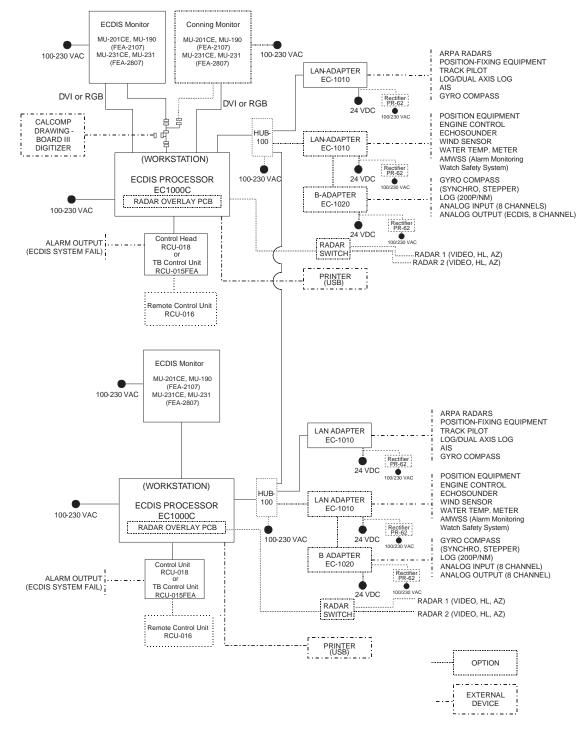

This page is intentionally left blank.

# 1. MOUNTING

### 1.1 Monitor Unit

The monitor unit can be flush mounted in a console panel, or mounted on a desktop using the optional accessories. For MU-190/231, see the applicable Operator's Manual(s).

#### Mounting considerations

When selecting a mounting location, keep in mind the following points:

- Select a location where the display unit can be viewed conveniently and where the screen can be viewed while facing towards the bow.
- Locate the unit out of direct sunlight and away from heat sources because of heat that can build up inside the cabinet.
- Locate the equipment away from places subject to water splash and rain.
- Leave sufficient space on the sides and rear of the unit to facilitate maintenance.
- A magnetic compass will be affected if the monitor unit is placed too close to the magnetic compass. Observe the compass safe distances on page ii to prevent deviation of a magnetic compass.

#### Installation for TCS

- **TCS with separate Conning Display:** To fulfill this requirement, certain installations may require 21" monitor and separate Conning display.
- TCS without separate Conning Display (Single screen ECDIS): Require that certain TCS related data is available in main Conning position of the vessel. To fulfill this requirement, certain installations may require large 23" monitor alternative for single screen installation. The viewing distance from main Conning position to installation place of single screen ECDIS are 120 cm (MU-231CE) and 108 cm (MU-201CE). In this mode, TCS related data fields should always be displayed. To prevent this fields obscured by other popular operational dialogs, set dialog box to open next to left of sidebar. See "3.3.3 Activating dialog boxes on the display" in Operator's Manual.

#### Mounting procedure

#### Flush mounting

Follow the procedure below to mount the monitor unit in a console panel.

- 1. Make cutout in mounting location referring to the outline drawing shown on the next page.
- 2. Insert the monitor unit to the hole and fix it by four self-tapping screws (6x30).
- 3. Attach panel hooks near the fixing holes. These are used to pull out the monitor unit from a console panel for servicing.
- 4. Attach four panel covers to the fixing holes.

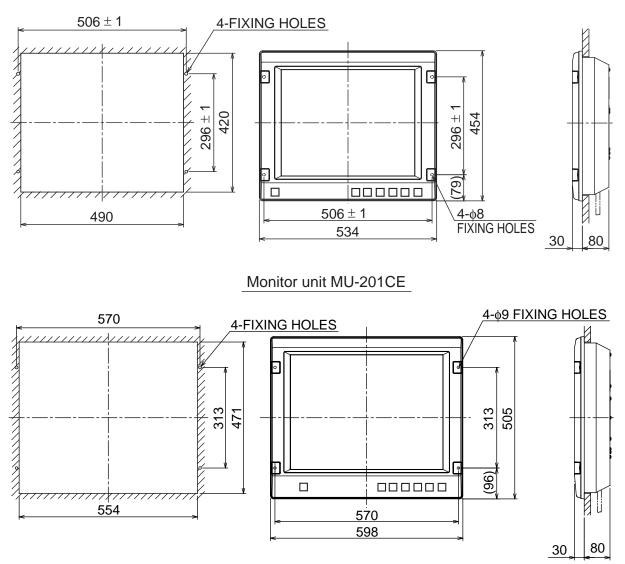

Monitor unit MU-231CE

Flush mounting of monitor unit

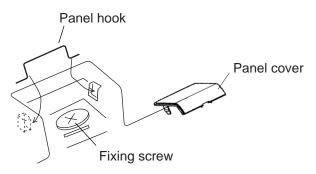

Attaching panel hook and panel cover

**Note:** If you need to remove the monitor unit from the panel, remove the four panel covers with your fingernail and use two panel hooks supplied as accessories to lift the monitor unit.

#### **Desktop mounting**

Use the optional accessories to mount the monitor unit on a desktop.

Necessary parts
 For MU-201CE: FP03-09820 (Code No.: 008-535-560)
 For MU-231CE: FP03-09830 (Code No.: 008-536-020)

| Name          | Туре              | Code No.    | Qty | Remarks      |
|---------------|-------------------|-------------|-----|--------------|
| Hanger L      | 03-163-1111-0     | 100-305-140 | 1   |              |
| Hanger R      | 03-163-1112-0     | 100-305-180 | 1   |              |
| Hanger stoy   | 03-163-1113       | 100-305-370 | 1   | For MU-201CE |
| Hanger stay   | 03-163-2071       | 100-305-370 | 1   | For MU-231CE |
| Hole plug     | CP-30-HP-13       | 000-147-143 | 2   |              |
| Plastic rivet | KB-13 Rivet Black | 000-570-276 | 4   |              |
| Hex. bolt     | M6x25             | 000-802-771 | 4   |              |
| Hex. bolt     | M10x30            | 000-802-182 | 2   |              |
| Spring washer | M10               | 000-864-261 | 2   |              |
| Flat washer   | M10               | 000-864-131 | 2   |              |

| Contents | of FP03-09820/09830 |
|----------|---------------------|
| Contento | 011103-03020/03030  |

- 1. Assemble two hangers and hanger stay with two hex bolts (M10x30), flat washers and spring washers and cover each hex bolt with hole plug.
- 2. Fix the above assembly to the mounting location with four hex bolts (M12, dockyard supply).
- 3. Fasten the monitor unit to the mounting hanger assembly with four hex bolts (M6x25, supplied).
- 4. Cover each hex bolt with a panel cover.
- 5. Cover each hole for hand grip with a plastic rivet (4 pcs).

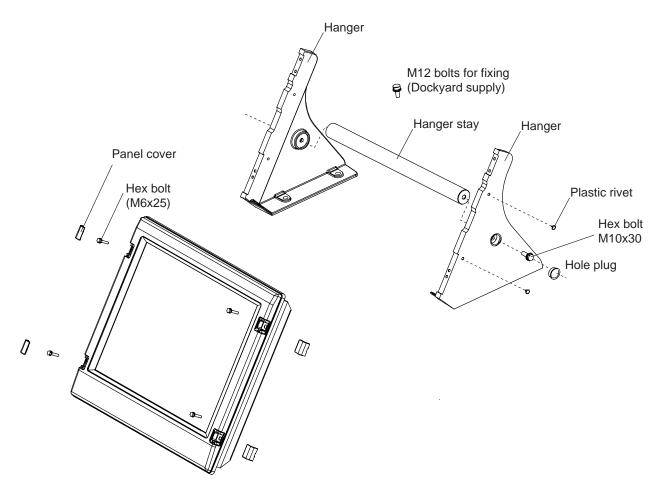

Monitor Unit

The hand grip is optionally available for the desktop mounting.

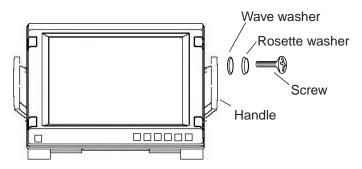

Monitor unit, attaching hand grip

## 1.2 Control Unit

The control unit may be mounted on a desktop, with or without the KB fixing metal (supplied), which mounts the control unit at an angle.

#### **Mounting considerations**

When selecting a mounting location, keep in mind the following points:

- Select a location where the control unit can be operated conveniently.
- Locate the unit away from heat sources because of heat that can build up inside the cabinet.
- Locate the equipment away from places subject to water splash and rain.
- Determine the mounting location considering the length of the signal cable between the control unit and the processor unit. (The length of the signal cable is 10/20/30 m).
- A magnetic compass will be affected if the control unit is placed too close to the magnetic compass. Observe the compass safe distances on page ii to prevent deviation of a magnetic compass.

#### Fixing without KB fixing plate

- 1. Fix the KB fixing plate to the rear panel of the control unit.
- 2. Attach cushions (three for RCU-018, two for RCU-015FEA) to the bottom of the control unit as shown below.
- 3. Fix it to a desired location with self-tapping screws.

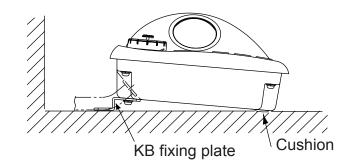

RCU-018/0RCU-15FEA, side view

#### Fixing without KB fixing metal

- 1. Drill four mounting holes of 5 mm diameter referring to the outline drawing at the back of this manual.
- 2. Fix the control unit with four screws (M4) from under side of the desktop. (The M4 screws with a sufficient length for the thickness of the desktop should be provided locally.)

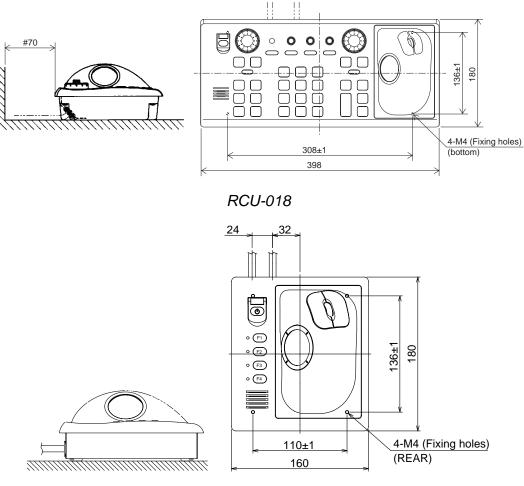

RCU-015FEA/16

#### Flush mounting

Use the optional flush mount kit FP03-09870 to mount the control unit RCU-018/015FEA and/or RCU-016 to a console panel.

Name: Flush mount kit

Type: FP03-09870 Code No.: 008-535-630

| No. | Name        | Туре        | Code No.    | Qty |
|-----|-------------|-------------|-------------|-----|
| 1   | Mount plate | 03-163-7531 | 100-306-260 | 4   |
| 2   | Hex. nut    | M5          | 000-863-206 | 4   |
| 3   | Wing screw  | M5x40       | 008-047-990 | 4   |

1. Prepare a cutout in the mounting location as shown in the figure below.

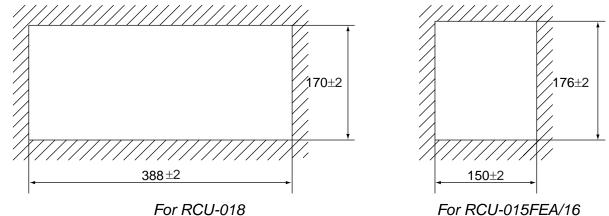

- 2. Set the control unit to the cutout.
- 3. Screw four wing bolts into hex. nuts.
- 4. Screw the above wing bolts into mounting plates.
- 5. Attach the mounting plate to the control unit with four screws (M4x12, supplied with the control unit) from the bottom side.
- 6. Fasten four wing screws, and then fasten hex. nuts to fix four wing screws.

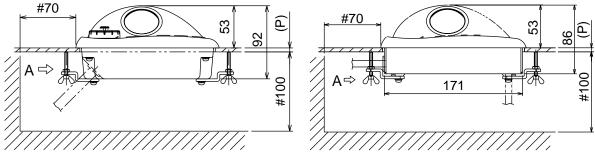

RCU-018

RCU-015FEA/RCU-16

#### 1. MOUNTING

#### To connect RCU-016 in series with RCU-018

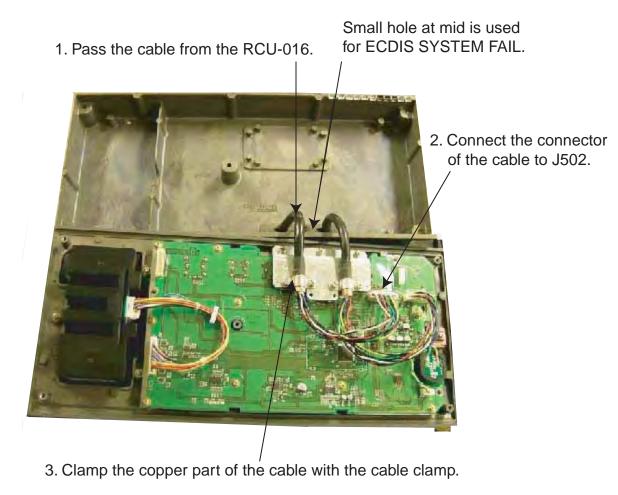

Inside of RCU-018

#### To change the cable entry

To change the cable entry from the side (default) to the bottom, modify the unit as shown below.

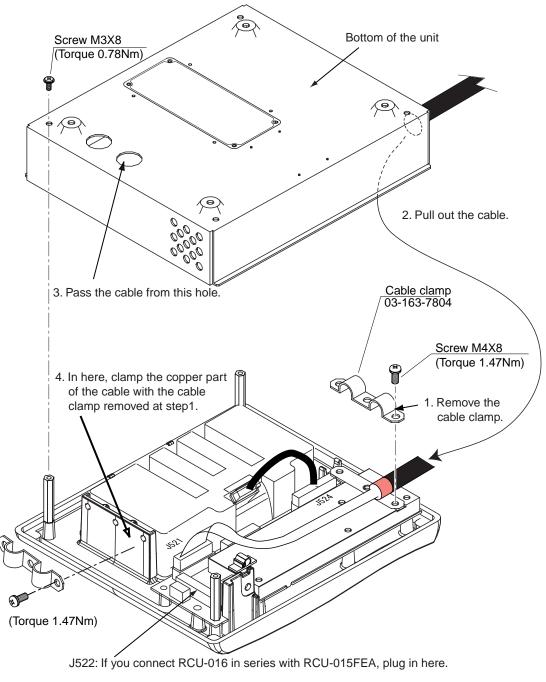

RCU-015FEA/RCU-016, Changing cable entry

## 1.3 Processor Unit

#### **Mounting considerations**

When selecting a mounting location, keep in mind the following points:

- Locate the processor unit away from heat sources because of heat that can build up inside the cabinet.
- The vibration at the mounting location should be minimum.
- Locate the equipment away from places subject to water splash and rain.
- Leave sufficient space at the sides and rear of the unit to facilitate maintenance.
- A magnetic compass will be affected if the processor unit is placed too close to the magnetic compass. Observe the compass safe distances on page ii to prevent deviation of a magnetic compass.

#### **Mounting procedure**

- 1. Attach two mounting plates to the processor unit with 14 screws (M4X8, supplied).
- 2. Fix the unit with four M6 bolts, or self-tapping screws (local supply).

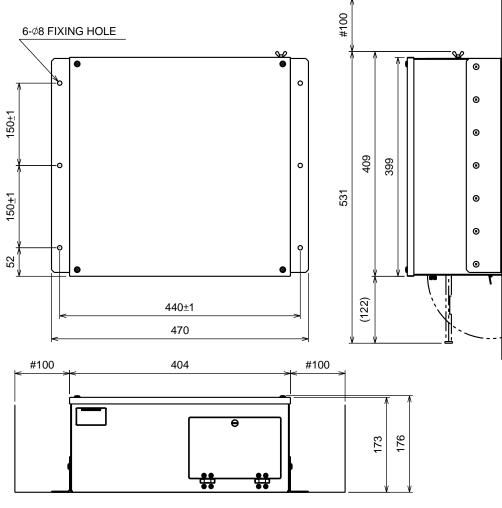

Processor unit

### 1.4 LAN Adapter/B Adapter

#### **Mounting considerations**

When selecting a mounting location, keep in mind the following points:

- Locate the adapter away from heat sources because of heat that can build up inside the cabinet.
- The vibration should be minimal.
- Locate the equipment away from places subject to water splash and rain.
- Leave sufficient space at the sides and rear of the unit to facilitate maintenance.
- A magnetic compass will be affected if the adapter is placed too close to the magnetic compass. Observe the compass safe distances on page ii to prevent deviation of a magnetic compass.

#### LAN adapter

- 1. Unfasten a pan head screw to remove the cover from the LAN adapter.
- 2. Fasten four self-tapping screws (M3) to fix the LAN adapter to the mounting location.
- 3. Reattach the cover.

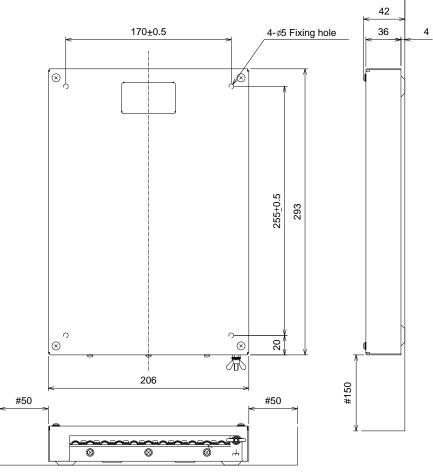

LAN adapter

1. MOUNTING

#### **B** adapter

- 1. Unfasten a pan head screw to remove the cover from the B adapter.
- 2. Remove six pan head screws to remove the ADAPTER B Board (220615)
- 3. Fasten three self-tapping screws (M3) to fix the LAN adapter to the mounting location.
- 4. Reattach the cover.

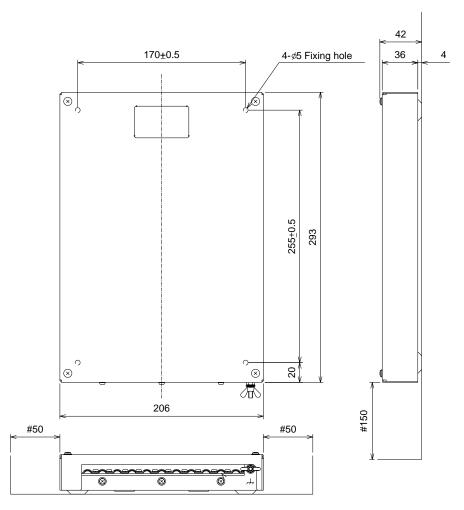

B adapter

# 2. WIRING

## 2.1 Wiring

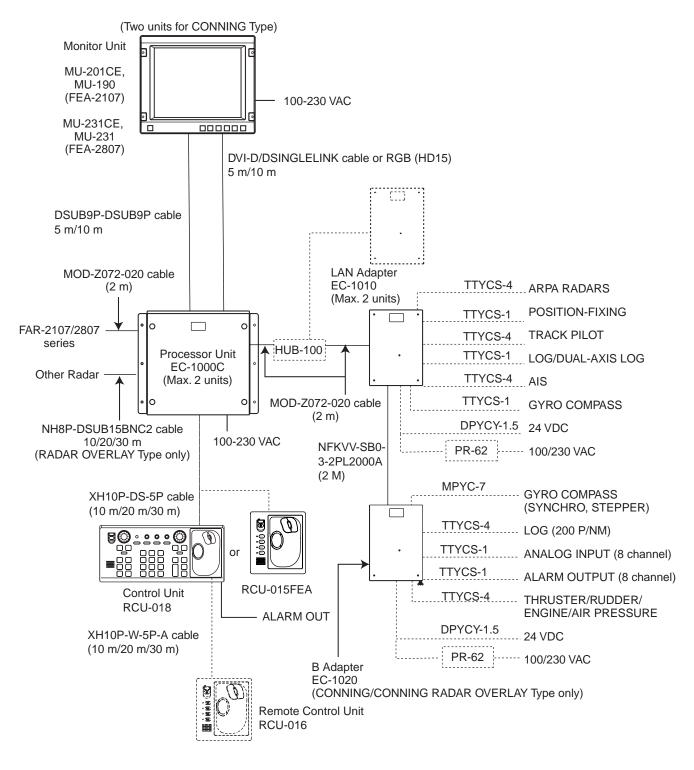

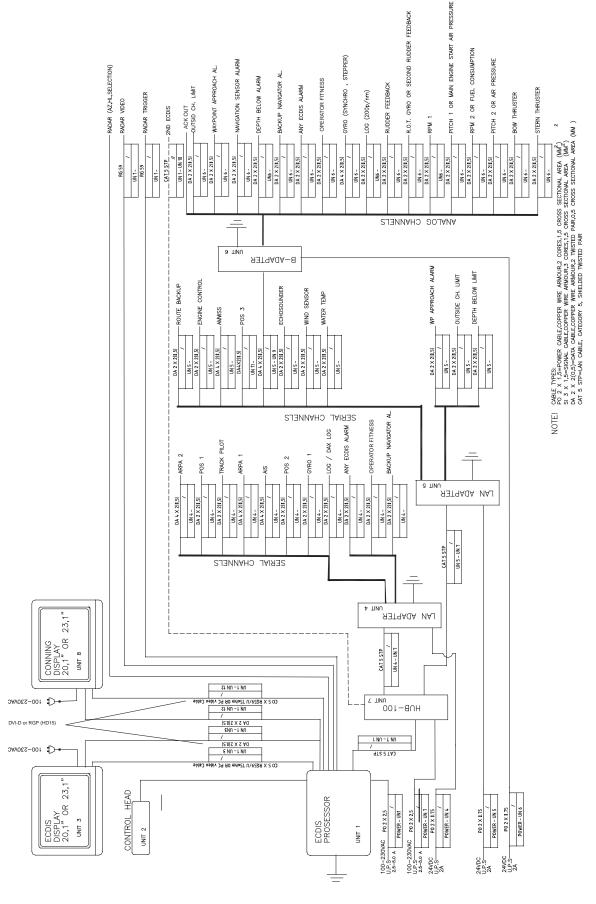

Typical wiring of ECDIS

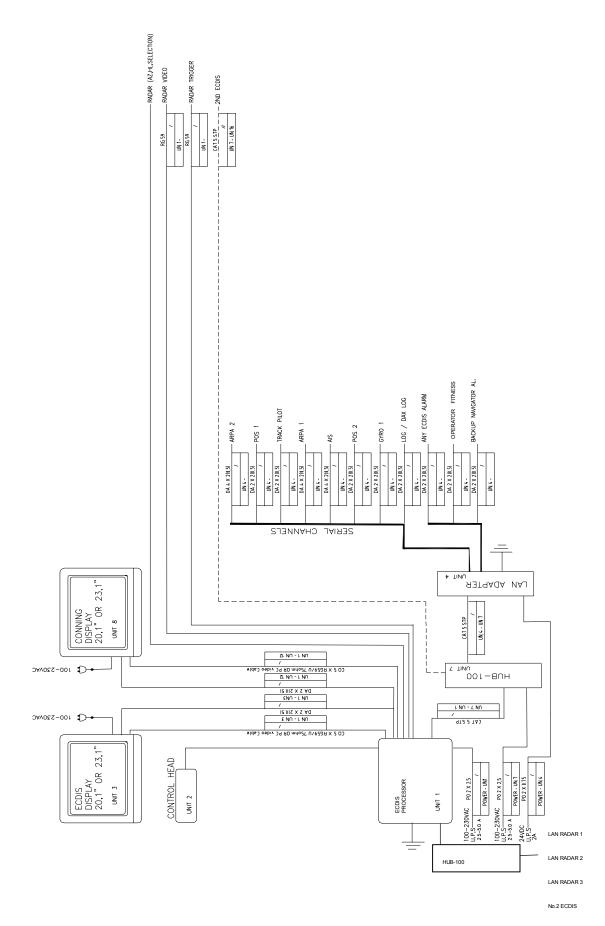

Wiring of 1st ECDIS (One LAN adapter)

NOTE! CABE TYPES. NOTE! 2 x 15=50WR CABLEOPPER WIRE ARNOUR2 CORES.15 CROSS SECTIONAL AREA (MM<sup>2</sup>) 2 s1 x 1,5=50WL CABLECOPPER WIRE ARNOUR3 CORES.1,5 CROSS SECTIONAL AREA (MM<sup>3</sup>) DA 2 x 2(0,3)=DAIA CABLECOPPER WIRE ARNOUR3 CORES.1,5 CROSS SECTIONAL AREA (MM<sup>3</sup>) CAT 5 STE-LAN CABE, CATEGORT 5, SHELDED TWISTED PARE,0,5 CROSS SECTIONAL AREA (MM<sup>3</sup>)

NOTE! CHALE TYPES PO 2 1:3=POWER CABLE.COPPER WIRE ARNOUR.2 CORES.1.5 CROSS SECTIONAL AREA (MA<sup>2</sup>) 2 31 35 1:5=SIGNL CABLE.COPPER WIRE ARMOUR.3 COPES.1.5 CROSS SECTIONAL AREA (MA<sup>2</sup>) DA 2 X 2(0.5)=DATA CABLE.COPPER WIRE ARMOUR.2 TWISTED PAIR,0.5 CROSS SECTIONAL AREA (MM ) CAT 5 SIP=LAN CABLE.COPPER WIRE ARMOUR.2 TWISTED PAIR

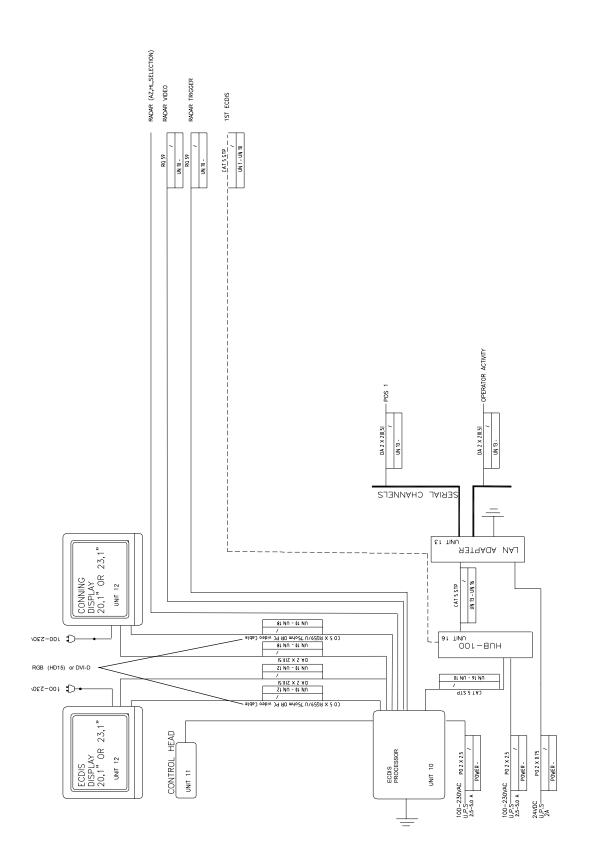

Wiring of 2<sup>nd</sup> ECDIS (backup ECDIS)

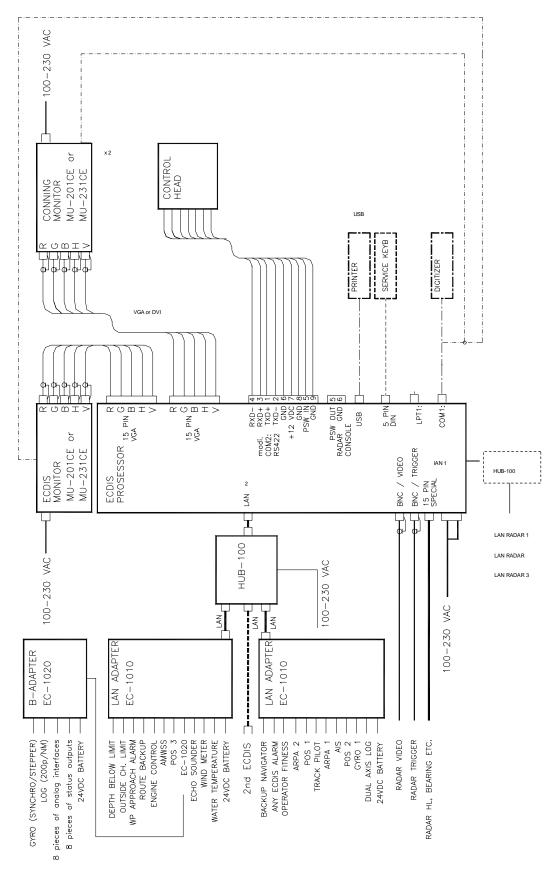

### 2.2 Processor Unit

Processor unit

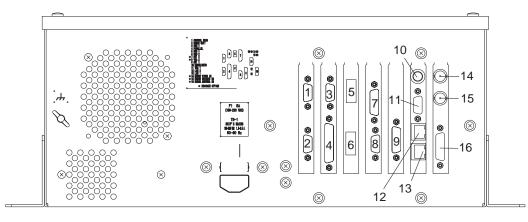

- 1: CONTROL HEAD
- 2: RADAR UNIT
- (for chart radar only)
- 3: COM 1
- 8: VGA 2 (option)
- 4: PARALLEL

5: USB 1 6: USB 2 or nothing

- 7: DVI 2 (option)
  - 12: LAN 2

9: DV1 10: MOUSE/KEYB. 11: VGA 1

13: LAN 1 14: RADAR VIDEO IN (option) 15: RADAR TRIGGER IN (option) 16: RADAR ANTENNA IN (option)

Processor unit, rear view

### 2.3 LAN Adapter

#### 2.3.1 Cables fabrication for the cables connected to the LAN adapter

Use the following JIS (Japanese Industrial Standards) cables or equivalent. When using the TTYCS-4 cable, connect the appropriate cable to it to pass the cable entrance of the adapter.

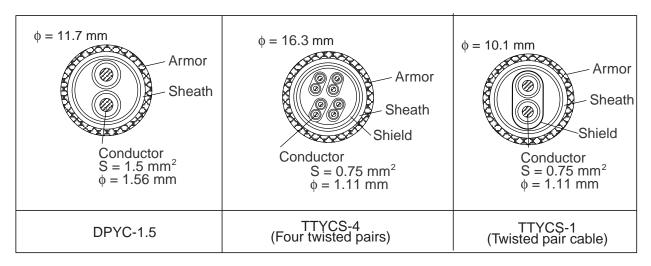

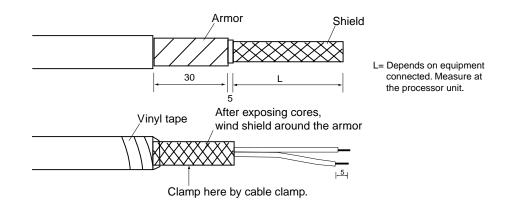

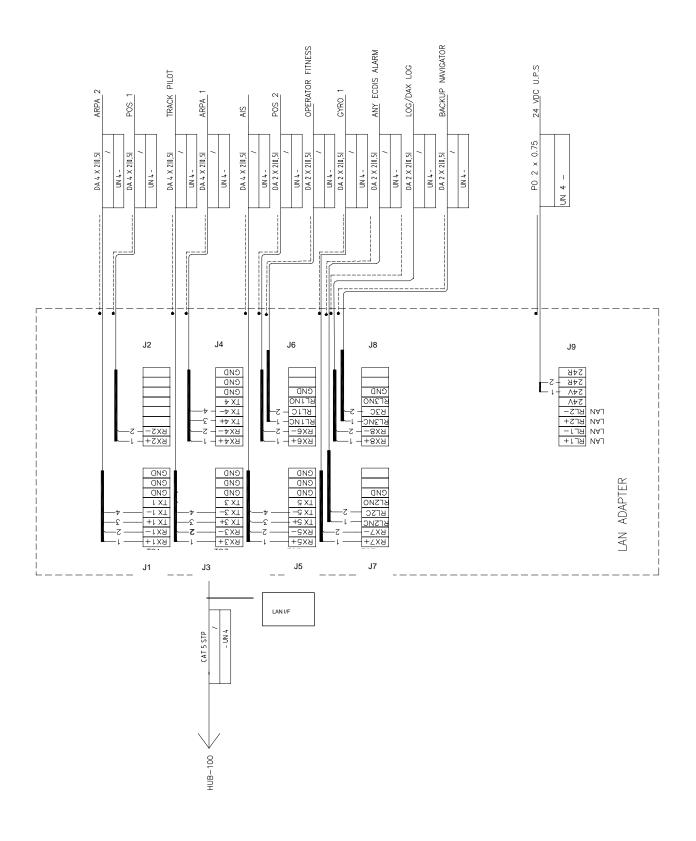

LAN Adapter (1<sup>st</sup>)

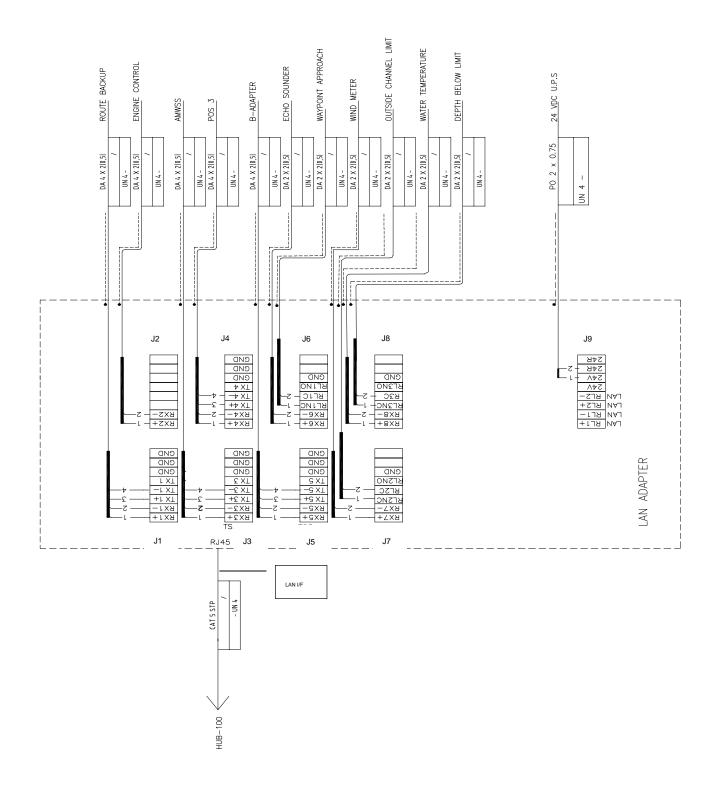

LAN Adapter (2<sup>nd</sup>)

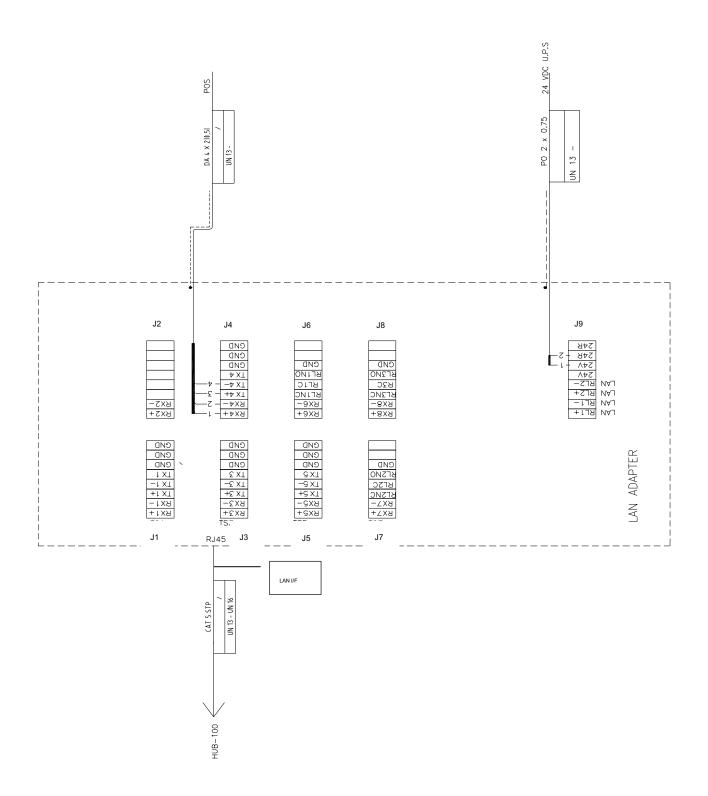

LAN-Adapter as Planning / Backup Station (only one position receiver connected)

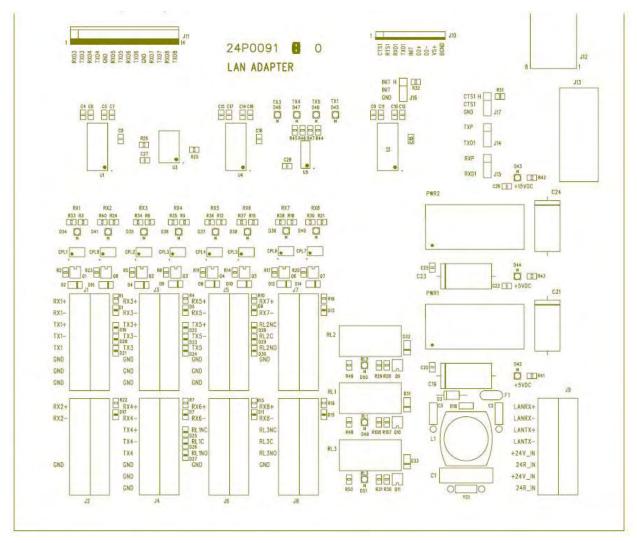

Connectors on LAN-Adapter

#### 2.3.2 Serial data channels in general

An example of serial channel (here channel 1)

| RX1+ | Input terminals for electrical standards IEC 61162-1, RS-232 and RS-422. |
|------|--------------------------------------------------------------------------|
| RX1- | "RX+" and "RX-" may be defined as "RX-A" and "RX-B" in IEC 61162-1.      |
| TX1+ | Output terminals for electrical standards IEC 61162-1 and RS-422.        |
| TX1- | " "TX+" and "TX-" may be defined as "TX-A" and "TX-B" in IEC 61162-1.    |
| TX1  | Output terminals for electrical standard RS-232C                         |
| GND  | Ground terminal for RS-232C                                              |

#### 2.3.3 Standard serial data channel assignment

#### First LAN adapter

| Channel                      | Туре    | bit/s  | Default use       |  |
|------------------------------|---------|--------|-------------------|--|
| 1                            | rx/tx   | 4800   | ARPA2             |  |
| 2                            | rx      | 4800   | Pos1              |  |
| 3                            | rx/tx   | 4800   | Track pilot       |  |
| 4                            | rx/tx   | 4800   | ARPA1             |  |
| 5                            | rx/tx   | 38400  | AIS               |  |
| 6                            | rx      | 4800   | Pos2              |  |
| 7                            | rx      | 38400* | Gyro1             |  |
| 8                            | rx      | 4800   | Log/Dual-axis log |  |
| Relay1                       | Relay N | 10     | Operator fitness  |  |
| Relay2                       | Relay N | NC     | Any ECDIS alarm   |  |
| Relay3                       | Relay N | NC     | Backup navigator  |  |
| *Program version 05.xx: 4800 |         |        |                   |  |

#### Second LAN adapter

| Channel         | Туре     | bit/s  | Default use                                      |  |
|-----------------|----------|--------|--------------------------------------------------|--|
| 9               | rx/tx    | 4800   | Route Backup                                     |  |
| 10              | rx       | 4800   | Engine Control                                   |  |
| 11              | rx/tx    | 4800   | AMWSS                                            |  |
| 12              | rx/tx    | 4800   | Navtex (Not available for program version 05.xx) |  |
| 13              | rx/tx    | 38400  | B-Adapter                                        |  |
| 14              | rx       | 4800   | Echo Sounder                                     |  |
| 15              | rx       | 38400* | Wind Sensor                                      |  |
| 16              | rx       | 4800   | Water temp                                       |  |
| Relay4          | Relay N  | ١C     | Waypoint approach                                |  |
| Relay5          | Relay NC |        | Outside channel limit                            |  |
| Relay6 Relay NC |          | NC     | Depth below limit                                |  |

\*Program version 05.xx: 4800

**Note:** For Relay 2 to 6: Polarities are depending on Relay outputs settings (Normal open or Normal Close) of "Alarm Inputs+Outputs/AMWSS". (Not available for program version 05.xx)

## 2.4 B Adapter (EC-1000C/EC-1000C-R only)

#### 2.4.1 Cables fabrication for the cables connected to the B adapter

Use the following JIS (Japanese Industrial Standards) cables or equivalent. When using the TTYCS-4 cable, connect the appropriate cable to it to pass the cable entrance of the adapter.

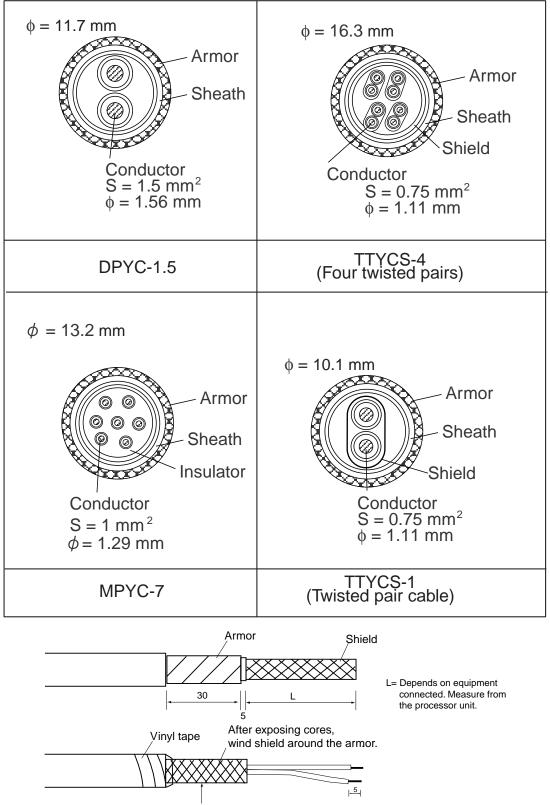

Clamp here by cable clamp.

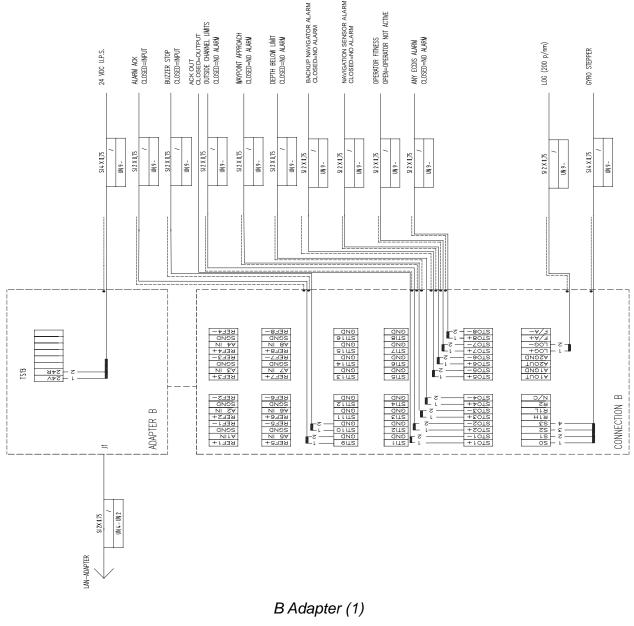

2. WIRING

No.1 LAN adapter CH4 or No.2 LAN adapter CH11, CH12 or CH13

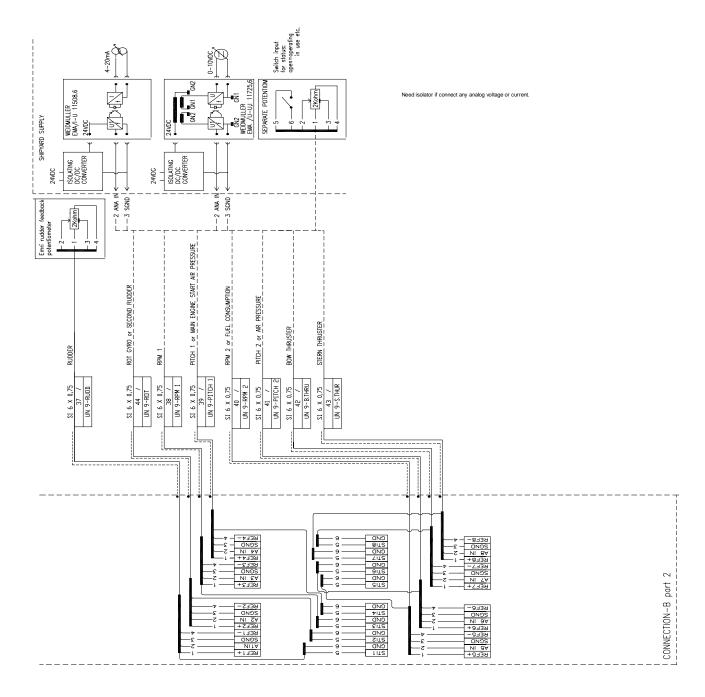

ALL CONNECTIONS ARE SCREW TERMINALS

AWG 28-16

0,14 -1,0mm<sup>2</sup>

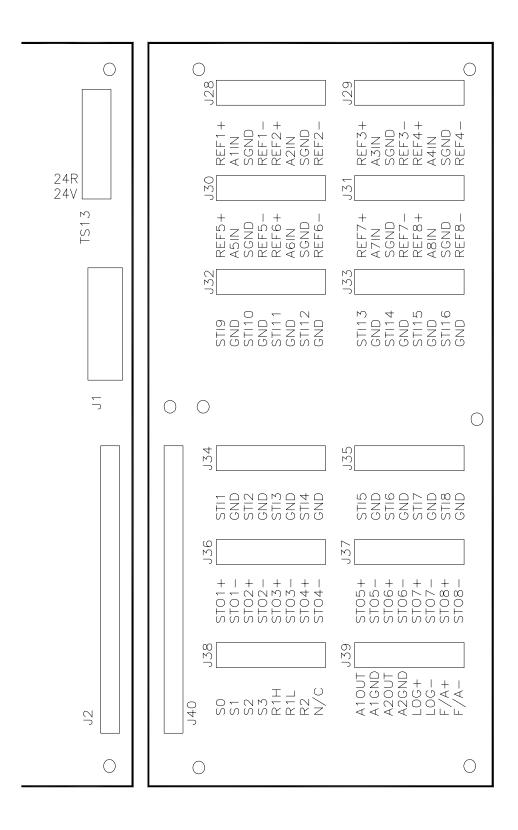

Connectors on B-Adapter

### 2.4.2 Interface

### Status output channels in general

| Channel  | State                                |
|----------|--------------------------------------|
| 1 (STO1) | ACK OUT                              |
| 2 (STO2) | ROUTE MONITOR: OUTSIDE CHANNEL LIMIT |
| 3 (STO3) | ROUTE MONITOR: WAYPOINT APPROACH     |
| 4 (STO4) | ECHO: DEPTH BELOW LIMIT              |
| 5 (STO5) | BACKUP NAVIGATOR ALARM               |
| 6 (STO6) | NAVIGATION SENSOR ALARM              |
| 7 (STO7) | OPERATOR FITNESS                     |
| 8 (STO8) | ANY ECDIS ALARM                      |

Pitot log

Pitot log input is for 200 pulses/NM log signal with forward/astern flag.

LOG+ input terminals for log signal

| LOG- |                                                             |
|------|-------------------------------------------------------------|
| F/A+ | input terminals for forward/astern signal (closed = astern) |
| F/A- |                                                             |

### <u>Gyro</u>

Gyro input is for stepper (6 steps per degree) of synchro (1:360).

| S1 | input terminals for gyro phase signals (stepper & synchro) |
|----|------------------------------------------------------------|
| S2 |                                                            |
| S3 |                                                            |
| S0 | input terminal for stepper common signal                   |

- R1H input terminals for synchro reference signal
- R1L R1H & R2 for high synchro voltage reference (135-90 VAC)
- R2 R1L & R2 for low synchro voltage reference

### Analog interface

### Analog channels in general

An example for analog channel (here, channel 1)

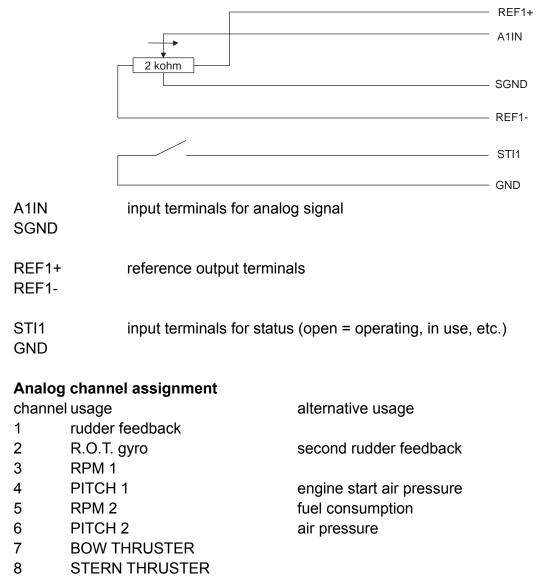

### Status input channels assignment

| •                  |
|--------------------|
| State              |
| ALARM ACK.         |
| <b>BUZZER STOP</b> |
| Not used.          |
|                    |

# 2.5 Radar Overlay (EC-1000C-R/EC-1000C-CR only)

Radar Overlay has input for one set of radar signals. Radar Overlay can be used to read the picture from three different radar transceivers, because it has two status inputs which change the following characteristics of the Radar Overlay:

- Video gain operating area (low and high voltage)
- FTC adjust operating area (low and high voltage)
- STC adjust operating area (low and high voltage)
- STC curve length and shape
- Number of azimuth pulses per 360°
- Radar antenna headline detector offset
- Radar trigger range offset
- Offset of the radar antenna from the conning position

Following characteristics of the Radar Overlay are common for all radar transceivers:

- Video polarity (positive or negative) and impedance (hi-Z or  $75\Omega$ )
- Trigger active edge (positive or negative) and impedance (hi-Z or  $75\Omega$ )
- Headline polarity (positive or negative)
- HI and LO video detection level difference

If you want to utilize multiple radar transceivers, then you must have a radar interswitch outside the ECDIS. The inter switch reports to the radar transceiver currently in use to the status inputs of Radar Overlay.

To connect the Radar Overlay (in the processor unit) to the radar, use the cable NH8P— DSUB15BNC cable (option). Note that XH8P-NH8P cable is necessary when the optional radar switch is used.

# 2.6 Connection of Digitizer and LCD Displays to Processor Unit

The brilliance of ECDIS and Conning Displays (MU-201CE/MU-231CE/MU-190/MU-231) can be adjusted at EC-1000C by connecting to COM1 port as below. Also, COM1 port is used for connection of Digitizer (CALCOMP Drawing Board III).

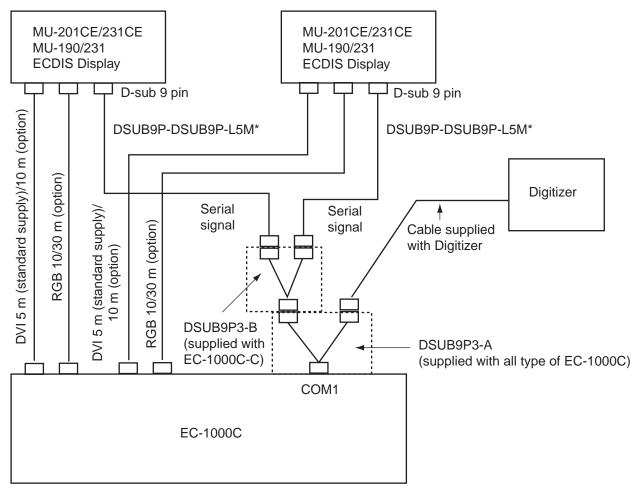

\*10 m/30 m: option

# 2.7 Power Cabling to ECDIS

ECDIS is powered by 100-230 VAC power. See figure below for cabling.

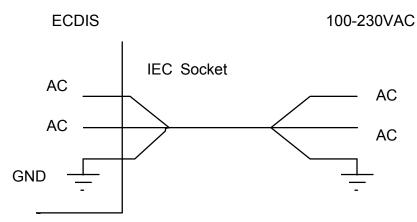

# 2.8 Ethernet Cable Connection

One ECDIS can be connected to another ECDIS with optional cable MOD-Z072-020+, which is 2 m long. If you need a longer cable, connect LAN (Local Area Network), using RJ45 connectors. Cable used between two ECDIS devices should be UTP (Unshielded Twisted Pair). See figures and tables below.

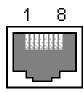

RJ45 Female connector (at the ECDIS)

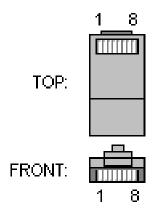

RJ45 Male connector (at the cable)

Pin out of female connector at ECDIS

| Pin | Name | Description      |
|-----|------|------------------|
| 1   | TX+  | Transmit Data +  |
| 2   | TX-  | Transmit Data -  |
| 3   | RX+  | Receiving Data + |
| 4   | N/C  | Not connected    |
| 5   | N/C  | Not connected    |
| 6   | RX-  | Receive Data -   |
| 7   | N/C  | Not connected    |
| 8   | N/C  | Not connected    |

| First end Pin | Second end Pin |
|---------------|----------------|
| 1             | 3              |
| 2             | 6              |
| 3             | 1              |
| 6             | 2              |

Wiring of the twisted cable

# 2.9 EMI Core for Processor Unit

When connecting the LAN cable MOD-Z072-020+ (supplied) to the processor unit EC-1000C, attach the EMI core (type: RFC-10, supplied as installation materials) to that cable as shown below.

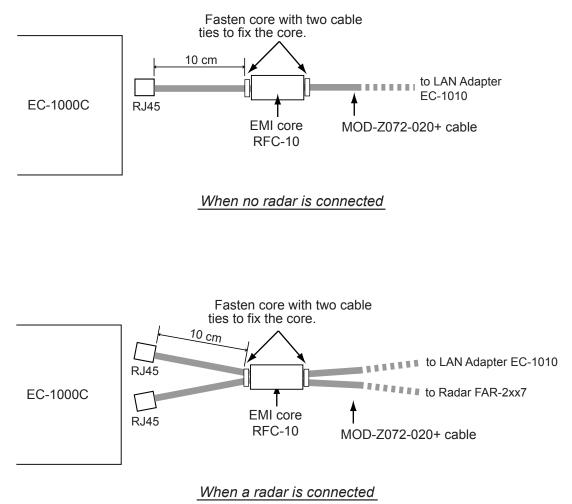

# 3. ADJUSTMENTS

# 3.1 How to Set IP Address for ECDIS

ECDIS has two local area network interfaces, and Interface IP address for the No.2 ECDIS has to be changed. To set the IP addresses, run WindowsXP as follows.

- 1. Open the cover on the front panel of the processor and connect the service keyboard there.
- 2. Turn the power on.
- 3. While pressing down the Alt key, press the Tab key on the service keyboard several times to show ECAWATCH window.
- 4. Release the keys and press the "Shutdown the ECDIS" button on the screen immediately.
- 5. Click x mark to close Control Head window.
- 6. Press the Alt and F4 keys simultaneously to show the WindowsXP screen.

### 3.1.1 Local Area Connection for LAN 1 (ARPA Radar Network)

To configure IP Address for Local Area Connection interface, proceed as follows:

- 1. Open the control panel of the Window.
- 2. Double click the Network Connection icon.
- 3. Highlight "Local Area Connection", and then select **Properties** in File menu.

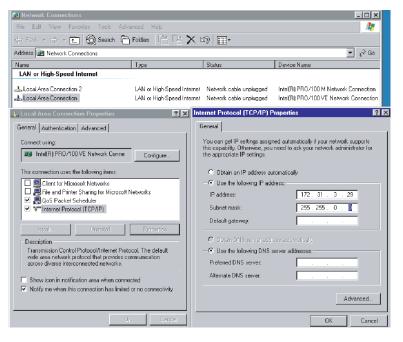

- 4. In "Local Area Connection Properties", highlight **Internet Protocol (TCP/IP)** in general tab, and then press the Properties button.
- 5. Set IP Address as 172.31.3.29 (for the first ECDIS) or 172.31.3.30 (for the second ECDIS).
- 6. Set Subnet mask as 255.255.0.0.
- 7. Press the OK button to close the window.

### 3.1.2 Local Area Connection for LAN2 (ECDIS LAN Network)

LAN2 interface is used to connect a LAN Adapter or HUB-100 to ECDIS EC1000C. To configure IP Address for this, proceed as follows:

- 1. Open Control Panel.
- 2. Double click Network icon.
- 3. Highlight Local Area Connection 2 and then select Properties in File menu.

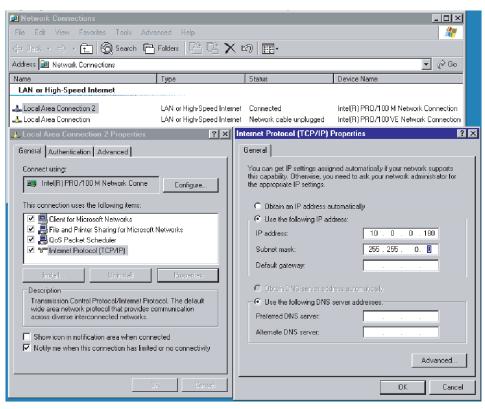

- 4. In Local Area Connection 2 Properties, highlight Internet Protocol (TCP/IP), and then press Properties button.
- 5. Set IP Address as 10.0.0.180 (for the first ECDIS) or 10.0.0.181 (for the second ECDIS).
- 6. Set Subnet mask as 255.255.0.0.
- 7. Click the OK button to close the window.

To use the EC-1000C as No.2, see page 3-99.

# 3.2 Parameters

**NOTE:** Special attention to following topics is required to maintain "Consistent Common Reference System."

- The values of center and conning positions depend on size and geometry of the ship.
- Offsets from Antenna Position to Conning Position of Position Sensors depend on the location of position sensor antennas.
- Offsets from Antenna Position to Conning Position of Radars depend on the location of radar antennas.

Installation parameters have limited access, and are controlled by an Authorizing key disk (supplied). The Authorizing key disk is a floppy which contains the necessary key to allow access into editing of the installation parameters. Do the following to access the installation parameters. If your unit has USB memory, not the floppy system, see page 3-100.

- Insert the "Authorization key disk" to the processor unit. Note that the installation parameters have limited access, which is controlled by the Authorization key disk supplied.
- 2. Press the MENU key on the control unit to open the menu.
- 3. Roll the wheel to choose Initial Settings, and then push the wheel.
- 4. Locate the cursor on the ► next to INITIAL SETTINGS to show Initial settings menu.
- 5. Roll the wheel to choose Installation parameters and push the wheel.

| Installation parameters                                                           | Installation parameters                                                           |
|-----------------------------------------------------------------------------------|-----------------------------------------------------------------------------------|
| Set parameter defaults Sensor Channel usage                                       | Set parameter defaults Sensor Channel usage                                       |
| Workstation parameters           Set Single Workstation Mode         Workstations | Workstation parameters           Set Single Workstation Mode         Workstations |
| OK Cancel                                                                         | Close installation parameters<br>Activate changes now Restart needed to activate  |

(Program version 05.xx)

(Program version 06.xx)

There are several buttons in this dialog box, and they are described below:

**Set parameters defaults:** This restores Installation parameters which are saved as a backup copy by service personnel. Use this function if you are not sure about Installation parameters values.

Sensor channel usage: The CH and sensors are shown.

**Set Single Workstation Mode:** This button is used to set Workstation to operate as a single workstation.

### Workstations

This button is used to define names, source of sensors and location of Access Server of Workstations if two workstations are installed.

Activate changes now: The changed settings are activated immediately. When canceling

Activate changes now: The changed settings are activated immediately. When canceling the activation, click the "X" at the top of the screen.

**Restart needed to activate:** The changed settings are activated when the power is turned off and on again.

### Sensor Channel Usage

This shows how the serial channels of A adapters are configured and which analog sensors are connected to the system through the B adapter. Notation x (nnnn) (right is an example of x (GYRO2)) is used to show that some sensor data is collected from the data flow of the main sensor.

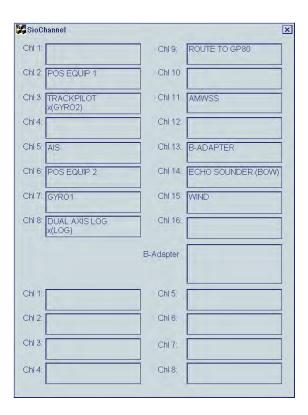

### What happens after pressing Activate changes now

After pressing Activate changes now, you may get one of the following alarms.

"700 (V.05.xx: 4000) No Sensor parameters": The Sensor Parameters are corrupted. Use backup of Parameters.

**"600 (V.05.xx: 3000) Param change disabled"**: The ECDIS cannot accept change of parameters if Kalman Filter is ON or ECDIS is currently used for steering. Use manual or autopilot steering and turn Kalman Filter OFF when you change parameters.

**"459 (V.05.xx: 2459) Steering parameter error"**: There are incorrect values in the Track pilot installation parameters. Check values of the Track pilot parameters.

#### **Definition of Workstation**

Below is a generic description of how to operate the Workstation parameter page.

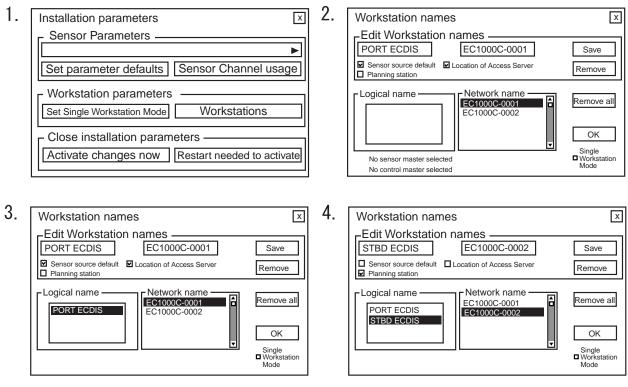

- 1. In the Installation parameters window, click the **Workstations** button.
- 2. The workstation names window appears and it shows a list of computer names for workstations connected via LAN, in the list box **Network name**. Click a desired computer name of workstation to set workstation function at Edit Workstation names in the **Network name** field.
- You can enter an alias for Workstation (PORT ECDIS as EC1000-0001) to better describe a Workstation (for example PORT ECDIS for workstation located port side). You can also set if the Workstation is used as master of sensor data and if it is used as Workstation that run an Access Server.

**Note:** Check **Sensor source default** for the Workstation where you have sensors connected. One Workstation can be selected to run **Access Server**.

- When you have defined a Workstation, click the Save button.
   The EC-1000C-0001 Workstation is set as below: Alias: PORT ECDIS, Sensor source: default setting, Access Server: ON
- 5. Click EC1000C-0002 at Network name, and set "STBD ECDIS". Then check "Planning station".

### Examples:

Settings when workstation EC1000C-0001 is used as a stand-alone system.

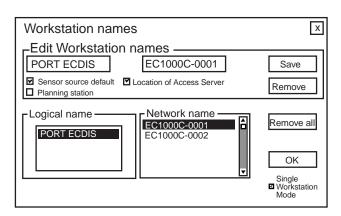

Settings when workstation EC1000C-0001 is used as navigation station in a two ECDIS system consisting of one navigation and one planning workstation.

| Workstation names                                                                                                    | X                                   |
|----------------------------------------------------------------------------------------------------|-------------------------------------|
| Edit Workstation names         NAVIGATION         EC1000C-0001         Image: Sensor source default         Image: Planning station | Save<br>Remove                      |
| Logical name Network name EC1000C-0001                                                                                              | Remove all                          |
|                                                                                                    | OK<br>Single<br>Workstation<br>Mode |
|                                                                                                    |                                     |

Settings when workstation EC1000C-0002 is used as planning station in a two ECDIS system consisting of one navigation and one planning workstation.

| Workstation names                                                                                                    | х                           |
|----------------------------------------------------------------------------------------------------|-----------------------------|
| Edit Workstation names<br>PLANNING EC1000C-0002<br>Sensor source default Location of Access Server<br>Planning station | Save<br>Remove              |
| Network name<br>EC1000C-0001<br>EC1000C-0002                                                                           | Remove all                  |
| PLANNING                                                                                                    | OK<br>Single<br>Workstation |

Settings when workstation EC1000C-0001 is used as navigation station in a two ECDIS system consisting of two navigation workstations.

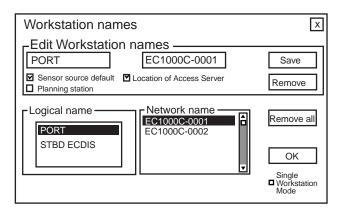

Settings when workstation EC1000C-0002 is used as navigation station in a two ECDIS system consisting of two navigation workstations.

| Workstation names                      | X                                   |
|----------------------------------------|-------------------------------------|
| Edit Workstation names                 | Save<br>Remove                      |
| Logical name Network name EC1000C-0001 | Remove all                          |
|                                        | OK<br>Single<br>Workstation<br>Mode |

### **INITIAL SETTINGS for Multi-workstation mode**

### "Usage rights" options

Master: The workstation with this setting can open user-created data (User chart, Notes, Route), using the monitor mode.

Plan: This option creates planning data. "Plan" cannot be used to open data in the monitor mode.

Multi (Slave): The workstation with this setting can open user-created data, using the monitor mode. Use this option to assign usage rights to multiple workstations. When you set a workstation to Master, other workstation(s) are automatically set as Slave.

### "Sensor source" options

Select the workstation to use as the sensor data source ("EC1000C-xxxx").

### "Mode" options

Multi workstation: Select this option for Multi-workstation mode.

Single workstation: Select this option when loading/updating the chart data, and turning the power off. Do not turn the power off when the multi-workstation mode is active.

### Opening each parameter dialog box

- 1. Locate the cursor on the  $\blacktriangleright$  mark on the drop-down list.
- 2. Choose an item you want to set, by scrolling the list.

| AIS transponder                | <u> </u> |
|--------------------------------|----------|
| Alarm Inputs / External        |          |
| Alarm Inputs + Outputs / AMWSS |          |
| Central Alarm Output           |          |
| Central Alarm Text             |          |
| Conning Display                |          |
| Dual Axis Log (DAX)            |          |
| Echo Sounder and Weather       |          |
| Electronic chart (Laserplot)   |          |
| Engine Control                 |          |

### <u>General</u>

Enter your ship's name and characteristics referring to next page.

If there is no optional B adapter connected, set parameters as such.

E

| If there is an optional B  |
|----------------------------|
| adapter, set the equipment |
| as such.                   |

| Edit parameters - General                                                                                                    |                                                                                                    | ×             |
|----------------------------------------------------------------------------------------------------|----------------------------------------------------------------------------------------------------|---------------|
| Ship's Name:                                                                                                    | Ship                                                                                                    | ОК            |
| Sensor Message interval:                                                                                                    | 2 x 100 ms                                                                                                    | Cancel        |
| B-Adapter SIO Channel:                                                                                                    | 13 •                                                                                                    |               |
| B-Adapter connected:                                                                                                    | NO .                                                                                                    |               |
| Trim Indicator:                                                                                                    | Disconnected                                                                                                    |               |
| Docking Disp. Spd. Vector Max Value                                                                                                    | e: 4.0 Kt                                                                                                    |               |
| From Center Position to-                                                                                                    | 606                                                                                                    |               |
| Bow Position:                                                                                                    | 100 m (+Bow, -Stern)                                                                                                    | Length: 200 m |
| Stern Position:                                                                                                    | -100 m (+Bow, -Stern)                                                                                                    |               |
| Dual Axis Log Position:                                                                                                    | 70 m (+Bow, -Stern)                                                                                                    |               |
| Conning Position:                                                                                                    | 60 m (+Bow, -Stern)                                                                                                    |               |
| Side Position:                                                                                                    | 15 m                                                                                                    | Breadth: 30 m |
| Sidewise Conning Position:                                                                                                    | 10 m (+Stbd, -Port)                                                                                                    |               |
|                                                                                                    |                                                                                                    |               |
| Total height from keel to mast:                                                                                                    | 40 m                                                                                                    |               |
|                                                                                                    |                                                                                                    |               |
|                                                                                                    |                                                                                                    |               |
| Edit parameters - General                                                                                                    | <b></b>                                                                                                    | X             |
| Edit parameters - General<br>Ship's Name:                                                                                                    | Ship                                                                                                    | <b>х</b>      |
|                                                                                                    | 2 x 100 ms                                                                                                    |               |
| Ship´s Name:                                                                                                    | 2 x 100 ms                                                                                                    | ОК            |
| Ship´s Name:<br>Sensor Message interval:                                                                                                    | 2 x 100 ms                                                                                                    | ОК            |
| Ship´s Name:<br>Sensor Message interval:<br>B-Adapter SIO Channel:                                                                                                    | 2 x 100 ms                                                                                                    | ОК            |
| Ship´s Name:<br>Sensor Message interval:<br>B-Adapter SIO Channel:<br>B-Adapter connected:                                                                                                    | 2 × 100 ms<br>13 •<br>YES •<br>Disconnected •                                                                                                    | ОК            |
| Ship´s Name:<br>Sensor Message interval:<br>B-Adapter SIO Channel:<br>B-Adapter connected:<br>Trim Indicator:                                                                                                    | 2 × 100 ms<br>13 •<br>YES •<br>Disconnected •                                                                                                    | ОК            |
| Ship's Name:<br>Sensor Message interval:<br>B-Adapter SIO Channel:<br>B-Adapter connected:<br>Trim Indicator:<br>Docking Disp. Spd. Vector Max Value                                                                                                    | 2 × 100 ms<br>13 •<br>YES •<br>Disconnected •                                                                                                    | ОК            |
| Ship's Name:<br>Sensor Message interval:<br>B-Adapter SIO Channel:<br>B-Adapter connected:<br>Trim Indicator:<br>Docking Disp. Spd. Vector Max Value                                                                                                    | 2 × 100 ms<br>13 •<br>YES•<br>Disconnected •<br>e: 4.0 Kt                                                                                           | OK<br>Cancel  |
| Ship's Name:<br>Sensor Message interval:<br>B-Adapter SIO Channel:<br>B-Adapter connected:<br>Trim Indicator:<br>Docking Disp. Spd. Vector Max Value<br>From Center Position to<br>Bow Position:                                                                    | 2 × 100 ms<br>13 •<br>YES •<br>Disconnected •<br>2: 4.0 Kt<br>100 m (+Bow, -Stern)                                                                  | OK<br>Cancel  |
| Ship's Name:<br>Sensor Message interval:<br>B-Adapter SIO Channel:<br>B-Adapter connected:<br>Trim Indicator:<br>Docking Disp. Spd. Vector Max Value<br>From Center Position to<br>Bow Position:<br>Stern Position:                                                 | 2 × 100 ms<br>13 •<br>YES•<br>Disconnected •<br>e: 4.0 Kt<br>100 m (+Bow, -Stern)<br>-100 m (+Bow, -Stern)                                          | OK<br>Cancel  |
| Ship's Name:<br>Sensor Message interval:<br>B-Adapter SIO Channel:<br>B-Adapter connected:<br>Trim Indicator:<br>Docking Disp. Spd. Vector Max Value<br>From Center Position to<br>Bow Position:<br>Stern Position:<br>Dual Axis Log Position:                      | 2 x 100 ms<br>13<br>YES<br>Disconnected<br>2: 4.0 Kt<br>100 m (+Bow, -Stern)<br>-100 m (+Bow, -Stern)<br>70 m (+Bow, -Stern)                        | OK<br>Cancel  |
| Ship's Name:<br>Sensor Message interval:<br>B-Adapter SIO Channel:<br>B-Adapter connected:<br>Trim Indicator:<br>Docking Disp. Spd. Vector Max Value<br>From Center Position to<br>Bow Position:<br>Stern Position:<br>Dual Axis Log Position:<br>Conning Position: | 2 x 100 ms<br>13<br>YES<br>Disconnected<br>e: 4.0 Kt<br>100 m (+Bow, -Stern)<br>-100 m (+Bow, -Stern)<br>70 m (+Bow, -Stern)<br>60 m (+Bow, -Stern) | OK<br>Cancel  |

#### Notes:

- Center position is geometrical center of the ship.
- Conning Position is the point of observation.
- Select Connected = NO, if optional B adapter is not used.
- Select Connected = YES, if optional B adapter is used.

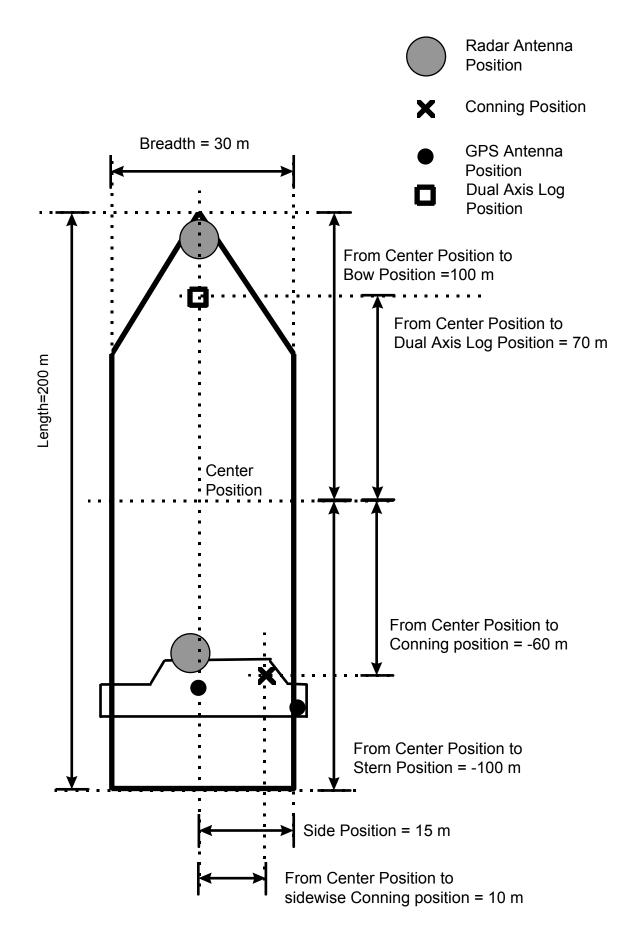

### <u>Gyro 1</u>

| Settings when Gyro is outputting data in IEC-61162-1 format.   | Edit parameters - G | yro 1 X                          |
|----------------------------------------------------------------|---------------------|----------------------------------|
|                                                                | Connected:          | YES Cancel                       |
|                                                                | Adapter Chl:        | 7                                |
|                                                                | Gear Box            | 1:360                            |
|                                                                | Talker Identifier   | HE HE=typical; XX=don't care     |
|                                                                | Device Interface:   | IEC-61162-1 (\$xxHDT)            |
| Settings when Gyro is Stepper<br>or Synchro with 1:360 gearbox | Edit parameters - G | yro 1                            |
| and optional B adapter is used.                                |                     | ОК                               |
|                                                                | Connected:          | YES Cancel                       |
|                                                                | Adapter Chl:        | 7                                |
|                                                                | Gear Box            | 1:360                            |
|                                                                | Talker Identifier   | XX HE=typical; XX=don't care     |
|                                                                | Device Interface:   | Stepper/Synchro (uses B-Adapter) |
| Settings when Gyro is Synchro with 1:180 gearbox and B         | Edit parameters - G | yro 1 🔀                          |
| adapter is used.                                               |                     | OK                               |
|                                                                | Connected:          | YES Cancel                       |
|                                                                | Adapter Chl:        | 7                                |
|                                                                | Gear Box:           | 1:180                            |
|                                                                | Talker Identifier   | XX HE=typical; XX=don't care     |
|                                                                | Device Interface:   | Stepper/Synchro (uses B-Adapter) |

### Notes:

- Talker identifier can be defined for IEC 61162-1 (typical talker for gyro is HE). If talker identifier is defined as XX, then it is ignored.
- Analog is either synchro or stepper from optional B adapter.
- IEC-61162-1 uses HDT/THS. IEC-61162-2 uses HDT (CH5, CH7, CH13, CH15, program version 06.xx only)
- For DNV NAUT-AW installations, see the paragraph "Gyro interface only for DNV NAUT-AW rule" on page 3-14 for details.

### <u>Gyro 2</u>

| Settings when Gyro 2 is receiving from Trackpilot. If connected TCS. | Edit parameters - G | <b>уго 2</b><br>ОК                   | ×     |
|----------------------------------------------------------------------|---------------------|--------------------------------------|-------|
| (BSH type approved)                                                  | Connected:          | YES Cancel                           |       |
|                                                                      | Adapter Chl:        | 3                                    |       |
|                                                                      | Gear Box            | 1:360                                |       |
|                                                                      | Talker Identifier   | HE=typical; XX=don't care            | -76   |
|                                                                      | Device Interface:   | Trackpilot                           | •     |
| Settings when Gyro 2 is                                              | Edit parameters - G | bre 2                                | ×     |
| receiving through Trackpilot.                                        | Luit parameters - G | light 2                              |       |
| If connected EMRI TCS.                                               | 2                   | ОК                                   | - 202 |
| (DNV NAUT-AW).                                                       | Connected:          | YES Cancel                           |       |
|                                                                      | Adapter Chl:        | 3                                    |       |
|                                                                      | Gear Box:           | 1:360                                |       |
|                                                                      | Talker Identifier   | XX HE=typical; XX=don't care         |       |
|                                                                      | Device Interface:   | Trackpilot (double gyro / Gyro1 & 2) | ۲     |
| Settings when Gyro 2 is not                                          | Edit parameters - G | уго 2                                | ×     |
| connected.                                                           |                     | ОК                                   |       |
|                                                                      | Connected:          |                                      |       |
|                                                                      | Adapter Chl:        | Cancel                               |       |
|                                                                      |                     | 22 C                                 |       |
|                                                                      | Gear Box:           | 1:360                                |       |
|                                                                      | Talker Identifier   | XX HE=typical; XX=don't care         |       |
|                                                                      | Device Interface:   | Trackpilot                           | ۲     |

### Gyro interface for Track Control System approved by BSH

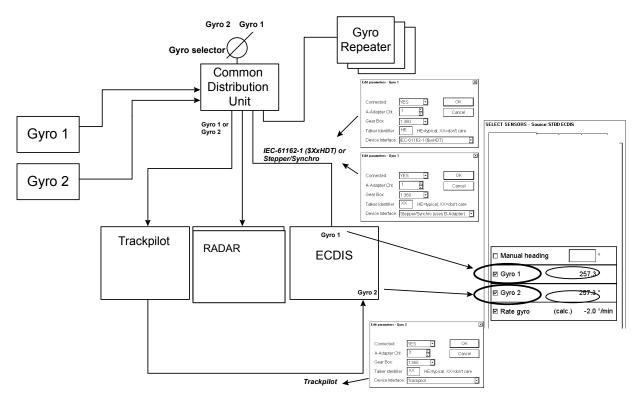

Figure above shows an example where ECDIS Gyro 1 is received from Common Distribution Unit and ECDIS Gyro 2 is received from trackpilot.

#### 3. ADJUSTMENTS

### Gyro interface only for DNV NAUT-AW rule

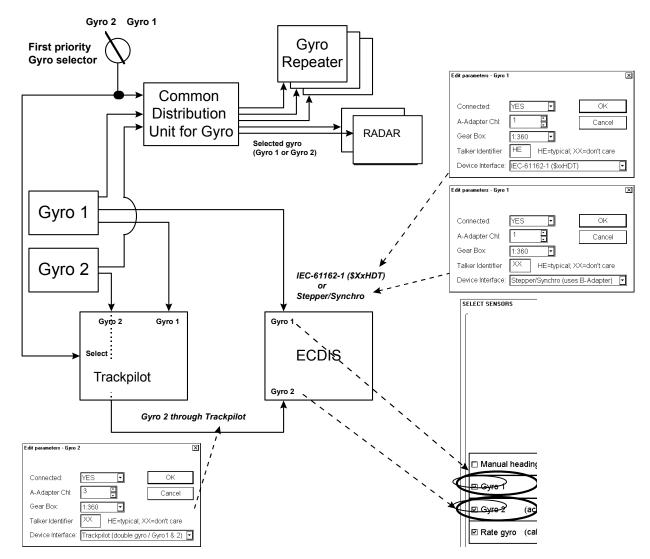

Figure above shows an example where ECDIS Gyro 1 is received directly from Gyro 1 and ECDIS Gyro 2 is received through Track Pilot.

Notes: For receiving Gyro 2 through Trackpilot:

- Software of AEU511 for the Trackpilot must be "SEM200 Version Aeu2\_3 Compiled 13-04-2004 11:39".
- MPI31 must be "MIP2 Version Mip2 Compiled 12-03-2004 16:38".
- ExtendedPessa should be checked.

### Log

Settings when log is using Analog Pulses 200 p/nm. Note that log is used for water speed component if the dual-axis log is available.

Settings when log is single axis pilot log transmitting IEC-61162-1. Message used is VBW.

Settings when log is used to find out water speed component from a dual-axis log using IEC-61162-1. Sensor log uses water tracking values of VBW message.

| lote              | Edit parameters - Log | ×                             |
|-------------------|-----------------------|-------------------------------|
| beed              |                       | ОК                            |
| log is            | Connected:            | YES Cancel                    |
| -                 | Adapter Chl:          | 4                             |
|                   | Device Interface:     | Analog Pulse (uses B-Adaptor) |
|                   | Measurement Units:    | NM                            |
|                   | Prefiltering:         | 0                             |
|                   | Pulses per Unit:      | 200                           |
|                   |                       |                               |
| axis              | Edit parameters - Log | X                             |
| -1 <sup>1</sup> - |                       | ОК                            |
| ed is             | Connected:            | YES Cancel                    |
|                   | Adapter Chl:          | 8                             |
|                   | Device Interface:     | DAX: IEC 61162-1 (\$xxVBW)    |
|                   |                       |                               |
|                   |                       |                               |
|                   |                       |                               |
|                   | Talker Identifier     | VD VD=typical; XX=don't care  |
| 0                 |                       |                               |
| onent             | Edit parameters - Log | ×                             |
|                   | Connected:            | VES Cancel                    |
| ses               |                       |                               |
| SW                | Adapter Chl:          | 8                             |
|                   | Device Interface:     | DAX: IEC 61162-1 (\$xxVBW)    |
|                   |                       |                               |
|                   |                       |                               |
|                   |                       |                               |
|                   | Talker Identifier     | VD VD=typical; XX=don't care  |

### Notes:

- Talker identifier can be defined for IEC 61162-1 (typical talker for log is VD). If talker identifier is defined as XX, then it is ignored.
- Analog pulses are from optional B-Adapter.

### <u>Dual-axis log</u>

Settings when using IEC-61162-1.

Settings when no dual-axis log is available.

| Edit parameters - Dual                                                                                           | Axis Log (DAX)                                                                                                    |
|----------------------------------------------------------------------------------------------------|----------------------------------------------------------------------------------------------------|
|                                                                                                    | ОК                                                                                                    |
| Connected:                                                                                                    | YES                                                                                                    |
| Adapter Channel:                                                                                                 | 8 Cancel                                                                                                    |
| Device Interface:                                                                                                | IEC 61162-1 (\$xxVBW)                                                                                                  |
| Sign Positive:                                                                                                   | for Ahead (longitudinal speed)                                                                                         |
| Sign Positive:                                                                                                   | for Port (transversal speed)                                                                                           |
| Use Sign Positive pa                                                                                             | arameters to change polarity of speed components                                                                       |
| Status Flag Check:                                                                                               | Check - only "A","B" or "W" accepted                                                                                   |
|                                                                                                    |                                                                                                    |
| Talker Identifier                                                                                                | VD VD=typical; XX=don't care                                                                                           |
| Talker Identifier<br>Edit parameters - Dual                                                                      |                                                                                                    |
| Edit parameters - Dual                                                                                           | Axis Log (DAX)                                                                                                    |
|                                                                                                    | Axis Log (DAX)                                                                                                    |
| Edit parameters - Dual                                                                                           | Axis Log (DAX)                                                                                                    |
| Edit parameters - Dual<br>Connected:                                                                             | Axis Log (DAX)                                                                                                    |
| Edit parameters - Dual<br>Connected:<br>Adapter Channel                                                          | Axis Log (DAX) X                                                                                                    |
| Edit parameters - Dual<br>Connected:<br>Adapter Channel<br>Device Interface:                                     | Axis Log (DAX)<br>NO<br>8<br>IEC 61162-1 (\$xxVBW)                                                                     |
| Edit parameters - Dual<br>Connected:<br>Adapter Channel<br>Device Interface:<br>Sign Positive:<br>Sign Positive: | Axis Log (DAX)<br>NO<br>8<br>IEC 61162-1 (\$xxVBW)<br>for Ahead (longitudinal speed)                                   |
| Edit parameters - Dual<br>Connected:<br>Adapter Channel<br>Device Interface:<br>Sign Positive:<br>Sign Positive: | Axis Log (DAX)<br>NO<br>B<br>IEC 61162-1 (\$xxVBW)<br>for Ahead  (longitudinal speed)<br>for Port  (transversal speed) |

### Notes:

- Talker identifier can be defined for IEC 61162-1 (typical talker for dual axis log is VD). If talker identifier is defined as XX, then it is ignored.
- IEC 61162-1 uses VBW or VTG.
- If you selected VBW message, then bottom track is available from dual-axis log and water track could be available from log.

\_

### Radar Echo Overlay

Radar Echo Overlay can be received by ECDIS in two ways:

- through Radar Overlay card fitted in ECDIS
- through LAN from FAR-2x07

#### Radar Echo Overlay (analog) through Radar Overlay card fitted in ECDIS

This menu does not appear if Analog Echo Overlay is set for "No use" during installation.

Configuration for Radar Echo Overlay (analog), when Radar overlay card fitted in ECDIS, is done using "Radar Echo Overlay (Analog)" parameter settings.

Here is an example, when Radar Transceiver is not connected (**Connected** as **NO**) through Radar overlay card fitted in ECDIS. NOTE: You have to define all three Radar transceivers whether they are connected through the Radar overlay or not.

Here is an example of a mast- mounted S-band radar, when mast is in about same position as the conning position.

| rameters - Radar Echo Ov                                                                                                    | renay (Analog)                                                                                                    | r                                                                      |                |                |
|----------------------------------------------------------------------------------------------------|----------------------------------------------------------------------------------------------------|------------------------------------------------------------------------|----------------|----------------|
| Connected:                                                                                                    | NO 🕨                                                                                                    | OK                                                                     |                | Cancel         |
| Radar tranciever:                                                                                                    | 1 🗣                                                                                                    |                                                                        |                |                |
| _abel:                                                                                                    | MAST S                                                                                                    |                                                                        |                |                |
| Bearing pulses:                                                                                                    | 132 pulses                                                                                                    | –<br>/ antenna rev                                                     |                |                |
| From Radar antenna                                                                                                    | 12 m                                                                                                    | (+Stbd, -Port)                                                         |                |                |
| to Conning position:                                                                                                    | -5 m                                                                                                    | (+Bow, -Stern                                                          | 1)             |                |
| Bearing offset:                                                                                                    | 0 °                                                                                                    |                                                                        |                |                |
| Range offset:                                                                                                    | -100 r                                                                                                    |                                                                        |                |                |
| - Rain clutter filter —                                                                                                    | Gain ——                                                                                                    |                                                                        | Sea clui       | tter filter —— |
| Min: 5 V                                                                                                    | Min: 0                                                                                                    | V                                                                      | Min:           | 0 V            |
|                                                                                                    | Max -2.5                                                                                                    | s v                                                                    | Max            | -2.5 V         |
| Max 1.7 V                                                                                                    | induce                                                                                                    |                                                                        |                |                |
| Max 1.7 V                                                                                                    |                                                                                                    |                                                                        |                |                |
| Max 1.7 V                                                                                                    |                                                                                                    |                                                                        |                |                |
|                                                                                                    |                                                                                                    |                                                                        |                |                |
| ameters - Radar Echo Ov                                                                                                    |                                                                                                    | OK                                                                     |                | Cancel         |
| ameters - Radar Echo Ov                                                                                                    | verlay (Analog)                                                                                                    |                                                                        |                | Cancel         |
| ameters - Radar Echo Ov<br>Connected:<br>Radar tranciever:                                                                                                    | verlay (Analog)                                                                                                    |                                                                        |                | Cancel         |
| ameters - Radar Echo Ov<br>Connected:<br>Radar tranciever:<br>Label:                                                                                                    | verlay (Analog)<br>YES ,<br>1 .<br>MAST S                                                                                                    |                                                                        |                | Cancel         |
| ameters - Radar Echo Ov<br>Connected:<br>Radar tranciever:<br>Label:<br>Bearing pulses:                                                                                                    | verlay (Analog)<br>YES                                                                                                    |                                                                        |                | Cancel         |
| ameters - Radar Echo Ov<br>Connected:<br>Radar tranciever:<br>Label:<br>Bearing pulses:<br>From Radar antenna                                                                                      | rerlay (Analog)<br>YES<br>MAST S<br>132 pulses<br>0 m                                                                                                    | OK                                                                     |                | Cancel         |
| ameters - Radar Echo Ov<br>Connected:<br>Radar tranciever:<br>Label:<br>Bearing pulses:<br>From Radar antenna<br>to Conning position:                                                              | rerlay (Analog)<br>YES<br>MAST S<br>132 pulses<br>0 m                                                                                                    | OK                                                                     |                | Cancel         |
| Max 1.7 V<br>ameters - Radar Echo Ov<br>Connected:<br>Radar tranciever:<br>Label:<br>Bearing pulses:<br>From Radar antenna<br>to Conning position:<br>Bearing offset:<br>Range offset:             | Verlay (Analog)<br>YES ,<br>1 .<br>MAST S<br>132 pulses<br>0 m<br>0 m                                                                                                    | OK<br>/ antenna rev<br>(+Stbd, -Port)                                  |                | Cancel         |
| ameters - Radar Echo Ov<br>Connected:<br>Radar tranciever:<br>Label:<br>Bearing pulses:<br>From Radar antenna<br>to Conning position:<br>Bearing offset                                            | verlay (Analog)<br>YES<br>1<br>MAST S<br>132 pulses<br>0 m<br>0 m<br>0 s                                                                                                    | OK<br>/ antenna rev<br>/ (+Stbd, -Port)<br>I (+Bow, -Stern             | 1)             | Cancel         |
| ameters - Radar Echo Ov<br>Connected:<br>Radar tranciever:<br>Label:<br>Bearing pulses:<br>From Radar antenna<br>to Conning position:<br>Bearing offset:<br>Range offset:                          | verlay (Analog)           YES           1           MAST S           132           pulses           0           0           0           0           -100                                                                                                    | OK<br>/ antenna rev<br>/ (+Stbd, -Port)<br>I (+Bow, -Stern             | 1)             |                |
| ameters - Radar Echo Ov<br>Connected:<br>Radar tranciever:<br>Label:<br>Bearing pulses:<br>From Radar antenna<br>to Conning position:<br>Bearing offset:<br>Range offset:<br>- Rain clutter filter | verlay (Analog)           YES           1           MAST S           132           pulses           0           0           0           0           0           0           0           0           0           0           0           0           0           0           0           0           0 | <br><br>/ antenna rev<br>(+Stbd, -Port)<br>(+Bow, -Stern<br>n<br><br>N | i)<br>Gea clut | tter filter    |

Here is an example of a bow mounted radar with large distance from the conning position. Bearing and Range offsets are used to align radar and chart displays.

Here is an example of a mast-mounted X-band radar, when mast is in about same position as the conning position. Bearing and Range offsets are used to align radar and chart displays.

| parameters - Radar Echo Ov                                                                                                    | verlay (Analog)                                                                                                    |
|----------------------------------------------------------------------------------------------------|----------------------------------------------------------------------------------------------------|
| Connected:                                                                                                    | YES   OK  Cancel                                                                                                    |
| Radar tranciever:                                                                                                    | 2 🔽                                                                                                    |
| Label:                                                                                                    | BOW X                                                                                                    |
| Bearing pulses:                                                                                                    | 360 pulses / antenna rev                                                                                                    |
| From Radar antenna to Conning position:                                                                                                    | 5 m (+Stbd, -Port)<br>150 m (+Bow, -Stern)                                                                                               |
| Bearing offset:<br>Range offset:                                                                                                    | 0 °<br>-100 m                                                                                                    |
| Rain clutter filter                                                                                                    |                                                                                                    |
| Min: 5 V                                                                                                    | Min: 0 V Min: 0 V                                                                                                    |
|                                                                                                    |                                                                                                    |
| Max: 1.7 V                                                                                                    | Max -2.5 V Max -2.5 V                                                                                                    |
|                                                                                                    |                                                                                                    |
| Max 1.7 V                                                                                                    |                                                                                                    |
| parameters - Radar Echo Or                                                                                                    | verlay (Analog)                                                                                                    |
| parameters - Radar Echo Or<br>Connected:                                                                                                    | verlay (Analog)       YES     OK     Cancel                                                                                              |
| parameters - Radar Echo Or<br>Connected:<br>Radar tranciever:                                                                                                    | verlay (Analog) YES OK Cancel                                                                                                    |
| parameters - Radar Echo Or<br>Connected:<br>Radar tranciever:<br>Label:                                                                                                    | verlay (Analog)       YES     OK     Cancel       3                                                                                      |
| parameters - Radar Echo Or<br>Connected:<br>Radar tranciever:<br>Label:<br>Bearing pulses:<br>From Radar antenna                                                             | verlay (Analog)<br>YES OK Cancel<br>3 •<br>MAST X<br>132 pulses / antenna rev<br>0 m (+Stbd, -Port)                                      |
| parameters - Radar Echo Or<br>Connected:<br>Radar tranciever:<br>Label:<br>Bearing pulses:<br>From Radar antenna<br>to Conning position:<br>Bearing offset:                  | verlay (Analog)<br>YES OK Cancel<br>3 •<br>MAST X<br>132 pulses / antenna rev<br>0 m (+Stbd, -Port)<br>0 m (+Bow, -Stern)<br>0 •         |
| parameters - Radar Echo Or<br>Connected:<br>Radar tranciever:<br>Label:<br>Bearing pulses:<br>From Radar antenna<br>to Conning position:<br>Bearing offset:<br>Range offset: | verlay (Analog)<br>YES OK Cancel<br>3<br>MAST X<br>132 pulses / antenna rev<br>0 m (+Stbd, -Port)<br>0 m (+Bow, -Stern)<br>0 °<br>-100 m |

Radar Overlay has status inputs which are used to select between 3 different setups for parameters. This arrangement allows installation of three different radar transceivers and antennas. Fox example a normal set of one S-band and one X-band radar on a mast and then a third radar at the bow. See examples above.

Each radar can have an antenna with different amount of pulses per revolution. Also operational area of FTC (Rain clutter), STC (Sea clutter) and gain is separately defined for each radar. Offsets defined here are also used indirectly by the radar display.

### Radar Echo Overlay (LAN) from FAR-2xx7 and FCR 2xx7 series radar through LAN

The following settings are for Radar Echo Overlay (LAN) received from FAR-2xx7 and FCR-2xx7 series radar through LAN.

Set the radar connected through the network. The radar echo set "Connected: Yes" here can be overlay displayed on the chart. When multiple radar are set to "Yes", select one at RADAR OVERLAY (Main Menu>Radar).

#### Edit parameters - Radar Echo Overlay / Communication (LAN) × 1, Radar transceiver. ОK YES Connected: • Cancel IMO Radar Device Interface: N1 Label: ] m (+Stbd, -Port) From Radar antenna to Conning position: 0 -220 m (+Bow, -Stern) 172.31.3.6 IP address: Port numbers: 10024 for Radar echo output 10028 for Radar communication Radar display number: 1

### Radar transceiver:

Select the radar to set.

#### **Device Interface:**

*IMO Radar:* For FAR-2xx7, route information loading; OK *Chart Radar:* For FCR-2xx7, route information loading; -*Chart Radar with INS:* For FCR-2xx7, route information loading; OK *Chart Radar with CCRS:* For FCR-2xx7, route information loading; OK (all route)

### Label:

Set the name for each radar (max. 6 characters) to use on RADAR OVERLAY.

# From Radar antenna to Conning position:

Enter the distance between antenna and conning positions (Range: -500 to +500). Upper: port-starboard direction, lower: bow-stern direction

IP address, Port numbers, Radar display number: Not used. If Radar overlay is not received through LAN, set **Connected** as **NO** for each transceiver (1-4).

Radar transceiver 1 is Connected as Yes. Device Interface defines source of RADAR target (IMO RADAR or Chart Radar). Label defines name for source of video. From Antenna to Conning position defines offset position of radar antenna.

Note that Radar display number is defined in Radar Display settings in the field at right "LAN Radar". See figure below.

| Edit parameters - Radar Ed             | cho Overlay/Communication (LAN)                              |
|----------------------------------------|--------------------------------------------------------------|
| Radar transceiver                      | 1 ► OK                                                       |
| Connected                              | NO  Cancel                                                   |
| Device interface                       | IMO Radar                                                    |
| Label                                  | MASTS                                                        |
| From Radar antenna to Conning position | 2 m {+Stbd, -Port}<br>20 m {+Bow, -Stern}                    |
| IP address                             | 172.31.3.6                                                   |
| Port numbers                           | 10024 for Radar echo output<br>10028 for Radar communication |
| Radar display number                   | 1                                                            |
|                                        |                                                              |
| Edit parameters - Radar Ed             | cho Overlay/Communication (LAN)                              |
| Radar transceiver                      | 1 ► OK                                                       |
| Connected                              | YES                                                          |
| Device interface                       | IMO Radar                                                    |
| Label                                  | MASTS                                                        |
| From Radar antenna to Conning position | 2 m {+Stbd, -Port}<br>20 m {+Bow -Stern}                     |
| IP address                             | 20 m {+Bow, -Stern}<br>172.31.3.6                            |
| Port numbers                           | 10024 for Radar echo output<br>10028 for Radar communication |
| Radar display number                   | 1                                                            |
|                                        |                                                              |
| Edit parameters - Radar Di             | isplay                                                       |
| Radar Displays ———<br>Radar Display    | Display 1                                                    |

| Edit parameters - Radar D       | isplay                |
|---------------------------------|-----------------------|
| Radar Displays<br>Radar Display | Display 1             |
| Connected                       | YES                   |
| Adapter Channel                 | 4                     |
| Device Interface                | FURUNO FAR-2x07 (LAN) |
| Rx Talker Identifier            | RA                    |
| LAN Radar                       | 1                     |
| IP address                      | 172.31.3.6            |
|                                 |                       |
|                                 | OK Cancel             |

Radar transceiver 2 is Edit parameters - Radar Echo Overlay/Communication (LAN) Connected as Yes. OK **Device Interface defines** Radar transceiver 2 Cancel YES source of RADAR target Connected ► (IMO RADAR or Chart IMO Radar ► Device interface Radar). MASTS Label Label defines name for From Radar antenna 2 m {+Stbd, -Port} to Conning position source of video. 20 m {+Bow, -Stern} IP address 172.31.3.7 From Antenna to Conning Port numbers 10024 for Radar echo output position defines offset 10028 for Radar communication position of radar antenna. Radar display number 2 Note that Radar display

number is defined in Radar Display settings in the field "LAN Radar". See figure at right.

| Edit parameters - Radar I | Disnlav               |
|---------------------------|-----------------------|
| Radar Displays            |                       |
| Radar Display             | Display 2 🕨           |
| Connected                 | YES                   |
| Adapter Channel           | 1                     |
| Device Interface          | FURUNO FAR-2x07 (LAN) |
| Rx Talker Identifier      | RA                    |
| LAN Radar                 | 2                     |
| IP address                | 172.31.3.7            |
|                           |                       |
|                           | OK Cancel             |
|                           |                       |

### Radar Echo Overlay received both through Radar overlay card and through LAN

It is possible that Radar Overlay video from one transceiver is received either through Radar Overlay card (analog) or through LAN. You have to make configuration as introduced in previous sections. Pay attention that you set **Connected** as **NO** for transceivers not connected either through Radar overlay card or through LAN.

### **Connection of ECDIS and Chart Radar**

#### **Settings for INS**

The ECDIS sends the route information to the Chart Radar in real time. However, the route information cannot be sent to Chart Radar when it stoops during the route monitor.

-Radar transceiver: Enter the radar No. '1 to 4)
-Device Interface: Choose "Chart Radar with INS".
-IP Address: Enter the IP address of FCR-2xx7 which receives the information (33 to 36).

| Edit parameters - Radar Ech                        | no Overlay/Communication (LAN)                                                    |
|----------------------------------------------------|-----------------------------------------------------------------------------------|
| Radar transceiver<br>Connected<br>Device interface | Image: Non-State   OK     YES   Cancel                                            |
| Label                                              | 1                                                                                 |
| From Radar antenna to Conning position             | 0 m {+Stbd, -Port}<br>0 m {+Bow, -Stern}                                          |
| IP address<br>Port numbers                         | 172.31.3.6<br>10024 for Radar echo output                                         |
| Radar display number<br>IP Address<br>Port numbers | 10028 for Radar communication<br>1<br>172.31.3. 33<br>15003 for INS communication |

### **Settings for Chat Radar**

| Radar transceiver.    | 1                             | OK     |
|-----------------------|-------------------------------|--------|
| Connected:            | YES ,                         | Cancel |
| Device Interface:     | Own for Chart Radar with INS  | •      |
| Label:                | N1                            |        |
| From Radar antenna    | 0 m (+Stbd, -Port)            |        |
| to Conning position:  | 0 m (+Bow, -Stern)            |        |
| IP address:           | 172.31.3.6                    |        |
| Port numbers:         | 10024 for Radar echo output   |        |
|                       | 10028 for Radar communication | on     |
| Radar display number: | 1                             |        |
| INS IP Address:       | 172.31.3. 29                  |        |
| Port numbers:         | 15003 for INS communication   |        |

### Settings for CCRS

Note: These settings is available for the chart radar with version 06.01 and after.

The following data are sent from ECDIS to Chart Radar when starting the route monitor. -Route data

-User chart

-Notes

-Sensor data other than Gyro

(These data are shown on Chart Radar display even if ECDIS is stopped.)

-Radar transceiver: Enter the radar No. (1 to 4)

-Device interface: Choose "Chart Radar with CCRS".

-IP Address: Enter the IP address of FCR-2xx7 which receives the information (33 to 36).

### **Settings for Chart Radar**

| adar transceiver:                      | 1                              | OK      |
|----------------------------------------|--------------------------------|---------|
| Connected:                             | YES                            | Cancel  |
| evice Interface:                       | Own for Chart Radar with CCRS, |         |
| abel:                                  | N1                             |         |
| From Radar antenna                     | 0 m (+Stbd, -Port)             |         |
| to Conning position:                   | 0 m (+Bow, -Stern)             |         |
| P address:                             | 172.31.3.6                     |         |
| Port numbers:                          | 10024 for Radar echo output    |         |
|                                        | 10028 for Radar communication  |         |
| Radar display number:                  | 1                              |         |
| P Address, CCRS1:                      | 172.31.3. 29 CCRS2: 172.3      | 31.3. 0 |
| Port numbers:                          | 15002, 15003 for CCRS communic | ation   |
| Primary CCRS:                          | CCRS1                          |         |
| Change between<br>CCRS and Standalone: | Automatic                      |         |

### Radar Displays

There are 6 basic device interface alternatives:

- Device interface FURUNO: IEC 61162-1 (TX Talker ID = II) includes all standard messages for an ARPA radar target data receive interface. Further it also contains a lot proprietary messages supporting integrated navigation features such as user charts, routes, curved EBL, etc.
- Device interface FURUNO: IEC 61162-1 (TX Talker ID = EI)includes all standard messages for an ARPA radar target data receive interface. Further it also contains a lot proprietary messages supporting integrated navigation features such as user charts, routes, curved EBL, etc.
- Device interface FURUNO: IEC 61162-1 (TX Talker ID = EC) includes all standard messages for an ARPA radar target data receive interface. Further it also contains a lot proprietary messages supporting integrated navigation features such as user charts, routes, curved EBL, etc.
- 4) Device interface **IMO IEC 61162-1** (\$xxOSD, \$xxTTM) uses TTM message for ARPA radar target data receive interface and OSD message for ARPA radar speed and course receive. It sends standard ECGLL, ECDPT and ECMVW messages to the ARPA radar.
- 5) Device interface **FURUNO: FAR-2x07 (serial)** includes all standard messages for an ARPA radar target data receive interface. Further it also contains a lot proprietary messages supporting integrated navigation features such as user charts, routes, curved EBL, etc
- 6) Device interface FURUNO: FAR-2x07 (LAN) includes all standard messages for an ARPA radar target data receive interface. Further it also contains a lot proprietary messages supporting integrated navigation features such as user charts, routes, curved EBL, etc

In the **Radar Display** field you can select radar displays one by one and define if they are in use, etc.

| dit parameters - Radar Displays                                                                                                    | X                                                                                                    | Edil parameters - Radar D                                                                                    | isplays                                                                                                    | ×      |
|----------------------------------------------------------------------------------------------------|----------------------------------------------------------------------------------------------------|----------------------------------------------------------------------------------------------------|----------------------------------------------------------------------------------------------------|--------|
| Radar Displays<br>Radar Display<br>Connected<br>Adapter Channel<br>Device Interface<br>Ro Talker Identifier<br>RA                   |                                                                                                    | Radar Displays<br>Radar Display<br>Connected<br>Adapter Channel<br>Device Interface<br>Rot Tailve Identifier | Display 1         .           VES         .           4         .           FURUNCEC 61162-1 (TX Takker D           RA | )•E) • |
| If radar id D1 is received, then use anterna to conning position<br>offset for Radar transceiver 1 as defined in Radar Overlay para | ims                                                                                                    |                                                                                                    | received, then use antenna to coming p<br>every the as defined in Rebain Overlay<br>OK Cancel                          |        |
| Fad<br>Rac<br>Cor<br>Ad:<br>Dev                                                                                                    | amelers - Radar Displays<br>ar Displays<br>lar Display Display<br>rescted YES<br>optor Channel 4<br>sce Interface FURUM<br>raker Identifier RA | 1                                                                                                    | 5<br>D = EC) ,                                                                                                    |        |
|                                                                                                    | dar (d 0 ) is received, th<br>et for Radar transceiver )<br>OK                                                                                 |                                                                                                    |                                                                                                    |        |

**Radar id** and **Radar transceiver** -fields are used to select indirectly radar antenna offsets from Conning position, which is defined as **Conning position** in the **General** parameters page.

In the example above there are settings for ARPA radar display 1:

- If ARPA Radar display sends radar id 1, it is connected to Radar transceiver 1 and offset is defined in Radar Echo Overlay (Analog) parameters page for Transceiver 1.
- If ARPA radar **display 1** sends **radar id 2**, it is connected to **Radar Transceiver 2** defined in **Radar Echo Overlay (Analog)** parameters page.

### Example1:

FURUNO IEC 61162-1 device interface with various TX Talker IDs.

| de Dieder                         |                                                | Radar Displays-      |                                                |
|-----------------------------------|------------------------------------------------|----------------------|------------------------------------------------|
| adar Displays ———<br>adar Display | Display 1                                      | Radar Display        | Display 1                                      |
| onnected                          | YES                                            | Connected            | YES ,                                          |
| dapter Channel                    | 4                                              | Adapter Channel      | 4                                              |
| evice Interface                   | IMO IEC 61162-1 (\$xxOSD, \$xxTTM)             | Device Interface     | FURUNO FAR-2x07 (serial)                       |
| x Talker Identifier               | RA                                             | Rx Talker Identifier | RA                                             |
|                                   |                                                |                      |                                                |
|                                   |                                                |                      |                                                |
| radar id D1 , is                  |                                                | If radarid ID 1 is   | received, then use antenna to conning position |
|                                   | received, then use antenna to conning position |                      | eiver 1, as defined in Radar Overlay params    |
|                                   | eiver 1 , as defined in Radar Overlay params   |                      |                                                |

| Example 2:                                          |
|-----------------------------------------------------|
| Generic ARPA radar using only IMO standard message. |

| Radar Display        | Display 1             |   |
|----------------------|-----------------------|---|
| Connected            | YES ,                 |   |
| Adapter Channel      | 4 ,                   |   |
| Device Interface     | FURUNO FAR-2x07 (LAN) | • |
| Rx Talker Identifier | RA                    |   |
| LAN Radar            | 1                     |   |
| IP address:          | 172.31.3.6            |   |
|                      |                       |   |
|                      |                       |   |
|                      |                       |   |
|                      |                       |   |

### Example 3

FAR-28x7 ARPA radar connected with serial line.

| Edit parameters - Radar E | cho Overlay | Communication (LA  | N) | [      | × |
|---------------------------|-------------|--------------------|----|--------|---|
| Radar transceiver         | 1           |                    | ſ  | OK     |   |
| Connected:                | YES ,       |                    | Ī  | Cancel |   |
| Device Interface:         | IMO Radar   | -                  | •  |        |   |
| Label.                    | MASTX       |                    |    |        |   |
| From Radar antenna        | 6           | m (+Stbd, -Port)   |    |        |   |
| to Conning position:      | 3           | ] m (+Bow, -Stern) |    |        |   |
| IP address:               | 172.31.3.6  |                    |    |        |   |
| Port numbers:             | 10024 for R | adar echo output   |    |        |   |
|                           | 10028 for R | adar communication |    |        |   |
| Radar display number:     | 1           |                    |    |        |   |
|                           |             |                    |    |        |   |
|                           |             |                    |    |        |   |
|                           |             |                    |    |        |   |
|                           |             |                    |    |        |   |
|                           |             |                    |    |        |   |

#### Example 4

Parameters for one FAR-2xx7 radar and one FCR-28x7 Chart Radar connected with LAN Cable.

First Radar display (FAR-2xx7):

| Radar Display     | Display 1             |    |
|-------------------|-----------------------|----|
| Connected         | YES ,                 |    |
| Adapter Channel   | 4                     |    |
| Device Interface  | FURUNO FAR-2x07 (LAN) |    |
| Talker Identifier | RA                    | 10 |
| AN Radar          | 1                     |    |
| ⊃ address:        | 172.31.3.6            |    |
|                   |                       |    |
|                   |                       |    |
|                   |                       |    |
|                   |                       |    |

You can define to which LAN radar it is connected, at the "LAN Radar" field.

Note that the settings above together with the settings below must be done for LAN Radar settings:

| Radar transceiver     | 2           |                    |   | OK     |  |
|-----------------------|-------------|--------------------|---|--------|--|
| Connected:            | YES         | •                  | ſ | Cancel |  |
| Device Interface:     | Chart Rada  | ar                 |   |        |  |
| _abel:                | MASTS       |                    |   |        |  |
| From Radar antenna    | 2           | m (+Stbd, -Port)   |   |        |  |
| to Conning position:  | 20          | m (+Bow, -Stern)   |   |        |  |
| P address:            | 172.31.3.7  |                    |   |        |  |
| Port numbers:         | 10024 for R | adar echo output   |   |        |  |
|                       | 10028 for R | adar communication |   |        |  |
| Radar display number: | 2           |                    |   |        |  |
|                       |             |                    |   |        |  |
|                       |             |                    |   |        |  |
|                       |             |                    |   |        |  |
|                       |             |                    |   |        |  |

Note 1: "Radar display number" defines IP address for connected ARPA Radar Display. Note 2: Following values can be tailored: Radar transceiver, Connected, Device Interface, Label and From Radar Antenna to Conning Position. Leave other values as is. Second Radar display (FCR-28x7):

| Edit parameters - Radar         | Display               |
|---------------------------------|-----------------------|
| Radar Displays<br>Radar Display | Display 2             |
| Connected                       | YES                   |
| Adapter Channel                 | 1                     |
| Device Interface                | FURUNO FAR-2x07 (LAN) |
| Rx Talker Identifier            | RA                    |
| LAN Radar                       | 2                     |
| IP address                      | 172.31.3.7            |
|                                 |                       |
|                                 | OK Cancel             |

You can define to which LAN radar it is connected at the "LAN Radar" field.

Note that the following settings above together with the settings below must be done for LAN Radar settings:

| Edit parameters - Radar Ech            | o Overlay/Communication (LAN)                               |
|----------------------------------------|-------------------------------------------------------------|
| Radar Display                          | 2 • OK                                                      |
| Connected                              | YES  Cancel                                                 |
| Device Interface                       | Chart Radar 🕨                                               |
| Label                                  | MASTS >                                                     |
| From Radar antenna to Conning position | 2 m (+Stbd, -Port)<br>30 m (+Bow, -Stern)                   |
| IP address                             | 172.31.3.7                                                  |
| Port numbers                           | 10024 for Radar echo output<br>10028 for ARPA communication |
| Radar display number                   | 2                                                           |

- Note 1: "Radar display number" defines IP address for connected Radar Display.
- Note 2: Following values can be tailored: Radar transceiver, Connected, Device Interface, Label, From Radar Antenna to Conning Position and Radar display number. Leave other values as is.

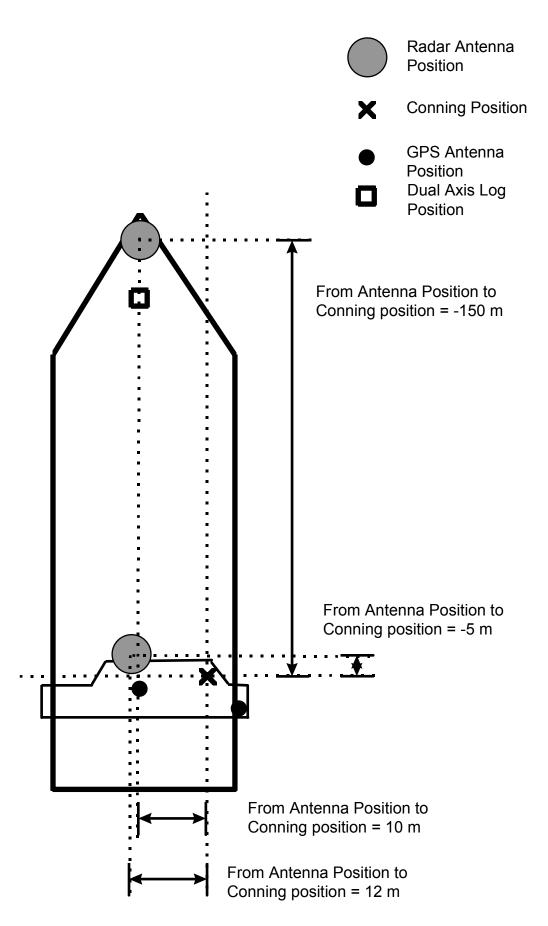

### Position equipment

| An example of DGPS<br>receiver with talker<br>identifier GP defined for<br>both GGA and VTG<br>messages.<br>Enter values for Weight<br>Factor and Cmg Delay as<br>follows.<br>-Weight Factor: 0.1<br>-Cmg Delay: 0                                           | Edit parameters - Positioning Equipment 1         Connected:       YES       Device Name:       ADU-3         Adapter ChI:       2       Device Type:       DGPS         Device Interface:       IEC 61162-1 ed1       Weight Factor:       0.1         Identification:       GGA+VTG       Cmg Delay:       0       s         Talker Identifier:       GP       XX=don't care       Offsets from<br>Antenna position to<br>Conning position:       -5.0       m (+Stbd, -Port)         Speed Talker ID:       GP       XX=don't care       Offsets from<br>Antenna position to<br>Conning position:       -5.0       m (+Bow, -Stem)         Device Datum:       WGS 84       Veight Factor       dRMS[m] 4dRMS[m]       0.05         IEC 61162-1 Transmit checksum       Used       0.01       1000       4000         0.05       2000       800       0.07       143       571         0.1       100       400       0.2       50       200         0K       Cancel       0.6       17       67                                                                                                    |
|----------------------------------------------------------------------------------------------------|----------------------------------------------------------------------------------------------------|
|                                                                                                    | 0.8 12 50                                                                                                    |
| An example of DGPS<br>receiver which is able to<br>send IEC 61162-1 Ed. 2<br>messages (includes<br>information about Datum<br>of output position).<br>Enter values for Weight<br>Factor and Cmg Delay as<br>follows.<br>-Weight Factor: 0.1<br>-Cmg Delay: 0 | Edit parameters - Positioning Equipment 1       Image: Second Second Secon |
| An example of GPS                                                                                                    | Edit parameters - Positioning Equipment 2                                                                                                    |
| receiver with ignored<br>talker identifiers for both<br>GLL and VTG messages.<br>Enter values for Weight<br>Factor and Cmg Delay as<br>follows.<br>-Weight Factor: 0.1<br>-Cmg Delay: 0                                                                      | Connected:       YES       Device Name:       GPS         Adapter Chl:       6       Device Type:       GPS         Device Interface:       IEC 61162-1 ed1       Weight Factor:       0.1         Identification:       GLL+VTG       Cmg Delay:       0       s         Talker Identifier:       XX       XX=don't care       Offsets from<br>Antenna position to<br>Conning position:       10.0       m (+Stbd, -Port)         Speed Talker ID:       XX       XX=don't care       Offsets from<br>Antenna position to<br>Conning position:       5.0       m (+Bow, -Stern)         Device Datum:       WGS 84         0.01       1000       4000         IEC 61162-1 Transmit checksum       Used       0.01       1000       4000       0.02       200       800         0.01       1000       400       0.01       1000       400       0.2       50       200       800         0.07       143       571       0.1       100       400       0.2       50       200       800       0.2       50       200       800       0.2       50       200       800       0.1       100       400       0.2       50       200       80       0.1       100       400                                                                                                    |

| An example of setting for<br>DGPS receiver which is<br>able to send IEC 61162-1<br>Ed. 2 messages.<br>Enter values for Weight<br>Factor and Cmg Delay as<br>follows.<br>-Weight Factor: 0.1<br>-Cmg Delay: 0 | Edit parameters - Po<br>Connected:<br>Adapter Chl:<br>Device Interface:<br>Identification:<br>Talker Identifier:<br>Speed Talker ID:<br>Device Datum:<br>Roll and Pitch Rec<br>IEC 61162-1 Tran<br>\$ char included in | YES         )           2         )           IEC 61162-1 ed2         )           GLL+VTG         )           GP         XX=don'           WGS 84         ) | Device Na<br>Device Ty<br>Weight Fa<br>Cmg Dela<br>t care Offsets fro<br>Antenna p<br>t care Conning p | ctor: [<br>v/: [<br>m [<br>osition to ] |                    | ►<br>+Stbd, -Port)<br>+Bow, -Stern)<br>→<br>4000<br>800<br>571<br>4000<br>800<br>571<br>500<br>800<br>571<br>800<br>570<br>800<br>570<br>800<br>570<br>800<br>571<br>800<br>800<br>570<br>800<br>800<br>571<br>800<br>800<br>800<br>800<br>800<br>800<br>800<br>80 |
|----------------------------------------------------------------------------------------------------|----------------------------------------------------------------------------------------------------|----------------------------------------------------------------------------------------------------|----------------------------------------------------------------------------------------------------|-----------------------------------------|--------------------|----------------------------------------------------------------------------------------------------|
| An example of setting for Syledis receiver.                                                                                                    | Edit parameters - Po<br>Connected:                                                                                                    | sitioning Equipmen                                                                                                    | nt 3<br>Device Na                                                                                      | ime:                                    | SERCEL             | X                                                                                                    |
| Enter values for Weight                                                                                                    | Adapter Chl:                                                                                                    | 12                                                                                                    | Device Ty                                                                                              | lesone [                                | Syledis            | •                                                                                                    |
| Factor and Cmg Delay as                                                                                                    | Device Interface:                                                                                                    | Syledis                                                                                                    | Weight Fa                                                                                              | Ļ                                       | 0.1                | <u></u>                                                                                                    |
| follows.<br>-Weight Factor: 0.1                                                                                                    | Identification:                                                                                                    | GGA+VTG▶                                                                                                    | Cmg Dela                                                                                               | Ļ                                       | 0 s                |                                                                                                    |
|                                                                                                    | Talker Identifier:                                                                                                    | XX XX=don'                                                                                                    |                                                                                                    | - L                                     | 10.0               | +Stbd, -Port)                                                                                                    |
| -Cmg Delay: 0                                                                                                    | Speed Talker ID:                                                                                                    | XX XX=don'                                                                                                    | Antenna p                                                                                              | osition to L                            | 1013               | +Bow, -Stern)                                                                                                    |
|                                                                                                    |                                                                                                    | WGS 84                                                                                                    | Coming p                                                                                               |                                         | <u> </u>           | -DUW, -Stelli)                                                                                                    |
|                                                                                                    | Device Datum:                                                                                                    |                                                                                                    | Disabled                                                                                               | 2                                       |                    |                                                                                                    |
|                                                                                                    | Roll and Pitch Rec                                                                                                    |                                                                                                    | Used                                                                                                   | Weight<br>0.01                          | Factor dRMS[m 1000 | ] 4dRMS[m]<br>4000                                                                                                    |
|                                                                                                    | IEC 61162-1 Tran                                                                                                    |                                                                                                    |                                                                                                    | 0.05<br>0.07                            | 200<br>143         | 800<br>571                                                                                                    |
|                                                                                                    | \$ char included in                                                                                                    | transmit checksum                                                                                                    |                                                                                                    | 0.1<br>0.2                              | 100<br>50          | 400<br>200                                                                                                    |
|                                                                                                    | OK                                                                                                    | Can                                                                                                    | cel                                                                                                    | 0.4<br>0.6                              | 25<br>17           | 100<br>67                                                                                                    |
|                                                                                                    |                                                                                                    |                                                                                                    | - 78                                                                                                   | 0.8                                     | 12                 | 50                                                                                                    |
| An example of setting for Loran receiver.                                                                                                    | Edit parameters - Po                                                                                                    |                                                                                                    | nt 5                                                                                                   | ~                                       |                    | X                                                                                                    |
| Enter values for Weight                                                                                                    | Connected:                                                                                                    | YES ,                                                                                                    | Device Na                                                                                              | ime: [                                  | LORAN C            |                                                                                                    |
| Factor and Cmg Delay as                                                                                                    | Adapter Chl:                                                                                                    | 12                                                                                                    | Device Ty                                                                                              | oe: [                                   | Loran              | Þ                                                                                                    |
| follows.                                                                                                    | Device Interface:                                                                                                    | IEC 61162-1 ed1                                                                                                    | ▶ Weight Fa                                                                                            | ctor: [                                 | 0.1                |                                                                                                    |
| -Weight Factor: 0.1                                                                                                    | Identification:                                                                                                    | GLL+VTG                                                                                                    | Cmg Dela                                                                                               | у. [                                    | 0 s                |                                                                                                    |
| -Cmg Delay: 0                                                                                                    | Talker Identifier:                                                                                                    | LC XX=don'                                                                                                    | t care Offsets fro<br>Antenna p                                                                        |                                         | 5.0 m (            | +Stbd, -Port)                                                                                                    |
|                                                                                                    | Speed Talker ID:                                                                                                    | LC XX=don'                                                                                                    |                                                                                                    |                                         | 10.0 m (           | +Bow, -Stern)                                                                                                    |
|                                                                                                    | Device Datum:                                                                                                    | WGS 84                                                                                                    | **                                                                                                    |                                         |                    | Þ                                                                                                    |
|                                                                                                    | Roll and Pitch Rec                                                                                                    | ceive:                                                                                                    | Disabled •                                                                                             |                                         | Factor dRMS[m      |                                                                                                    |
|                                                                                                    | IEC 61162-1 Tran                                                                                                    | smit checksum                                                                                                    | Used •                                                                                                 | 0.01                                    | 1000<br>200        | 4000<br>800                                                                                                    |
|                                                                                                    | \$ char included in                                                                                                    | transmit checksum                                                                                                    | Included                                                                                               | 0.07<br>0.1<br>0.2                      | 143<br>100<br>50   | 571<br>400<br>200                                                                                                    |
|                                                                                                    | ОК                                                                                                    | Can                                                                                                    | cel                                                                                                    | 0.2<br>0.4<br>0.6                       | 25<br>17           | 100<br>67                                                                                                    |
|                                                                                                    |                                                                                                    | [                                                                                                    |                                                                                                    | 0.8                                     | 12                 | 50                                                                                                    |

### Notes:

- Talker identifier can be separately defined for speed and course (VTG message) and for position (GLL, GGA or PAT message). If talker identifier is defined as XX, then it is ignored.
- IEC 61162-1 ed1 or ed2: GGA uses messages VTG and GGA. Recommended for DGPS. Correct operation of a DGPS sensor requires that the system also receives VTG (COG/SOG) message. If no VTG message is received, the system thinks that there is something wrong in the DGPS and it downgrades the DGPS to an ordinary GPS sensor.
- IEC 61162-1 ed1: GLL uses messages VTG and GLL. Recommended for non-differential position receivers.
- IEC 61162-1 ed2: GLL uses messages VTG and GLL. Recommended for both differential and non-differential position receivers.
- COG delay is the delay between own ship turning and course made good in the VTG message to detect turning. Typically values are from 0 to 15 seconds.
- Because no message has any datum indication, the user is responsible for reference system used in the position receiver. GGA message is supposed to always be in WGS-84, but unfortunately some manufacturers do not follow this standard.
- Only one of connected sensors is allowed to send ZDA message, which will be used to adjust the system clock. If time difference is larger than 5 seconds and if the system is not a part of steering (i.e., mode is not Goto Wp, Goto Track or Program Track Turn) and if the system has Kalman filter in OFF position.
- Offset from antenna position to Conning position is essential for speed, course, drift and predictor related calculation.
- Roll & pitch data may be enabled only with PAT.
- First two channels can also operate as general purpose outputs. Checksum related parameters are for outputs only. Sent messages are GLL, VTG and HDT.
- There are two alternatives for IEC 61162-1 based interface: **ed1** and **ed2**. Ed1 was published in September 1998 and Ed2 was published in July 2000. The differences are new datum message (DTM) and changed content of GLL position message.
- Ed2 requires that position information (in this case GLL or GGA messages) also contain separate indication of datum used (DTM message). IMO rule states that ECDIS can only accept position in WGS84 datum. In practice only EPFS (for example, GPS or DGPS), which has "IEC 61162-1 Ed 2 (2000-7)" indicated in their type approval certificate can detect Datum.
- Ed2 requires that the GLL message includes a quality indicator i.e., the GLL message can indicate if position is based on standard GPS or differential GPS.

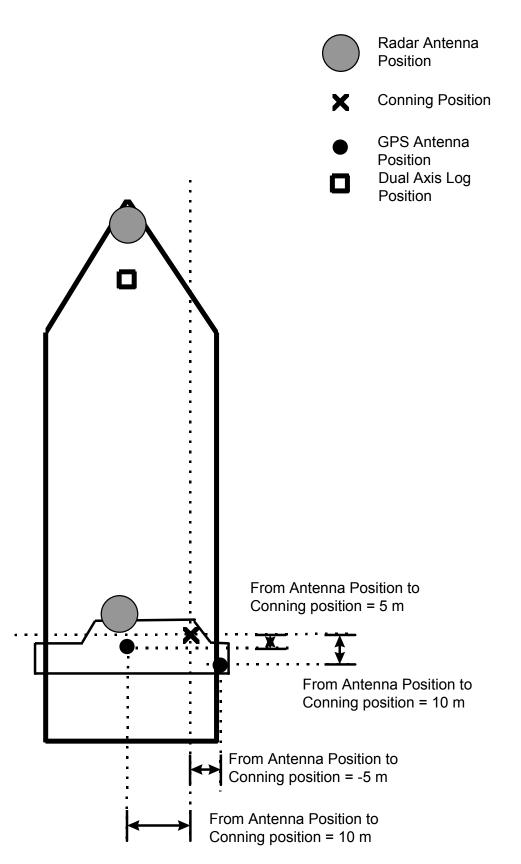

## Note for service engineer:

If the vessel has main and backup system, then you must yourself set proper antenna offset for both systems. Keep in mind that they are two independent and separate systems, but they should share common antenna offset in case that they are connected to the same position antenna.

## Echo Sounder and Weather

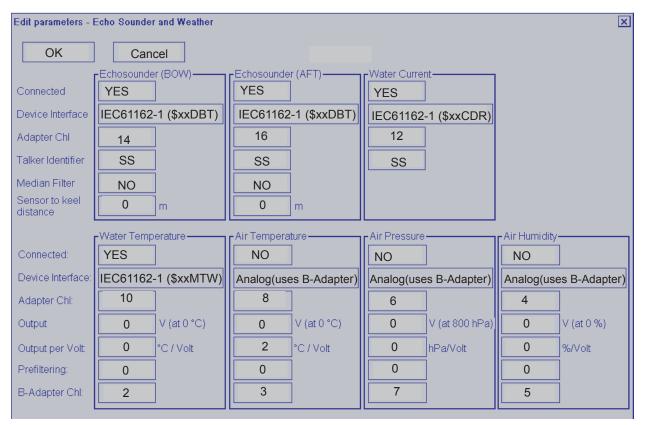

Notes: (air temperature)

• Not used by this system, should have Connected = NO.

Notes: (air pressure)

• Not used by this system, should have Connected = NO.

## Wind sensor

Here is an example of a wind sensor which is connected to LAN Adapter channel 15.

| Edit parameters - Wind Se           | ensor                                        | ×               |
|-------------------------------------|----------------------------------------------|-----------------|
| Connected:                          | YES 🖡                                        | ОК              |
| Adapter Channel:                    | 15                                           | Cancel          |
| Device Interface:                   | IEC 61162-1 (\$xxMWV)                        |                 |
| Identification                      | MVVV                                         |                 |
| Interpretation of<br>received angle | wind blows from direction of angle           | Þ               |
| Source of True Wind                 | Receive (T)heoretical Wind (HDG) and Calcula | ate True Wind 🕨 |
| Style of Display                    | Display Rel (=Apparent) or True (=North)     | Þ               |
| Style of send to ARPA               | Send T (=True/Theoretical) or R (=Apparent)  | •               |
|                                     |                                              |                 |

Wind modes are defined as: The wind as measured by a wind meter is known as apparent wind. If indicated wind includes speed compensation it is known as relative wind. If indicated wind includes both speed and heading compensation it is known as true wind.

## **Definitions:**

- APPARENT Wind as measured by wind meter.
- RELATIVE Wind includes speed compensation.
- TRUE(T)heoretical Wind includes both speed and heading compensations.
- TRUE(=North) Wind includes both speed compensation and North stabilization.

## Notes:

- Talker identifier is ignored.
- THIES in the Device Interface is a special case.
- Calculation of true from relative can only be used if wind sensor sends TRUE wind according to definition above.
- **Source of True Wind** to define what kind of wind is transmitted by weather station: Receive (T)heoretical Wind (HDG) and calculate True wind is default.
- **Style of Display** to define what kind of wind is displayed on ECDIS, True wind or Relative wind.
- Style of output to ARPA to define what kind of wind is transmitted to ARPA.

## Trackpilot, autopilot

#### Settings when no Trackpilot is connected:

| Edit parameters - Tra | ckpilot       |             |     |                                                              |                               |
|-----------------------|---------------|-------------|-----|--------------------------------------------------------------|-------------------------------|
| Device Interface:     | ASPO-EMP      | 8           |     | •                                                            | OK Cancel                     |
| Connected:            |               | NO ,        |     | Steering Style:                                              | Program Track                 |
| Adapter Channel:      |               | 3,          | Ì   | Trackpilot SW type:                                          | Uses Tum/Linear bit           |
| WPT Approach          | IEC 62065     | ,           | į – |                                                              |                               |
| Steering Sources:     | Trackpilot    | ,           | j   |                                                              |                               |
| Radius Values:        | No device li  | mitations 🖡 | 1   | From Conning position to XT                                  |                               |
| Minimum Turning Ra    | idius:        | 0.1         | NM  | calculation position (+Bow,<br>Turn Endline in Route Steerin | NOT NEOD                      |
| Lower Off Course Al   | arm Limit:    | 15          | •   | Received Messages:                                           | Enable Check and Alarms       |
| Higher Off Course A   | larm Limit    | 45          |     |                                                              |                               |
| and Drift Compensa    | tion Limit:   | 25          | •   | IEC 61162-1 Transmit check                                   | ksum: Used                    |
| Minimum Route Spe     | ed:           | 8.0         | kn  | Checksum: \$ char not i                                      | included (IEC 61162-1 & EMRI) |
|                       |               |             |     | Manual Steering Label:                                       | HAND                          |
| Route Check:          | 62065 (Not re | equired)    |     | Forwarding Distance Range:                                   | - 0.5 , 0.6 - 1.1 , 1.2 -     |
| Off Track Style:      | Arrowheads    | ; (<,>)     | 1   | Auxiliary Steering Mode Info:                                | NotUsed                       |

## Settings for FURUNO FAP-2000/EMRI SEM200 Trackpilot

| Edit parameters - Tra | ckpilot       |           |    |                                                        |            |              | ×              |
|-----------------------|---------------|-----------|----|--------------------------------------------------------|------------|--------------|----------------|
| Device Interface      | ASPO-EMF      | ai i      |    | *                                                      |            | OK           | Cancel         |
| Connected:            |               | YES       | •  | Steering Style:                                        | Tradit     | ional        | •              |
| Adapter Channel:      |               | 3         |    | Trackpilot SW type:                                    |            | Uses Tum/L   | inear bit 💡    |
| WPT Approach          | IEC 62065     |           | •  |                                                        |            |              |                |
| Steering Sources:     | Trackpilot    |           | •  |                                                        |            |              |                |
|                       |               |           |    |                                                        |            |              |                |
| Radius Values:        | No device li  | mitations | •  | From Conning position to<br>calculation position (+Boy |            | 20           | m              |
| Minimum Turning Ra    | dius:         | 0.1       | NM |                                                        |            | WPT+WOF      | •              |
| Lower Off Course Al   | arm Limit     | 15        | •  | Received Messages.                                     |            | Enable Che   | eck and Alarms |
| Higher Off Course Al  | larm Limit:   | 45        | •  |                                                        |            |              |                |
| and Drift Compensat   | tion Limit:   | 25        | •  | IEC 61162-1 Transmit ch                                | ecksum:    | Used ,       |                |
| Minimum Route Spe     | ed:           | 8.0       | kn | Checksum: \$ char n                                    | ot include | d (IEC 6116: | 2-1 & EMRI)    |
|                       |               |           |    | Manual Steering Label:                                 |            | HAND         | •              |
| Route Check           | 62065 (Not re | equired)  | •  | Forwarding Distance Rar                                | ige:       | -0.5 , 0.6   | i-1.1 , 1.2- 🖡 |
| Off Track Style:      | Arrowheads    | s (<,>)   | •  | Auxiliary Steering Mode I                              | nfo:       | Not Used     | *              |

#### Notes:

In general all settings above are mandatory for FURUNO FAP-2000/EMRI SEM200 Trackpilot. The following parameters can be used to tailor the system to the vessel:

- Minimum turn radius
- Turn Endline in route steering
- From Conning position to XTE calculation position
- Minimum route speed
- Manual Steering Label
- Forwarding Distance Range
- Route Check (Available when "Connected" is "YES")
   -IEC-62065 (Not required): Route Monitor is available without Route Check.
   -DNV (Required by class note): Route Check is necessary to use Route Monitor.

## FURUNO FAP-2000/EMRI SEM200 Trackpilot

FURUNO FAP-2000 Trackpilot is a separate unit. It consists of electronic unit AEU511 and control panel(s) MIP. If it is used with ECDIS some parameters must be as below. For further details, see separate manual for FAP-2000/EMRI SEM 200. The values of the following remote interface parameters must be checked:

• VMS: **0** (Vector interface)

| VMSTimeout:                         | 0 | (Vector interface)                                                                                                    |
|-------------------------------------|---|----------------------------------------------------------------------------------------------------|
| • ctsdef:                           | 2 | (cts=hsc when leaving remote (continue turn))                                                                                                    |
| • seldef:                           | 1 | (display hsc as cts during remote track turns)                                                                                                    |
| • lindef :                          | 1 | (default condition)                                                                                                    |
| SpeedSource:                        | 3 | (ECDIS is main source of speed)                                                                                                    |
| <ul> <li>LogNmeaCh:</li> </ul>      | 0 | (ECDIS is connected to serial channel 0)                                                                                                    |
| • FreezeRudder:                     | 0 | (Maintain manoeuvre after loss of heading)                                                                                                    |
| <ul> <li>HdtTimeoutLimit</li> </ul> | 5 | (For serial data gyro with high message rate more than 5<br>HDT messages per second. If message rate is less than<br>this, then use HdtTimeoutLimit = 25). |

The following parameter can be used to tailor the system to the vessel. Write down values of following parameters:

| • fiondly:                          | xx  | (Track regulator integrator start delay [sec], 64 is recommended)                                                          |
|-------------------------------------|-----|----------------------------------------------------------------------------------------------------|
| • firw:                             | ХХ  | (Track regulator integrator start limit [NM], 0.02 is recommended)                                                         |
| • ficimax                           | хх  | (Max attack angle to track for integral part of cross track error [radians]. 0.2 is recommended, which is about 12 °.)     |
| • fpcimax                           | хх  | (Max attack angle to track for proportional part of cross track error [radians]. 0.2 is recommended, which is about 12 °.) |
| Rrudabs:                            | хх  | (Rudder limit for Radius and Goto WP mode)                                                                                 |
| Grudabs:                            | хх  | (Rudder limit for Heading Control, Program Track and Goto Track mode)                                                      |
| • sleng                             | XXX | (Ships length [m])                                                                                                    |
| • u_norm                            | xx  | (Max speed of vessel [kt])                                                                                                 |
| BackupSpeedSource                   | х   | (Backup speed source if ECDIS fails. If no backup is available then set this as 3.)                                        |
| <ul> <li>BackupLogNmeaCh</li> </ul> | x   | (Serial channel for backup speed source. If no backup is available then set this as 0.)                                    |

- GyroNmeaCh x (Serial channel for gyro)
- PminRadius xx (Minimum available radius. Must be equal to ECDIS parameter.)

For proper track control, software of AEU511 must be "SEM200 Version Aeu2\_3 Compiled 6-5-2003 15:37" and MPI31 must be "MIP2 Version Mip2 Compiled 7-5-2003 14:55".

**Notes** (Emergency instructions for cases when software of AEU511 or MIP31 is older version.)

- Parameter "ctsdef" requires careful special attention.
- When software of AEU511 is older than "SEM200 Version Aeu2\_3 Compiled 13-2-2002"
- ctsdef0 cts=hsc when leaving remote (continue turn)
- When software of AEU511 is <u>newer or equal</u> to "SEM200 Version Aeu2\_3 Compiled 13-2-2002"
- ctsdef2 turn/linear bit control behaviour. For turn, cts=hsc when leaving remote (continue turn). For linear, cts=hdg; when leaving remote (steady as she goes).

Note also that if software of AEU511 electronic unit is <u>newer or equal</u> to "SEM200 Version Aeu2\_3 Compiled 13-2-2002", then software of MIP panel must be <u>newer or equal</u> to "MIP2 Version Mip2 Compiled 7-3-2002 13:33".

## Yokogawa PT-500A Autopilot

| Edit parameters - Tra | aknilat          |               |      |                                                                 | X                           |
|-----------------------|------------------|---------------|------|-----------------------------------------------------------------|-----------------------------|
| Euli parameters - Tra | ckpilot          |               |      |                                                                 | <b></b>                     |
| Device Interface:     | IEC 61162-1      | (Yokogawa HTC | C/HT | D)                                                              | OK Cancel                   |
| Connected:            |                  | YES 🔸         |      |                                                                 |                             |
| Adapter Channel:      |                  | 3             |      |                                                                 |                             |
| WP Approach Rule:     | IEC 62065        | •             |      |                                                                 |                             |
| Steering Sources:     | Trackpilot       | •             |      |                                                                 |                             |
|                       |                  |               |      |                                                                 |                             |
| Radius Values:        | No device lim    | itations 🕞    |      | From Conning position to XTE calculation position (+Bow, -Sterr | , 20 m                      |
| Minimum Turning Ra    | adius:           | 0.1           | nm   | Turn Endline in Route Steering:                                 | wp+wop                      |
| Lower Off Course Al   | larm Limit:      | 15            | •    | Received Messages:                                              | Enable Check and Alarms     |
| Higher Off Course A   | larm Limit:      | 30 .          |      |                                                                 |                             |
| and Drift Compensa    |                  | 25            |      | IEC 61162-1 Transmit checksum:                                  | Used                        |
| Minimum Route Spe     | ed:              | 5.0           | ≺t   | Checksum: \$ char not includ                                    | ded (IEC 61162-1 & EMRI)    |
| Route Check           | IEC-62065 (Not r | equired)      |      |                                                                 |                             |
|                       | .20 02000 (11011 |               |      | Forwarding Distance Range:                                      | - 0.5 , 0.6 - 1.1 , 1.2 - 🕨 |

Below are settings for the Yokogawa PT-500A Autopilot.

## **GENERAL NOTES:**

- In general all settings above are mandatory for Yokogawa PT-500A Autopilot. The following parameters can be used to tailor the system to the vessel:
- Minimum turn radius
- Turn Endline in route steering
- From Conning position to XTE calculation position
- Minimum route speed

## NOTES ABOUT PARAMETERS INSIDE YOKOGAWA PT-500A:

Yokogawa PT-500A Autopilot steering control unit is a separate unit, which can operate together with ECDIS. Some parameters must be as below in Autopilot control unit.

For more information see manual of Yokogawa PT-500A Autopilot.

Confirm that the values of following remote interface parameters are as follows:

- INS/GPS Inp: INS-2 (type B)
- INS/GPS Out: \$AGHDT (INS-2)
- Rudder State Control: BY-PASS

### For proper steering, control software of Yokogawa PT-500A Autopilot must be:

- For Main: CPU-CR155K05 or newer
- For Calc: CPU-CR325A09 or newer

## **TOKYO KEIKI PR-6000 Autopilot** Settings for TOKYO KEIKI PR 6000 Autopilot in ECDIS:

| Edit parameters - Trac | kpilot        |               |      |                                                                       | x                       |
|------------------------|---------------|---------------|------|-----------------------------------------------------------------------|-------------------------|
|                        |               | <u></u>       |      |                                                                       | DK Cancel               |
| Device Interface:      | IEC 61162-1   | (Tokimec HTC  | IHID | ) •                                                                   |                         |
| Connected:             |               | YES 🔸         |      |                                                                       |                         |
| Adapter Channel:       |               | 3             |      |                                                                       |                         |
| WP Approach Rule:      | IEC 62065     | Þ             |      |                                                                       |                         |
| Steering Sources:      | Trackpilot    | Þ             |      |                                                                       |                         |
|                        |               |               |      |                                                                       |                         |
| Radius Values:         | No device lim | itations ,    |      | From Conning position to XTE 6<br>calculation position (+Bow, -Stern) | <sup>i3</sup> m         |
| Minimum Turning Rad    | lius:         | 0.1           | nm   |                                                                       | vp+wop ▶                |
| Lower Off Course Ala   | rm Limit:     | 4.6           | ۰    | Received Messages:                                                    | Enable Check and Alarms |
| Higher Off Course Ala  | arm Limit:    | 45            | 0    |                                                                       |                         |
| and Drift Compensati   | on Limit:     | 25            | ۰    | IEC 61162-1 Transmit checksum:                                        | Jsed 🖡                  |
| Minimum Route Spee     | d:            | 5.0           | kt   | Checksum: \$ char not included (                                      | IEC 61162-1 & EMRI)     |
| Route Check            | IEC-62065 (N  | lot required) |      |                                                                       |                         |
|                        | X             | . /           |      | Forwarding Distance Range:                                            | 0.5 , 0.6-1.1 , 1.2- 🖡  |

## NOTES:

In general all setting above are mandatory for TOKYO KEIKI PR-6000 Autopilot. Following parameter can be used to tailor the system to the vessel

- Minimum turn radius
- Turn End line in route steering
- From Conning position to XTE calculation position
- minimum route speed
- Forwarding Distance Range

## Settings for Tokimec PR 6000 Autopilot:

Tokimec PR 6000 Autopilot Autopilot steering control unit is a separate unit, which can operate together with ECDIS. Some parameters must be as below in Autopilot control unit.

| 1. Data setting               |                    |
|-------------------------------|--------------------|
| data 5 (speed compensation):  | 12 or 92           |
| data 15 (rudder speed):       | bit6 = 0, bit7 = 0 |
| data 30 (XTE Gain):           | 06                 |
| data 40 (drift compensation): | 00                 |

## 2. Auto Steering Control Adjusting(Ref AP manual)

|   | Adjustment                           | Auto    | Mode    | RC-NAV<br>Mode | Remarks |
|---|--------------------------------------|---------|---------|----------------|---------|
|   |                                      | PID     | ADPT    |                |         |
| 1 | Rate of turn (RATE)                  | (1-9)   |         |                |         |
| 2 | Rudder Ratio (Rudder)                | (1-9)   |         |                |         |
| 3 | Weather adjustment<br>(Weather)      | (0-10)  |         |                |         |
| 4 | ADPT(OPN/CNF)                        |         | OPN/CNF | OPN or<br>CNF  | Note 1  |
| 5 | Pilot watch setting (Pilot<br>Watch) | (5-15°) | (5-15°) |                | Note 3  |
| 6 | Rudder limit setting (Rudder Limit)  | (5-35°) | (5-35°) | (Note 2)       |         |

---: No function

**Note1** Adaptive function becomes OPN on RC-NAV mode (under ECDIS control) when ADPT/Weather knob selected 0-10.

**Note2** During RC-NAV mode (under ECDIS control), the Rudder Limit is ignored. **Note3** During RC-NAV mode (under ECDIS control), Pilot watch alarm is not given.

## 3. Speed selection

|        | Ship's speed<br>input signal | Example of<br>ordinary<br>display | Example of<br>display<br>when operating<br>CHANGE switch | Remarks                                                        |
|--------|------------------------------|-----------------------------------|----------------------------------------------------------|----------------------------------------------------------------|
| ><br>1 | Log pulses input             | 20.5                              | P-Lc                                                     | Ship's speed is used<br>from ECDIS when<br>RC-NAV is selected. |
| 2      | Manual input                 | C<br>15.0(Manual)                 | P 0c - P40c                                              |                                                                |

- (1) During RC-NAV mode, Low Speed Alarm on Autopilot is not given but ECDIS generate own Low Speed Alarm setting by installation parameter of Track pilot.
- (2) During RC-NAV mode speed selection of Autopilot could not change. NAV Ready lamp dose not lit when manual speed is selected on other mode than RC-NAV, then Autopilot could not accept to RC-NAV Mode (Track control).
- (3) If speed selection of Autopilot is manual "SPD" indicator will be flicker on "AUTO", "HAND" or "NFU" mode.

Autopilot information area indicate as manual speed on ECDIS screen,

4. Software version For proper track control, software of PR-6000 must be: MMA: v3.80 -> PID: v3.80 -> ADNCT: v1.40 ->

## <u>ROT gyro</u>

No ROT Gyro connected: The system calculates from movement of Gyro heading.

ROT gyro value is received from Dolog 23 dual-axis log.

ROT gyro value is received from gyro connected as Gyro1.

| Edit parameters - Rate of T | urn Gyro                         | X                                                       |
|-----------------------------|----------------------------------|---------------------------------------------------------|
|                             |                                  | ОК                                                      |
| Connected:                  | NO, Caluculated from Gyro source |                                                         |
| Adapter Channel:            | 1                                | Cancel                                                  |
| Device Type:                | Gyro1: IEC 61162-1 (\$xxROT)     | ▶                                                       |
| B-Adapter Channel:          | 2                                |                                                         |
| Output at 0 °/min:          | -5 V                             |                                                         |
| Output per Volt:            | -40 (°/min) / V                  | Use sign of<br>Output per Volt to<br>change polarity of |
| Prefiltering:               | 0                                | change polarity of<br>Rate of turn                      |
| Max scale                   | 200                              |                                                         |
| Edit parameters - Rate of T | urn Gyro                         | X                                                       |
|                             |                                  | ОК                                                      |
| Connected:                  | YES                              |                                                         |
| Adapter Channel:            | 8                                | Cancel                                                  |
| Device Type:                | DAX Dolog23: (\$PKDRU)           |                                                         |
| B-Adapter Channel:          | 2                                |                                                         |
| Output at 0 °/min:          | -5 V                             |                                                         |
| Output per Volt:            | -40 (°/min) / V                  | Use sign of<br>Output per Volt to                       |
| Prefiltering:               | 0                                | change polarity of<br>Rate of turn                      |
| Max scale                   | 200                              |                                                         |
| Edit parameters - Rate of T | urn Gyro                         | X                                                       |
|                             | -                                |                                                         |
| Connected:                  | YES                              |                                                         |
| Adapter Channel:            | 7                                | Cancel                                                  |
| Device Type:                | Gyro 1: IEC 61162-1 (\$xxROT)    | Þ                                                       |
| B-Adapter Channel:          | 2                                |                                                         |
| Output at 0 °/min:          | -5 V                             | line steer 4                                            |
| Output per Volt:            | -40 (°/min) / V                  | Use sign of<br>Output per Volt to                       |
| Prefiltering:               | 0                                | change polarity of<br>Rate of turn                      |
| Max scale                   | 200                              |                                                         |

ROT gyro value is received from Trackpilot.

ROT gyro value is received using analog interface directly from a ROT gyro sensor.

| Edit parameters - Rate of T                                                                | urn Gyro                                 | ×                                                       |
|--------------------------------------------------------------------------------------------|------------------------------------------|---------------------------------------------------------|
|                                                                                            |                                          | ОК                                                      |
| Connected:                                                                                 | YES                                      |                                                         |
| Adapter Channel:                                                                           | 3                                        | Cancel                                                  |
| Device Type:                                                                               | Trackpilot                               |                                                         |
| B-Adapter Channel:                                                                         | 2                                        |                                                         |
| Output at 0 °/min:                                                                         | -5 V                                     | lles sime of                                            |
| Output per Volt:                                                                           | -40 (°/min) / V                          | Use sign of<br>Output per Volt to<br>change polarity of |
| Prefiltering:                                                                              | 0                                        | Rate of turn                                            |
| Max scale                                                                                  | 200                                      |                                                         |
|                                                                                            |                                          |                                                         |
| Edit parameters - Rate of Tu                                                               | ım Gyro                                  | X                                                       |
| Edit parameters - Rate of Tu                                                               | ıın Gyro                                 |                                                         |
| Edit parameters - Rate of To<br>Connected:                                                 | JIN Gyro                                 |                                                         |
|                                                                                            | -                                        | ок                                                      |
| Connected:                                                                                 | YES                                      | <br>ОК                                                  |
| Connected:<br>Adapter Channel:                                                             | YES<br>4                                 | OK<br>Cancel                                            |
| Connected:<br><b>Adapter Channel:</b><br>Device Type:                                      | YES<br>4<br>Analog (uses B-Adapter)      | OK<br>Cancel                                            |
| Connected:<br>Adapter Channel:<br>Device Type:<br>B-Adapter Channel:                       | YES<br>4<br>Analog (uses B-Adapter)<br>2 | OK<br>Cancel                                            |
| Connected:<br>Adapter Channel:<br>Device Type:<br>B-Adapter Channel:<br>Output at 0 °/min: | YES 4 Analog (uses B-Adapter) 2 -5 V     | OK<br>Cancel                                            |

## Conning display

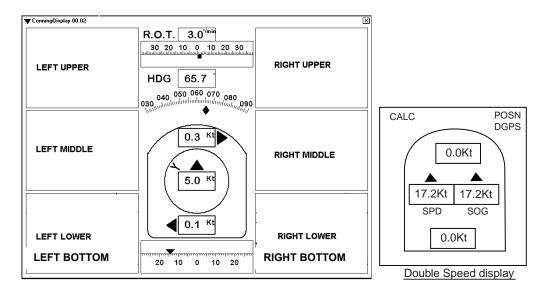

Figure above shows how the windows are located in Conning Display.

|           | g Mode: Harbour1          | •      | OK<br>Cancel               |   |
|-----------|---------------------------|--------|----------------------------|---|
| Settings: |                           |        | Calicer                    |   |
| Default I | Palette. BLACK BACKGROUND | •      |                            |   |
| Displays  | 3                         |        |                            | - |
| Left      |                           | Right  |                            |   |
| Upper     | Position                  | Upper  | Route with next leg        | + |
| Middle    | Trackpilot extended       | Middle | Waypoint                   | • |
| Bottom    | Drift , Radius            | Bottom | Depth 100m                 | • |
| Center    |                           |        | Position device indication |   |
| Speed     | Traditional               |        | Traditional ,              |   |

1) Select Conning Mode (Harbour1, Harbour2, Navigate1 or Navigate2).

**Note**, Stand-alone Conning Mode is used only with Conning Processor CP-01 and sidebar Conning Display.

You can make individual settings for each Conning Mode in the Settings field.

2) Use Default Palette setting to define background of Conning Display. This palette is used when you start Conning Mode in question.

3) Define which windows are displayed in each Conning Mode in the Display field. For more information about content of windows, see the Operator's Manual.

- Alarm messages windows are used only if Device Interface of Alarm Inputs is "\$CAALA".
- **Track pilot extended** window is used only if steering mode of Trackpilot is "Program Track".
- Service nnnn windows are intended for use by a service engineer during sea trials.
- 4) Select Traditional, Double speed, Small size or Small with Double speed.

5) Select Traditional or Detailed.

**Note:** The number of conning display can be changed only when installing the program. For detail, see Service Manual.

## **Rudders**

Select Connected **NO** if no rudder is connected to the ECDIS.

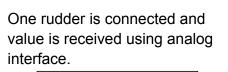

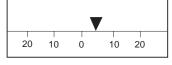

Two rudders are connected and one value is received using analog interface and second value is received from Trackpilot.

| B-Adapter Channel<br>Output at 0 °<br>Output per Volt<br>Prefiltering<br>Label<br>Display method | 1<br>4.00<br>-5.00<br>0<br>ACT<br>Normal | ] ∨<br>]•∕∨<br>] | 4<br>0.00 ∨<br>0.00 ° <sub>fV</sub><br>0 → | 3<br>0.01<br>0.01 | ]∨<br>]•∕∨<br>• | 1<br>0.01 ∨<br>0.70 °/∨<br>0 → |
|--------------------------------------------------------------------------------------------------|------------------------------------------|------------------|--------------------------------------------|-------------------|-----------------|--------------------------------|
| Edit parameters - Rudd                                                                           | ers                                      |                  |                                            |                   |                 | X                              |
| Connected:                                                                                       | 615                                      | YES              | •                                          |                   |                 | OK                             |
| Device Type:                                                                                     |                                          | Actual an        | <br>alog, Order Trac                       | kpilot            | ,               |                                |
| Number of Rudders:                                                                               |                                          | 2                | •                                          |                   |                 | Cancel                         |
| Navigation Display S                                                                             | Scale Max                                | 23               | <b>-</b> .                                 |                   | per Vol         | gn of Output<br>It to change   |
| Harbour Display Sca                                                                              | ale Max                                  | 33               |                                            |                   | polarity        | of Rudder                      |
| Rudder type:                                                                                     |                                          | Conventi         | onal (one scale)                           | •                 |                 |                                |
| Numerical value:                                                                                 |                                          | Only ORE         | )/Cornered                                 | •                 |                 |                                |
|                                                                                                  | Rudder 1<br>ACT<br>ANALOG                |                  | Rudder 2<br>ORD<br>TRACKPILOT              |                   |                 | Not Used                       |
| B-Adapter Channel                                                                                | 1                                        |                  |                                            |                   |                 |                                |
| Output at 0 °                                                                                    | 4.00                                     | V                |                                            |                   |                 |                                |
| Output per Volt                                                                                  |                                          | °N               |                                            |                   |                 |                                |
| Prefiltering                                                                                     | 0                                        |                  |                                            |                   |                 |                                |
| Label                                                                                            | ACT                                      |                  | Name                                       | Normal            |                 | Named                          |
| Display method                                                                                   | Normal                                   | •                | Normal                                     | Normal            | •               | Normal                         |

Number of Rudders: Navigation Display Scale Max Harbour Display Scale Max Conventional (one scale) Rudder type: • Numerical value: Not used Þ -Not Used--Not Used--Not Used -Not Used-ACT Label Norma Normal Normal Normal Display method • . ۲ × Edit parameters - Rudders YES ۲ Connected: OK Analog (uses B-Adapter) Device Type: Cancel

Conventional (one scale)

-Not Used-

Not used

Rudder 1

ACT ANALOG

Edit parameters - Rudders

Number of Rudders:

Rudder type:

Numerical value:

Navigation Display Scale Max Harbour Display Scale Max

Connected:

Device Type:

NO

Trackpilot

۲

×

ОK

Cancel

Use sign of Output per Volt to change polarity of Rudder

Not Used

۲

Not Used

Two rudders are connected and values are received using analog interfaces.

Two rudders are connected and

values are received from

Trackpilot.

| Edit parameters - Rudo                                                                                                    | ders                                               |                                                           |                  |         |            |                              |
|----------------------------------------------------------------------------------------------------|----------------------------------------------------|-----------------------------------------------------------|------------------|---------|------------|------------------------------|
| Connected:                                                                                                    |                                                    | YES                                                       | •                |         |            | OK                           |
| Device Type:                                                                                                    |                                                    | Analog (I                                                 | uses B-Adapter)  |         | •          | Cancel                       |
| Number of Rudders                                                                                                    |                                                    | 2                                                         | •                |         |            |                              |
| Navigation Display                                                                                                    | Scale Max                                          | 23                                                        | •                |         | per Vo     | gn of Output<br>It to change |
| Harbour Display Sc                                                                                                    | ale Max                                            | 33                                                        | •                |         | polarity   | / of Rudder                  |
| Rudder type:                                                                                                    |                                                    | Conventi                                                  | onal (one scale) | •       |            |                              |
| Numerical value:                                                                                                    |                                                    | Cornered                                                  | 3                | •       |            |                              |
|                                                                                                    | Rudder 1                                           |                                                           | Rudder 2         |         |            | -Not Used                    |
|                                                                                                    | ACT                                                |                                                           | ORD              |         |            |                              |
|                                                                                                    | ANALOG                                             |                                                           | ANALOG           |         |            |                              |
|                                                                                                    |                                                    |                                                           |                  |         |            |                              |
|                                                                                                    |                                                    |                                                           |                  |         |            |                              |
| B-Adapter Channel                                                                                                    | 1                                                  |                                                           | 4                | 3       |            | 1                            |
| Output at 0 °                                                                                                    | 4.00                                               | V                                                         | 0.00 V           | 0.01    | v          | 0.01 V                       |
| Output per Volt                                                                                                    | -5.00                                              | ٩N                                                        | 0.00 °/V         | 0.01    | ۰N         | 0.70 °/V                     |
| Prefiltering                                                                                                    | 0,                                                 |                                                           | 0,               | 0,      |            | 0,                           |
| Label                                                                                                    | ACT                                                |                                                           |                  |         | 1          |                              |
| Display method                                                                                                    | Normal                                             | •                                                         | Normal           | Normal  | •          | Normal                       |
|                                                                                                    |                                                    |                                                           |                  |         |            |                              |
| Edit parameters - Rudo                                                                                                    | ders                                               | YES                                                       | ▶                | Normal  | <b>'</b> ] | ОК                           |
| Edit parameters - Rudo<br>Connected:<br>Device Type:<br>Number of Rudders<br>Navigation Display<br>Harbour Display Sc                 | ::<br>Scale Max                                    | YES<br>Trackpilo<br>2<br>23<br>33                         | •<br>•           |         |            |                              |
| Edit parameters - Rudo<br>Connected:<br>Device Type:<br>Number of Rudders<br>Navigation Display<br>Harbour Display Sc<br>Rudder type: | ::<br>Scale Max                                    | YES<br>Trackpild<br>2<br>33<br>Conventi                   |                  |         |            | ОК                           |
| Edit parameters - Rudo<br>Connected:<br>Device Type:<br>Number of Rudders<br>Navigation Display<br>Harbour Display Sc<br>Rudder type: | ::<br>Scale Max                                    | YES<br>Trackpild<br>2<br>33<br>Conventi                   | •<br>•           |         |            | ОК                           |
| Edit parameters - Rudo<br>Connected:<br>Device Type:<br>Number of Rudders<br>Navigation Display<br>Harbour Display Sc                 | ::<br>Scale Max:<br>:ale Max:<br><b>F</b> Rudder 1 | YES<br>Trackpilo<br>2<br>23<br>33<br>Conventi<br>Only ORI |                  |         | 1          | ОК                           |
| Edit parameters - Rudo<br>Connected:<br>Device Type:<br>Number of Rudders<br>Navigation Display<br>Harbour Display Sc<br>Rudder type: | ::<br>Scale Max:<br>:ale Max:                      | YES<br>Trackpilo<br>2<br>23<br>33<br>Conventi<br>Only OR  |                  | · · · · | 1          | OK<br>Cancel                 |
| Edit parameters - Rudo<br>Connected:<br>Device Type:<br>Number of Rudders<br>Navigation Display<br>Harbour Display Sc<br>Rudder type: | :<br>Scale Max<br>ale Max<br>Rudder 1              | YES<br>Trackpilo<br>2<br>23<br>33<br>Conventi<br>Only OR  |                  | · · · · | 1          | OK<br>Cancel                 |
| Edit parameters - Rudo<br>Connected:<br>Device Type:<br>Number of Rudders<br>Navigation Display<br>Harbour Display Sc<br>Rudder type: | :<br>Scale Max<br>ale Max<br>Rudder 1              | YES<br>Trackpilo<br>2<br>23<br>33<br>Conventi<br>Only OR  |                  | · · · · | 1          | OK<br>Cancel                 |

**Note**: You can give "name" for rudder in the Label field. This "name" is displayed in the Rudder window of the Conning Display.

| One rudder is          |                          |                 |          |                   |          |                                  |
|------------------------|--------------------------|-----------------|----------|-------------------|----------|----------------------------------|
|                        | Edit parameters - Rudd   | ers             |          |                   |          | ×                                |
| connected and value is | Connected:               |                 | YES      | •                 |          | ОК                               |
|                        | Device Type:             |                 | Engine C | Control           |          | Cancel                           |
| received from Engine   | Number of Rudders:       |                 | 1        | •                 |          |                                  |
| Control.               | Navigation Display       | Scale Max       | 23       | •                 | per \    | sign of Output<br>/olt to change |
|                        | Harbour Display Sca      | ale Max         | 33       | •                 | polar    | ity of Rudder                    |
|                        | Rudder type:             |                 | Conventi | ional (one scale) | •        |                                  |
|                        | Numerical value:         |                 | Not used | 1                 | •        |                                  |
|                        | Output per Volt<br>Label | ACT<br>ENGINE C |          | •Not Used         | 0.01 */v | 0.70 •//                         |
|                        | Display method           | Normal          | •        | Normal            | Normal   | Normal                           |

Two rudders are connected and values are received from Engine Control.

Propulsion Display method = Azimuth 0° up and Display method = Azimuth 0° down are used to select between alternative scale for Azimuth propulsion window. Rudder-type-Azimuth Propulsion and values, are received as SIN/COS values using analog interface. **Note:** For each rudder required, two analog channels are required to receive both SIN and COS values.

Rudder-type Azimuth

| Edit parameters - Rudd                              | ers                              |                    |                                 |                                         |                                         | x      |
|-----------------------------------------------------|----------------------------------|--------------------|---------------------------------|-----------------------------------------|-----------------------------------------|--------|
| Connected:                                          |                                  | YES                | •                               |                                         | ОК                                      | ٦      |
| Device Type:                                        |                                  | Engine (           | Control                         |                                         |                                         |        |
| Number of Rudders:                                  |                                  | 2                  | •                               |                                         |                                         |        |
| Navigation Display S                                | Scale Max                        | 23                 | °                               | per '                                   | sign of Output<br>Volt to change        |        |
| Harbour Display Sca                                 | ale Max                          | 33                 | •                               | pola                                    | rity of Rudder                          |        |
| Rudder type:                                        |                                  | Conventi           | onal (one scale)                | ►                                       |                                         |        |
| Numerical value:                                    |                                  | Only ORI           | D/Cornered                      | •                                       |                                         |        |
| Output per Volt                                     | Rudder 1<br>ACT<br>ENGINE 0      |                    | Rudder 2-<br>ORD<br>ENGINE CTRL | Not Used                                | Not Used                                |        |
|                                                     | ACT                              |                    |                                 |                                         |                                         |        |
| Label                                               | ACT                              |                    | [ <u></u>                       |                                         | 1                                       | $\neg$ |
| Display method                                      | Normal                           | •                  | Normal                          | Normal                                  | Normal                                  | ▶      |
| 5.1%                                                |                                  |                    |                                 |                                         |                                         | ×      |
| Edit parameters - Rudd                              | 615                              | YES                | •                               |                                         |                                         | ~      |
|                                                     |                                  | Analog S           | <br>iIN/COS (uses B-Ada         | apter)                                  | •                                       | _      |
| Device Type:<br>Number of Rudders:                  |                                  | 2                  | ````                            | · ,                                     | Cancel                                  |        |
|                                                     |                                  | 23                 | <u> </u>                        |                                         | sign of Polarity                        |        |
| Navigation Display S<br>Harbour Display Sca         |                                  | 33                 |                                 |                                         | ange turning<br>tion of Azimuth         |        |
| Rudder type:                                        | ale Ivida.                       |                    | <br>Propulsion (no scale)       |                                         |                                         |        |
| Numerical value:                                    |                                  | Not used           |                                 |                                         |                                         |        |
|                                                     | a : 11 a                         |                    |                                 |                                         |                                         |        |
|                                                     | - Azimuth 1                      |                    | Azimuth 2———                    | Azimuth 1                               | Azimuth 2                               |        |
|                                                     | ANALOG                           | Sin                | ANALOG Sin                      | ANALOG Cos                              | ANALOG Cos                              |        |
|                                                     |                                  | 0111               |                                 | NINECC C03                              | ANALOG COS                              |        |
| B-Adapter Channel                                   |                                  | SIN                | 4 SIN                           | 3 cos                                   |                                         |        |
| B-Adapter Channel<br>Output at 0 unit               | 1                                |                    |                                 |                                         |                                         |        |
|                                                     | 1                                | SIN                | 4 SIN                           | 3 cos                                   | 1cos                                    |        |
| Output at 0 unit                                    | 1                                | SIN<br>V           | 4 SIN                           | 3 COS<br>0.01 Offset °                  | 1 Cos<br>0.01 Offset °                  |        |
| Output at 0 unit<br>Output per Volt                 | 1<br>4.00<br>-5.00               | SIN<br>V           | 4 SIN<br>0.00 V<br>0.00 unit/V  | 3 COS<br>0.01 Offset °<br>0.01 Polarity | 1 COS<br>0.01 Offset °<br>0.70 Polarity |        |
| Output at 0 unit<br>Output per Volt<br>Prefiltering | 1       4.00       -5.00       0 | SIN<br>∨<br>unit/∨ | 4 SIN<br>0.00 V<br>0.00 unit/V  | 3 COS<br>0.01 Offset °<br>0.01 Polarity | 1 COS<br>0.01 Offset °<br>0.70 Polarity |        |

Two rudders are connected and values are received as IEC 61162-1 (\$xxRSA) formatl.

| Edit parameters - Rudders                                                    |          |                                              |           |                          | ×                   |
|------------------------------------------------------------------------------|----------|----------------------------------------------|-----------|--------------------------|---------------------|
| Connected:                                                                   | YES      | •                                            |           |                          | OK                  |
| Device Type:                                                                 | IEC 6116 | 62-1 (\$xxRSA)                               |           | •                        | Cancel              |
| Number of Rudders:                                                           | 2        | •                                            |           |                          |                     |
| Navigation Display Scale Max                                                 | 37       | °                                            |           | Use scalin<br>to generat | e real              |
| Harbour Display Scale Max:                                                   | 37       | 37 •                                         |           |                          | igle from<br>tional |
| Rudder type:                                                                 | Conventi | Conventional (one scale)                     |           |                          | essage              |
| Numerical value:                                                             | Cornered | ł                                            | •         |                          |                     |
| -Rudder 1-<br>PORT<br>RSA (sing<br>Adapter Channel 0<br>Talker Identifier II |          | Rudder 2<br>STBD<br>RSA (single value)<br>16 | Not Used— | No<br>[16<br>[SE         |                     |
| Scaling factor                                                               |          | 1.00                                         | 2.00      | 2.0                      | 00                  |
| Label ACT                                                                    |          | ORD                                          |           |                          |                     |
| Display method Normal                                                        | Þ        | Normal                                       | Normal    |                          | ormal ,             |

## **Propellers**

Select Connected **NO** if propeller is not connected to the ECDIS.

Ship has one fixed propeller connected as Propeller 1 (stern).

Ship has one pitch propeller connected as Propeller1 (stern).

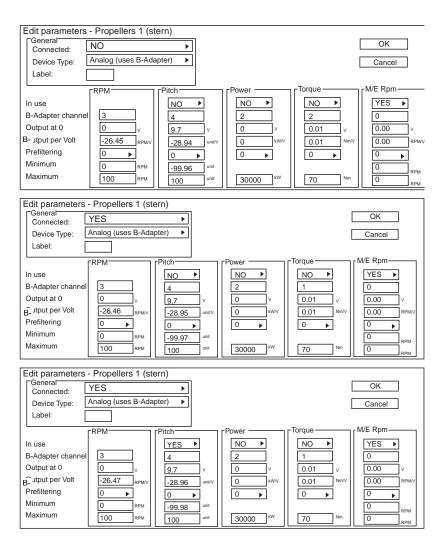

Ship has two pitch propellers and the second propeller is connected as Propeller2 (stern).

| Edit parameters       | - Propellers 2          | ern)                   |          |           |                  |
|-----------------------|-------------------------|------------------------|----------|-----------|------------------|
| General<br>Connected: | YES                     | •                      |          |           | OK               |
| Device Type:          | Analog (uses B-Ad       | apter) 🕨               |          |           | Cancel           |
| Label:                | STBD                    |                        |          |           |                  |
|                       | -RPM                    | Pitch                  | Power    | Torque    | M/E Rpm          |
| In use                |                         | YES 🕨                  | NO 🕨     | NO 🕨      | YES 🕨            |
| B-Adapter channel     | 5                       | 6                      | 7        | 8         | 0                |
| Output at 0           | 0 v                     | 0 v                    | 0 v      | 0.01 v    | 0.00 v           |
| Output per Volt       | -26.47 <sub>RPM/V</sub> | -31.96 unit/V          | 0 kW/V   | 0.01 Nm/V | 0.00 RPM/V       |
| Prefiltering          | 0                       | 0 🕨                    | 0        | 0         |                  |
| Minimum               | 0 RPM                   | -99.96 <sup>unit</sup> |          |           | 0 <sub>BPM</sub> |
| Maximum               | 100 крм                 | 100 unit               | 30000 KW | 70 Nm     | 0 RPM            |

**Note**: You can give "name" for propeller in Label field. This "name" is displayed in the Propeller window of the Conning Display.

Ship has one pitch propeller connected as Propeller 1 (stern) using Engine Control Device Type "IEC 61162-1 (MAN B+W, \$xxXDR, \$xxRPM)".

Edit parameters - Engine Control

Connected:

Device Type:

Adapter Channel:

YES

IEC 61162-1 (MAN B+W, \$xxXDR, \$xxRPM)

Propulsion Control Position Available:

15

x Edit parameters - Propeller 1 (stern) eneral Connected: YES OK Device Type: Engine Control • Cancel Label: PB RPM Pitch-M/E Rpm In use YES NO ۲ ۲ ID 6 B-Adapter channel -100.0 -500 RPM RPM unit Minimum 100.0 30000 500 RPM unit kW 70 Nm RPM Maximum Edit parameters - Engine Control x YES Connected: OK Adapter Channel: Cancel \$NCDAT,\$PNAV,Sindel (timeout 30 s) Device Type Switch Input In Use Open is OFF Fixed Use For Fixed Use F Propeller 1 Propeller 2 Propeller 2 Not Used Not Used Not Used Not Used Not Used 6 7 9 10 11 12 13 14 15 16 Not Used Not Used Not Used Not Used Not Used Not Used × Edit parameters - Propeller 1 (stern) eneral Connected: YES ۲ ΟK Engine Control Device Type: Cancel Label: PB -RPM-Pitch-Power Torque M/E Rpm NO • NO NO ۲ NO In use • Þ B-Adapter channel

-100.0

100.0

unit

unit

30000

70

Ιĸ₩

RPM

RPM

100

Minimum

Maximum

×

ОK

Cancel

YES ,

Ship has one pitch propeller connected as Propeller1 (stern) using Engine Control "NCDAT", "PNAV" or proprietary message used by Sindel simulators.

RPM

RPM

-500

500

Nm

Ship has two pitch propellers and the first propeller is connected as Propeller 1 (stern) using Engine Control "NCDAT", "PNAV" or proprietary message used by Sindel simulators.

Ship has two pitch propellers and the second propeller is connected as Propeller 2 (stern) using Engine Control "NCDAT", "PNAV" or proprietary message used by Sindel simulators.

Ship has one pitch propeller. You can connect and scale Main Engine RPM to be displayed on Conning Display.

|     | Edit parameters - Eng                                                                                                    |                                                                |                                                                                                    | ×               |                               |                             |  |
|-----|----------------------------------------------------------------------------------------------------|----------------------------------------------------------------|----------------------------------------------------------------------------------------------------|-----------------|-------------------------------|-----------------------------|--|
| - 1 | Connected:                                                                                                    | YES ,                                                          | Γ                                                                                                    | ОК              |                               |                             |  |
|     | Adapter Channel:                                                                                                    | 15                                                             |                                                                                                    | Cancel          |                               |                             |  |
|     | Device Type:                                                                                                    | \$NCDAT,\$PNAV                                                 | ,Sindel (timeout 30                                                                                                    | s) 🔸            |                               |                             |  |
|     | Switch Input In Us.<br>1 1 1<br>3 1<br>4 1 1<br>5 1<br>6 1<br>7 1<br>9 0<br>10 1<br>11 1<br>12 1<br>14 1<br>15 1<br>16 1                |                                                                | Fixed Use For<br>Propeller 1<br>Propeller 2<br>Propeller 2<br>Vot Used<br>Not Used<br>Not Used<br>Not Used<br>Not Used<br>Not Used<br>Not Used<br>Not Used<br>Not Used<br>Not Used<br>Not Used<br>Not Used<br>Not Used |                 |                               |                             |  |
| Ed  | lit parameters - Propel                                                                                                    | ller 1 (stern)                                                 |                                                                                                    |                 |                               | ×                           |  |
|     | General<br>Connected: YES                                                                                                    |                                                                | •                                                                                                    |                 | ОК                            |                             |  |
|     | Device Type: Eng<br>Label: PB                                                                                                    | jine Control                                                   | <b>&gt;</b>                                                                                                    |                 | Cancel                        |                             |  |
| L   |                                                                                                    | <br>PM                                                         | Pitch                                                                                                    | ¬rPower         |                               | M/E Rpm                     |  |
| lr  | nuse                                                                                                    |                                                                | YES ,                                                                                                    | NO              | NO                            | NO                          |  |
|     | ) Adaptan akamat                                                                                                    |                                                                |                                                                                                    |                 |                               |                             |  |
| D   | Adapter channel                                                                                                    |                                                                |                                                                                                    |                 |                               |                             |  |
|     |                                                                                                    |                                                                |                                                                                                    |                 |                               |                             |  |
|     |                                                                                                    |                                                                |                                                                                                    |                 |                               |                             |  |
| N   | 1inimum 0                                                                                                    |                                                                | -100.0 unit                                                                                                    |                 |                               | -500 RPM                    |  |
| N   | 1aximum                                                                                                    | 00 RPM                                                         | 100.0 unit                                                                                                    | 30000 kW        | / 70 Nm                       | 500 RPM                     |  |
| Γ   | Edit parameters - Prop                                                                                                    | eller 2 (stern)                                                |                                                                                                    |                 |                               | X                           |  |
|     | General<br>Connected: YE                                                                                                    | ES                                                             | •                                                                                                    |                 | ОК                            |                             |  |
|     |                                                                                                    | ngine Control                                                  | •                                                                                                    |                 | Cancel                        |                             |  |
|     | Label: S                                                                                                    | TBD                                                            |                                                                                                    |                 |                               |                             |  |
|     |                                                                                                    |                                                                |                                                                                                    |                 |                               |                             |  |
|     |                                                                                                    | RPM                                                            | Pitch                                                                                                    | Power           | Torque                        | M/E Rpm                     |  |
|     | In use                                                                                                    | RPM                                                            |                                                                                                    | Power-          |                               |                             |  |
|     |                                                                                                    | <br>RPM                                                        | VEC                                                                                                    |                 | NO                            | NO.                         |  |
|     | In use                                                                                                    | RPM                                                            | VEC                                                                                                    |                 | NO                            | NO.                         |  |
|     | In use                                                                                                    | RPM                                                            | VEC                                                                                                    |                 | NO                            | NO.                         |  |
|     | In use<br>B-Adapter channel                                                                                                    |                                                                | YES ,                                                                                                    | ,               | NO                            | NO ,                        |  |
|     | In use<br>B-Adapter channel<br>Minimum                                                                                                  | 0RPM                                                           | VEC                                                                                                    | ,               |                               | NO.                         |  |
|     | In use<br>B-Adapter channel<br>Minimum                                                                                                  | 0RPM                                                           | YES ,                                                                                                    | ,               |                               | NO ,                        |  |
|     | In use B-Adapter channel Minimum Maximum Edit parameters - Prop                                                                         | 0                                                              | YES ,                                                                                                    | ,               |                               | NO ,                        |  |
|     | In use<br>B-Adapter channel<br>Minimum<br>Maximum<br>Edit parameters - Prop<br>General<br>Connected: YE                                 | 0 RPM<br>100 RPM<br>eller 1 (stern)                            | YES ,                                                                                                    | ,               |                               | NO ,<br>-500 RPM<br>500 RPM |  |
|     | In use<br>B-Adapter channel<br>Minimum<br>Maximum<br>Edit parameters - Prop<br>General<br>Connected:                                    | 0 RPM<br>100 RPM<br>eller 1 (stern)<br>ES<br>ngine Control     | YES ,                                                                                                    | ,               | V 70 Nm                       | NO ,<br>-500 RPM<br>500 RPM |  |
|     | In use<br>B-Adapter channel<br>Minimum<br>Maximum<br>Edit parameters - Prop<br>General<br>Connected: YE<br>Device Type: Er<br>Label: Pr | 0 RPM<br>100 RPM<br>eller 1 (stern)<br>ES<br>ngine Control     | YES ,                                                                                                    | ,               | V 70 Nm                       | NO ,<br>-500 RPM<br>500 RPM |  |
|     | In use<br>B-Adapter channel<br>Minimum<br>Maximum<br>Edit parameters - Prop<br>General<br>Connected: YE<br>Device Type: Er<br>Label: Pr | 0 RPM<br>100 RPM<br>eller 1 (stern)<br>ES<br>gine Control<br>3 | YES ,<br>-100.0 unit<br>100.0 unit                                                                                                    | 30000 KV        | V<br>70<br>Nm<br>OK<br>Cancel | NO ,<br>-500 RPM<br>500 RPM |  |
|     | In use B-Adapter channel Minimum Maximum General Connected: YE Device Type: Ei Label: Pi In use                                         | 0 RPM<br>100 RPM<br>eller 1 (stern)<br>ES<br>gine Control<br>3 | YES ,<br>-100.0 unit<br>100.0 unit<br>                                                                                                    | 30000 kV        | V 70 Nm<br>OK<br>Cancel       | NO ,<br>-500 RPM<br>500 RPM |  |
|     | In use<br>B-Adapter channel<br>Minimum<br>Maximum<br>Edit parameters - Prop<br>General<br>Connected: YE<br>Device Type: Er<br>Label: Pr | 0 RPM<br>100 RPM<br>eller 1 (stern)<br>ES<br>gine Control<br>3 | YES ,<br>-100.0 unit<br>100.0 unit<br>                                                                                                    | 30000 kV        | V 70 Nm<br>OK<br>Cancel       | NO ,<br>-500 RPM<br>500 RPM |  |
|     | In use B-Adapter channel Minimum Maximum General Connected: YE Device Type: Ei Label: Pi In use                                         | 0 RPM<br>100 RPM<br>eller 1 (stern)<br>ES<br>gine Control<br>3 | YES ,<br>-100.0 unit<br>100.0 unit<br>                                                                                                    | 30000 kV        | V 70 Nm<br>OK<br>Cancel       | NO ,<br>-500 RPM<br>500 RPM |  |
|     | In use B-Adapter channel Minimum Maximum General Connected: YE Device Type: Ei Label: Pi In use                                         | 0 RPM<br>100 RPM<br>eller 1 (stern)<br>ES<br>gine Control<br>3 | YES ,<br>-100.0 unit<br>100.0 unit<br>                                                                                                    | 30000 kV        | V 70 Nm<br>OK<br>Cancel       | NO ,<br>-500 RPM<br>500 RPM |  |
|     | In use B-Adapter channel Minimum Maximum  General General Connected: YE Device Type: Eir Label: Pi In use B-Adapter channel Minimum [   | 0 RPM<br>100 RPM<br>eller 1 (stern)<br>ES<br>gine Control<br>3 | YES ,<br>-100.0 unit<br>100.0 unit<br>                                                                                                    | ,<br>30000 _ kv | V 70 Nm<br>OK<br>Cancel       | NO ,<br>-500 RPM<br>500 RPM |  |

Ship has two pitch propellers and the second propeller is connected as Propeller2 (stern) using Engine Control.

Ship has azimuth propulsion: **Maximum RPM = 800** and **Minimum RPM = 0** creates bar scale from 0 to 800.

**Label = PORT** is used as label for azimuth propulsion.

Ship has azimuth propulsion: **Maximum RPM = 800** and **Minimum RPM = 0** creates bar scale from 0 to 800.

**Label = STBD** is used as label for azimuth propulsion.

Ship has azimuth propulsion: **Maximum RPM = 350** and **Minimum RPM = -350** creates bar scale:-350 .. 0 .. 350.

**Label = SWNG** is used as label for azimuth propulsion.

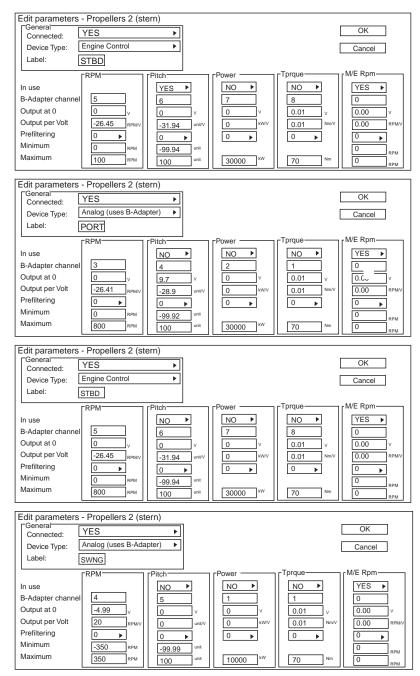

## Thrusters

Select Connected **NO** if thruster is not connected to the ECDIS.

## Thruster 1 (stern) is connected to the ECDIS.

Thruster 3 (bow) is connected to the ECDIS.

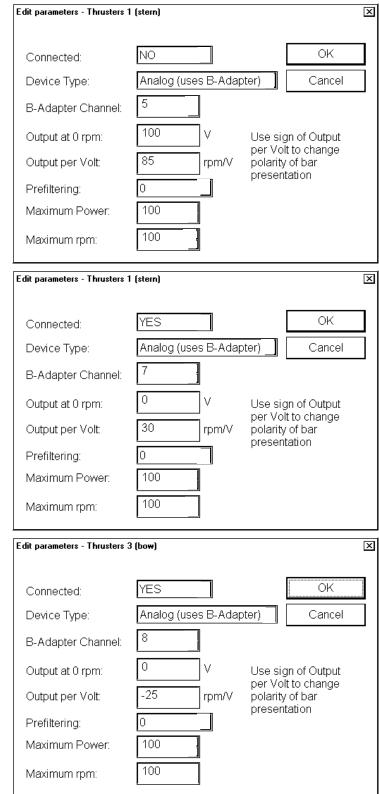

Thruster 1 (stern) is connected Edit parameters - Thrusters 1 (stern) × to the ECDIS using Engine Control. YES ΟK Connected: Engine Control Device Type: Cancel 8 B-Adapter Channel: 100 V Use sign of Output per Volt to change Output at 0 rpm: Output per Volt: 85 rpm/V polarity of bar presentation Prefiltering: 0 10000 Maximum Power: 10000 Maximum rpm: Thruster 3 (bow) is connected Edit parameters - Thrusters 3 (bow) X to the ECDIS using Engine Control. ΟK YES Connected: Engine Control Cancel Device Type: 7 B-Adapter Channel: 100 V Output at 0 rpm: Use sign of Output per Volt to change rpm/V 10 Output per Volt: polarity of bar presentation 0 Prefiltering: 10000 Maximum Power: 10000 Maximum rpm:

## Main engine start air pressure

Select Connected **NO** if Main Engine Start Air Pressure is not connected to the ECDIS.

# Main Engine Start Air Pressure connected to the ECDIS.

Main Engine Start Air Pressure connected to the ECDIS using Engine Control.

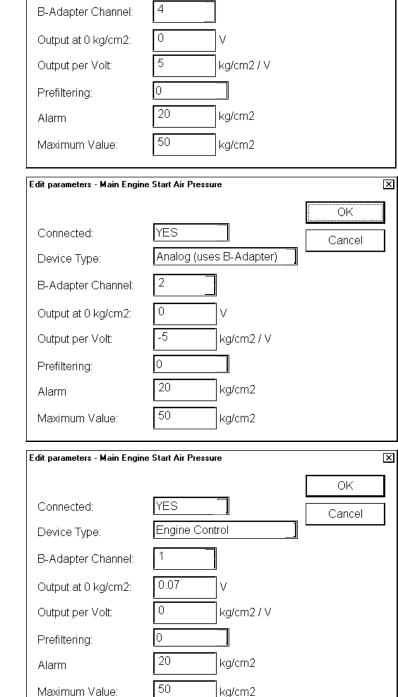

Edit parameters - Main Engine Start Air Pressure

Connected:

Device Type:

NO

Analog (uses B-Adapter)

X

ΟK

Cancel

#### 3. ADJUSTMENTS

## **Fuel consumption**

Select Connected **NO** if Fuel Consumption is not connected to the ECDIS.

#### × Edit parameters - Fuel Consumption Device Type: Analog (uses B-Adapter) NO ۲ Connected: Temperature -Main Flow-Ret Flow-NO NO In Use 8 B-Adapter Channel: 5 8 0.00 0.00 0.00 Output at 0 Position: V V v 0.00 0.00 200.00 units / V Output per Volt: ٩v units / \ Prefiltering: 0 • 5 0 Minimum Maximum 1 kg Units: ۲ HFO Used: YES • Cancel ΟK × Edit parameters - Fuel Consumption Device Type: Analog (uses B-Adapter) YES Connected: • ۲ -Main Flow-Temperature Ret Flow NO NO In Use 8 B-Adapter Channel: 5 8 0.00 Output at 0 Position: 0.00 0.00 V v v 200.00 0.00 0.00 Output per Volt: units / units / V ٧V Prefiltering: 0 0 0 . . Minimum 0 1 Maximum kg Units: • HFO Used: YES • Cancel OK Edit parameters - Fuel Consumption × Device Type: Engine Control Connected: YES ٣ -Main Flow-Ret Flow-Temperature NO NO In Use • 8 5 8 B-Adapter Channel: 0.00 0.00 0.00 Output at 0 Position: V v v 200.00 0.00 units / V 0.00 Output per Volt: ٩v units / ` Prefiltering: 0 0 0 • • • 0 Minimum Maximum 1 kg Units: ۲ HFO Used: YES •

Fuel consumption connected to the ECDIS.

Fuel consumption connected to the ECDIS using Engine Control.

ΟK

Cancel

## Alarm inputs+Outputs/AMWSS

Settings for closed contact external alarm inputs required in the past to fulfil OMBO class notation of RINA. If this feature is activated it generates alarms 4201...4208 "Ext. navigation eq. Error".

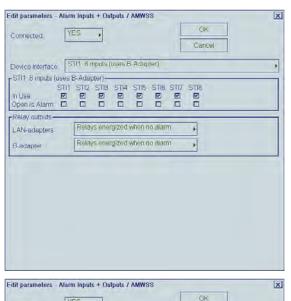

IEC 61162-1 (AMWSS + cursor)

Relays energized when no alarm

Relays energized when no alarm

All state alarm has pending state

Normal acknowledge

497

Edit parameters - Alarm Inputs + Outputs / AMWSS

With pending flag and history support

년 400 년 401

☑ 402

Cancel

۶

.

.

x

Remove from nav alarm group 2 320 2 457

Settings when the ECDIS is connected to Alarm Monitoring and Watch Safety System (AMWSS). ECDIS alarms are transferred to AMWSS.

Connected

Adapter Channel

Device Interface:

Relay outputs-

LAN-adapters

Message type

Local alarm ack.

476

Alarm system type

 Remove from steering alarm group

 451
 485
 484

 458
 489
 495

 475
 492
 396

493

-IEC 81162-1 (AMWSS)

B-adapter

Local ECDIS alarm acknowledge and EMRI trackpilot acknowledge operate only as buzzer stop.

ECDIS and EMRI trackpilot alarms can only be acknowledged from AMWSS.

Alarm 9997 transferred to ECDIS is used to acknowledged first alarm (topmost).

Settings when the ECDIS is connected to Alarm Monitoring and Watch Safety System (AMWSS).

ECDIS alarms are transferred to AMWSS.

ECDIS and EMRI trackpilot alarms can be acknowledged locally or from AMWSS.

Local acknowledge of an alarm removes the alarm also from AMWSS.

Cursor position of ECDIS is transmitted.

| Connected                                                                                                    | YES ,                                                                                                    |                                                                                                    |  |  |  |
|----------------------------------------------------------------------------------------------------|----------------------------------------------------------------------------------------------------|----------------------------------------------------------------------------------------------------|--|--|--|
| Adapter Channel                                                                                                    | 12 ,                                                                                                    | Cancel                                                                                                    |  |  |  |
| Device Interface:                                                                                                    | evice Interface: IEC 61162-1 (AMWSS)                                                                                                |                                                                                                    |  |  |  |
| Rélay outputs                                                                                                    | Relays energized when n                                                                                                    | no alarm                                                                                                    |  |  |  |
| and a state of the state of the | Relays energized when n                                                                                                    | no alarm                                                                                                    |  |  |  |
| B-adapter                                                                                                    |                                                                                                    | Charles and Charles and Charle |  |  |  |
|                                                                                                    |                                                                                                    |                                                                                                    |  |  |  |
| -IEC 61162-1 (AMV                                                                                                    |                                                                                                    |                                                                                                    |  |  |  |
| -IEC 81182-1 (AMV<br>Message type                                                                                                    | VSS)                                                                                                    | story support                                                                                                    |  |  |  |
| ore store there                                                                                                    |                                                                                                    | story support                                                                                                    |  |  |  |
| Message type                                                                                                    | With pending flag and his                                                                                                    | •                                                                                                    |  |  |  |
| Message type<br>Local alarm ack.                                                                                                    | With pending flag and his<br>Normal acknowledge<br>All state alarm has pendi                                                        | •                                                                                                    |  |  |  |
| Message type<br>Local alarm ack.<br>Alarm system type<br>Remove from steer<br>₽ 451 □ 485                                                                                                    | With pending flag and he<br>Normal acknowledge<br>All state alarm has pendi<br>ing alarm group Remove<br>1 494 Pl 320               | ng stato                                                                                                    |  |  |  |
| Local alarm ack.<br>Alarm system type<br>Remove from steer                                                                                                    | With pending flag and he<br>Normal acknowledge<br>All state alarm has pendi<br>ing alarm group Remove<br>0 494 Pl 320<br>495 Pl 400 | ng state                                                                                                    |  |  |  |

Note: "Relay outputs" cannot be reverse video for version 05.xx.

## Sensor Source of ECDIS is transmitted

Edit parameters - Alarm Inputs + Outputs / AMWSS × OK . Connected: Cancel Adapter Channel: . IEC 61162-1 (AMWSS + SensorSource) . Device Interface: Relay outputs-Relays energized when no alarm LAN-adapters . Relays energized when no alarm . B-adapter -IEC 61162-1 (AMWSS)-With pending flag and history support . Message type Normal acknowledge Local alarm ack. 6 All state alarm has pending state Alarm system type . Remove from steering alarm group Remove from nav. alarm group ☑ 320 ☑ 457 ☑ 458 □ 489 495 ☑ 400 □ 475 □ 492 □ 396 ☑ 401 □ 497 ☑ 402 □ 476 □ 493

Settings when the ECDIS is connected to a Central Alarm System which uses only closed contacts. Input channels 9 and 10 of B-Adapter are used for Alarm Ack. and Buzzer Stop.

#### \*:

(Relays energized when no alarm) Relay outputs: close (no Alarm), open (Alarm active)

(Relays energized when alarm) Relay outputs; close (Alarm active), open (no Alarm)

| Connected:                                 | OK OK                                                                                                    |
|--------------------------------------------|----------------------------------------------------------------------------------------------------|
| Gonnociou.                                 | YES , OK Cancel                                                                                                    |
| Device Interface:                          | Relays with Central Alarm (use B-Adapter)                                                                                                    |
|                                            |                                                                                                    |
| Relay outputs —                            |                                                                                                    |
| LAN-adapters                               | Relays energized when no alarm                                                                                                    |
| B-adapter                                  | Relays energized when no alarm                                                                                                    |
| Relays with Centr                          | ral Alarm-                                                                                                    |
| ☑ 451 	☐ 4<br>☑ 458<br>dit parameters - Al | arm Inputs + Outputs / AMWSS                                                                                                    |
| -                                          | OK                                                                                                    |
| Connected:                                 | YES Cancel                                                                                                    |
| Connected<br>Device Interface              |                                                                                                    |
| Device Interface.                          | Cancel                                                                                                    |
| Device Interface.                          | Cancel         Relays with Central Alarm including state + pending (use B-Adapter)         Relays energized when no alarm         Relays energized when no alarm         Relays energized when no alarm |

## 3. ADJUSTMENTS

| Connected:                               | Iarm Inputs + Outputs / AMM | OK                            |        |
|------------------------------------------|-----------------------------|-------------------------------|--------|
| Device Interface:                        | Relays with Central Alarm   | including pending (use B-Adap | ter) 🖡 |
| -Relay outputs                           |                             |                               |        |
| LAN-adapters                             | Relays energized when       | no alarm                      |        |
| B-adapter                                | Relays energized when       | no alarm                      |        |
| -Relays with Centra                      | al Alarm                    |                               |        |
|                                          |                             |                               |        |
|                                          |                             |                               |        |
| Ignore pending st<br>☑ 451 □ 48<br>☑ 458 |                             |                               |        |

| Edit parameters - Al                       | arm Inputs + Outputs / AN | IWSS             |                   | X |
|--------------------------------------------|---------------------------|------------------|-------------------|---|
| Connected:                                 | YES                       |                  | OK<br>Cancel      |   |
| Device Interface                           | Relays with Central Alan  | m + SensorSource | e (use B-Adapter) | ł |
| Relay outputs                              | Delaur excerized of       |                  | _                 |   |
| LAN-adapters                               | Relays energized who      |                  | •                 |   |
| B-adapter                                  | Relays energized whe      | en no alarm      | •                 |   |
| -Relays with Centra                        | ıl Alarm                  |                  |                   |   |
| Ignore pending sta<br>☑ 451 	☐ 48<br>☑ 458 |                           |                  |                   |   |

| Edit parameters - A | larm Inputs + Outputs / AMWSS  | X |
|---------------------|--------------------------------|---|
| Connected:          | YES , OK Cancel                |   |
| Device Interface:   | Engine control                 | • |
| -Relay outputs      | Relays energized when no alarm |   |
| B-adapter           | Relays energized when no alarm |   |
| D-adapter           |                                |   |
|                     |                                |   |
|                     |                                |   |
|                     |                                |   |
|                     |                                |   |

Settings when the ECDIS is connected to Engine Control System.

## Alarm system and Alarm ACK

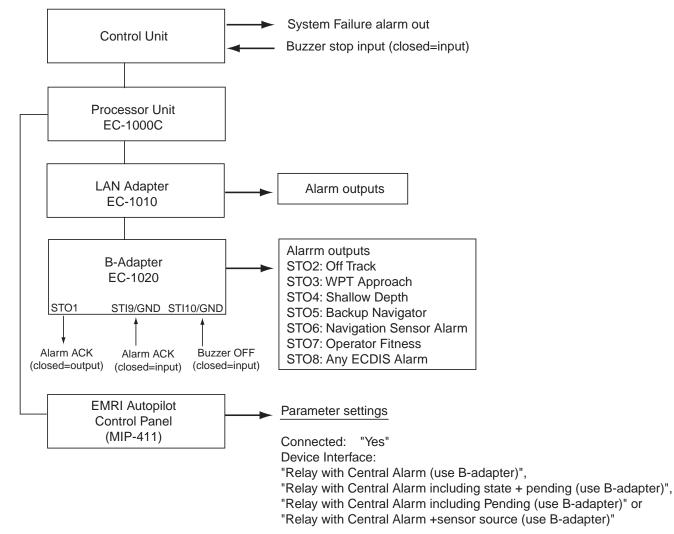

### NAVTEX Receiver (not available for version 05.xx)

Check alphabets to receive corresponding data. For details, see the operator's manual for NAVTEX receiver connected.

| dit parameters - NA <sup>\</sup> | VTEX | Recei | ver |      |     |      |     |   |   |   |   |   |   |   |   | Г | _ |    |      |      |
|----------------------------------|------|-------|-----|------|-----|------|-----|---|---|---|---|---|---|---|---|---|---|----|------|------|
| Connected:                       | YE   | S     |     |      |     |      |     |   |   |   |   |   | • |   |   | L |   | _  | DK.  |      |
| Adapter Channel:                 | 12   | 2     |     |      |     |      |     |   |   |   |   |   |   |   |   | L | _ | Ca | ince | el l |
| Device Type:                     | IE(  | 0611  | 62- | 1 (4 | 800 | Dbit | (s) | - |   |   |   |   | • |   |   |   |   |    |      |      |
| INS Masks:                       |      |       |     |      |     |      |     |   |   |   |   |   |   |   |   |   |   |    |      |      |
| ABCDI                            | ĒF   | GН    | 1   | J    | K   | L    | М   | N | 0 | Ρ | Q | R | S | т | U | V | W | Х  | Y    | Z    |
|                                  |      |       |     |      |     |      |     |   |   |   |   |   |   |   |   |   |   |    |      | -    |
| Area: 🔽 🗹 🔽 🔽                    |      |       |     | R    |     |      |     |   |   |   |   |   |   |   |   |   |   |    |      |      |

## SatCom/External Computer/Sindel repeaters

| <ul> <li>Settings for Route backup<br/>to Furuno GP-80 GPS</li> </ul> | Edit parameters - Sat | Edit parameters - SatCom / External Computer / Sindel Repeaters |                      |          |               |  |  |  |  |
|-----------------------------------------------------------------------|-----------------------|-----------------------------------------------------------------|----------------------|----------|---------------|--|--|--|--|
| navigator.                                                            | Connected:            |                                                                 | YES ,                |          |               |  |  |  |  |
| - Setting for Ropute Restore                                          | Device Interface:     | Route backup to                                                 | FURUNO GP-80         |          | 33            |  |  |  |  |
| from Furuno GP-80 GPS<br>navigator.                                   | Adapter Channel:      |                                                                 | 9,                   |          |               |  |  |  |  |
| navigator.                                                            | IEC 61162-1 Trans     | mit checksum                                                    | Used ,               |          |               |  |  |  |  |
|                                                                       | \$ Char Included in ( | Checksum:                                                       | Included             | ]        |               |  |  |  |  |
| -Wiring of ECDIS and                                                  | EC-1010               |                                                                 | GP-80/90<br>(DATA4)  |          | _             |  |  |  |  |
| GP-80/90                                                              | (CH1, 3, 4, 9, 11 to  |                                                                 |                      |          |               |  |  |  |  |
|                                                                       | RXD+ TD-B<br>RXD TD-A |                                                                 |                      |          |               |  |  |  |  |
|                                                                       | TXD+<br>TXD           |                                                                 | RD-B<br>RD-A         |          |               |  |  |  |  |
| Settings for route backup to external equipment which                 | Edit parameters - Sat | Com / External Co                                               | omputer / Sindel Rep | eaters D | <b>&lt;</b> ] |  |  |  |  |
| can receive IEC 61162-1                                               | Connected:            |                                                                 | YES ,                | · ·      |               |  |  |  |  |
| message.                                                              | Device Interface:     | Route backup IE                                                 | C 61162-1            |          |               |  |  |  |  |
|                                                                       | Adapter Channel:      |                                                                 | 9                    | ]        |               |  |  |  |  |
|                                                                       | IEC 61162-1 Trans     | mit checksum                                                    | Used 🕨               | ]        |               |  |  |  |  |
|                                                                       | \$ Char Included in ( | ]                                                               |                      |          |               |  |  |  |  |
| AIS                                                                   | <u></u>               |                                                                 |                      |          |               |  |  |  |  |
| Settings for AIS Transponder.                                         | Edit parameter        | s - AIS transp                                                  | onder                | ×        | ส             |  |  |  |  |

ETA display (not available for version 05.xx):

**"Type approved (adjusted for time zone)";** Displays the local time changed from ETA reported at the ship.

"**Custom (ignore time zone)**"; Display ETA reported at the ship as is.

| Edit parameters - A    | IS transponder                        | × |
|------------------------|---------------------------------------|---|
| Connected <sup>.</sup> | YES OK                                |   |
| Adapter Chl:           | 5 Cancel                              |   |
| Device Interface:      | IEC 61162-2 (38400bit/s)              | • |
| Device mode:           | Normal IEC 61993-2                    | • |
| IEC 61162-1 Trar       | nsmit checksum Used                   | • |
| Checksum \$ ch         | har not included (IEC 61162-1 & EMRI) | • |
| ETA display Typ        | e approved (adjusted for time zone)   |   |

## Engine control

Settings for receiving Fuel Consumption, Propeller and Main Engine Air Pressure data from engine control system manufactured by NORCONTROL (used message is \$NCDAT). Note that full use of this feature requires that you also activate Fuel Consumption, Propeller and Main Engine Air Pressure parameters, set as Engine Control.

| Settings for receiving Propeller,<br>Thruster and Rudder data from<br>simulated engine control system<br>manufactured by SINDEL (used<br>message are \$PLPRO, \$PLTHR<br>and \$PLRAN). Note that full use of<br>this feature requires that you also<br>activate Propeller, Thruster and<br>Rudder parameters, set as Engine<br>Control. |
|----------------------------------------------------------------------------------------------------|

| Edit parameters - Eng                                                                                                    | gine Control                                                                                                    | ×                                                                                |
|----------------------------------------------------------------------------------------------------|----------------------------------------------------------------------------------------------------|----------------------------------------------------------------------------------|
| Connected:                                                                                                    | YES ,                                                                                                    | ОК                                                                               |
| Adapter Channel:                                                                                                    | 10                                                                                                    | Cancel                                                                           |
| Device Type:                                                                                                    | IEC 61162-1 (timeout 30 s)                                                                                                    |                                                                                  |
| Switch Input In Use<br>1 2 0<br>3 0<br>4 0<br>5 0<br>6 0<br>7 0<br>8 0<br>9 0<br>10 0<br>11 0<br>12 0<br>13 0<br>14 0<br>15 0<br>16 0 | e Open is OFF Fixed Use For<br>Propeller 1<br>Propeller 2<br>Propeller 2<br>Propeller 2<br>Not Used<br>Not Used<br>Not Used<br>Not Used<br>Not Used<br>Not Used<br>Not Used<br>Not Used<br>Not Used<br>Not Used<br>Not Used<br>Not Used<br>Not Used<br>Not Used<br>Not Used<br>Not Used<br>Not Used<br>Not Used<br>Not Used<br>Not Used<br>Not Used<br>Not Used<br>Not Used | ΟΥ<br>Α.<br>Α.<br>Α.<br>Α.<br>Α.<br>Α.<br>Α.<br>Α.<br>Α.<br>Α.<br>Α.<br>Α.<br>Α. |

| Edit parameters - En                                                                                                    | gine Control                                                                                                    | ×      |
|----------------------------------------------------------------------------------------------------|----------------------------------------------------------------------------------------------------|--------|
| Connected:                                                                                                    | YES ,                                                                                                    | OK     |
| Adapter Channel:                                                                                                    | 10                                                                                                    | Cancel |
| Device Type:                                                                                                    | IEC 61162-1 (timeout 4 min)                                                                                                    |        |
| Switch Input In Us<br>1 1<br>2 1<br>3 0<br>4 0<br>5 0<br>6 0<br>7 0<br>8 0<br>9 0<br>10 0<br>11 0<br>12 0<br>13 0<br>14 0<br>15 0<br>16 0 | e Open is OFF Fixed Use For<br>Propeller 1<br>Propeller 1<br>Propeller 2<br>Propeller 2<br>Not Used<br>Not Used |        |

## Speed pilot

Settings when speedpilot is **not** connected.

Settings when speedpilot is connected.

|                                                 | N                                                  |     |  |  |  |  |
|-------------------------------------------------|----------------------------------------------------|-----|--|--|--|--|
| Edit parameters - (                             | зрееарнот<br>                                      | ×   |  |  |  |  |
| Connected:                                      |                                                    | K   |  |  |  |  |
| Adapter Chl:                                    | 9  Cancel                                          |     |  |  |  |  |
| Device Interface: Speedpilot (EMRI)             |                                                    |     |  |  |  |  |
| Device mode: Normal                             |                                                    |     |  |  |  |  |
| IEC 61162-1 Tra                                 | nsmit checksum Not used                            | •   |  |  |  |  |
| Checksum \$ c                                   | har not included (IEC 61162-1 & EM                 | RI) |  |  |  |  |
|                                                 |                                                    |     |  |  |  |  |
| Edit parameters - {                             | Speedpilot                                         | ×   |  |  |  |  |
|                                                 | Speedpilot                                         |     |  |  |  |  |
| Connected:                                      |                                                    |     |  |  |  |  |
|                                                 |                                                    |     |  |  |  |  |
| Connected:<br>Adapter Chl:                      | YES OF                                             |     |  |  |  |  |
| Connected:<br>Adapter Chl:<br>Device Interface: | YES OF Can<br>9 Can<br>Speedpilot (EMRI)<br>Normal |     |  |  |  |  |

## Alarm Inputs External

This function is not available for version 05.xx. You can define which sensors report alarms to ECDIS.

-Check "Conn" for sensor reporting to ECDIS.

-Check "Bi-dir" option, if acknowledge message will be sent to alarm transmitting sensor

-Check "Retry ack" option, if acknowledge message to alarm transmitting sensor fails to respond (retry three times)

х Edit parameters - Alarm Inputs/External Ch Conn Bi-dir Retry ack Alarm source name Ch Conn Bi-dir Retry ack Alarm source name EXT1 EXT9 1 9 🗆 EXT10 <sup>10</sup> 🗆 DDD POS1 BADAP 11 3 RUDR2 AMWSS 4 EXT4 13 ROUTE 5 AIS 14 🗖 ECHO 6 POS2 WIND 15 🗆 7 GYRO1 8 LOG 16 🛛 EXT16 OK Cancel

In this example Position equipment 1 connected to channel 2 of LAN Adapter can report alarm in Position equipment 1.

AIS in channel 5 of LAN Adapter reports alarm in AIS and they can be also acknowledged in ECDIS or Central Alarm System.

## **Central Alarm Output**

You can define channel for Central Alarm System to where report sensor alarms.

-"Bi-directional" as YES, in case that if alarms can be acknowledged from Central Alarm System.

-"Propagate RX alarms" used to define if alarm from alarms transmitting sensor are sent further to Central Alarm System.

| Edit parameters - Centr | ral Alarm Output 🛛 🗴       |
|-------------------------|----------------------------|
| Connected:              | YES ►                      |
| Adapter Chl:            | 13                         |
| Bi-directional:         | YES ►                      |
| Propagate RX alarms:    | YES ►                      |
| Device Type:            | IEC 61162-1 (4800 bit/s) ► |
|                         |                            |
| OK Canc                 | el                         |

## Sensors which are not connected

In installation parameters there are several sensors in a list which are not used with ECDIS and their status should be **Connected = NO**.

The list of sensors which are not connected:

(Electronic Chart, VDR, Position Equipment, Heel and Trim, Steering Info)

## Storing default parameters

After installing the equipment, store the default parameters of the ECDIS as follows:

- 1. Connect service (for PC) keyboard.
- 2. Press Windows key.
- 3. Click Start, Programs, Accessories and Windows Explore in order.
- 4. Choose **My Computer**, **Local Disk [C:]**, **ANTS\_SYSTEM** and **params** in order to open the params folder.

| یJ <b>Exploring - C:\ANTS_SYSTEM\params</b><br>Eile Edit View Iools Help |       |                         |          |              |                  |            |
|--------------------------------------------------------------------------|-------|-------------------------|----------|--------------|------------------|------------|
| 🔄 params 🔽 🔁 🏝 🎽                                                         | ХB    |                         | <u> </u> | - 0-<br>- 0- |                  |            |
| All Folders                                                              |       | Contents of 'C:VANTS_SY | 'STEM\pa | irams'       |                  |            |
| ے Desktop                                                                | ▲     | Name                    | Size     | Туре         | Modified         | Attributes |
| [☐,,,,,,,,,,,,,,,,,,,,,,,,,,,,,,,,,,                                     |       | default                 |          | File Folder  | 5/28/02 5:58 PM  |            |
| ⊕ 3½ Floppy (A:)                                                         |       | _ৰ sensor.prm           | 6KB      | PRM File     | 5/20/03 12:51 PM | А          |
|                                                                          |       | 🛥 Wstation.prm          | 2KB      | PRM File     | 2/19/03 2:29 PM  | A          |
|                                                                          |       | _▲] ship.prm            | 1KB      | PRM File     | 11/27/02 7:05 AM | A          |
| i ANTS_SYSTEM<br>ii arcs_system                                          |       |                         |          |              |                  |            |
| ⊡ alcs_system<br>⊡ ⊡ bin                                                 |       |                         |          |              |                  |            |
|                                                                          |       |                         |          |              |                  |            |
|                                                                          |       |                         |          |              |                  |            |
| digitizer                                                                |       |                         |          |              |                  |            |
| Hasp                                                                     |       |                         |          |              |                  |            |
|                                                                          |       |                         |          |              |                  |            |
| manual_updates                                                           |       |                         |          |              |                  |            |
| params                                                                   |       |                         |          |              |                  |            |
| i default                                                                |       |                         |          |              |                  |            |
| past_tracks                                                              |       |                         |          |              |                  |            |
| pliot                                                                    |       |                         |          |              |                  |            |
| radar_charts                                                             |       |                         |          |              |                  |            |
|                                                                          |       |                         |          |              |                  |            |
|                                                                          | •     |                         |          |              |                  |            |
| 4 object(s) 7.19KB (Disk free space: 34.                                 | .0GB) |                         |          |              |                  | h          |

- 5. Click sensor.prm, ship.prm and wstation.prm while pressing the Shift key.
- 6. Choose **Copy** from the Edit menu.
- 7. Open **default** folder, and choose **Paste** from Edit menu. If overwriting them, confirm replacement of existing file by pressing **OK**.
- 8. Go back to normal ECDIS operation mode.

**Note:** The above steps allow you to return parameters by clicking "Set parameter defaults" on Installation parameters when changing Sensor parameter settings.

## 3.3 Adjustments for the LAN Adapter EC-1010

## 3.3.1 Setup for the LAN adapter EC-1010 program

The following tools are needed for programming LAN adapter:

 Ordinary serial RS-232C line cable to make connection from COM1 port to Connector J13 of LAN Adapter.

You need to set the jumpers of the LAN adapter to enable connector J13 and programming mode.

To change J1 (CH 1) connector to J13 Connector for programming, set as below.

| J17 | CTS1-GND |
|-----|----------|
| J14 | ТХР      |
| J15 | RXP      |

To enable manual startup and programming, set as below.

| 116 |          |
|-----|----------|
| J16 | INIT-GND |

## 3.3.2 IP address agreement for LAN Adapter EC-1010

The table below shows IP addresses for each device.

| Device             | IP Address | Function                           |
|--------------------|------------|------------------------------------|
| First ECDIS        | 10.0.0.180 | MAIN                               |
| Second ECDIS       | 10.0.0.181 | BACKUP                             |
| First LAN adapter  | 10.0.0.190 | MAIN 1 <sup>st</sup> LAN adapter   |
| Second LAN adapter | 10.0.0.191 | MAIN 2 <sup>nd</sup> LAN adapter   |
| First LAN adapter  | 10.0.0.192 | BACKUP 1 <sup>st</sup> LAN adapter |
| Second LAN adapter | 10.0.0.193 | BACKUP 2 <sup>nd</sup> LAN adapter |

## 3.3.3 How to load programs for LAN adapter EC-1010

The following is an example of how to program the first LAN adapter for the first ECDIS.

Note: The program version for LAN adapter should be same with ECDIS's.

- 1. Click Start, Programs, Accessories and Windows Explore in order.
- 2. Click **My Computer**, **Local DisK [C]**, **LAN Adapter** in order to open the LAN Adapter folder.
- 3. Double click Shortcut to 7188xw.exe.

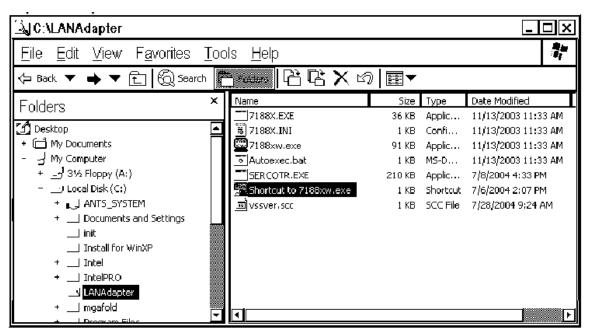

7188XW program will start in MS DOS window.

| 2188XW 1.14 [COM1:115200,N,8,1] DIR=C:\LANAdapter                                                            | _ 🗆 🗙    |
|----------------------------------------------------------------------------------------------------|----------|
| 7188x for WIN32 version 1.14 (03/08/2002)[By ICPDAS. Tim.]<br>Current set: Use COM1 115200,N,8,1<br>AutoRun: |          |
| Autodownload files: None<br>Current work directory="C:\LANAdapter"                                           |          |
| original baudrate = 9600!<br>now baudrate = 115200!                                                          |          |
| i7188E>_                                                                                                    |          |
|                                                                                                    |          |
|                                                                                                    |          |
|                                                                                                    |          |
|                                                                                                    |          |
|                                                                                                    |          |
|                                                                                                    | <b>.</b> |

4. Type IP, and then press the ENTER key to confirm the IP address. For the first LAN adapter of MAIN ECDIS, Type SETIP 10.0.0.190, and press the ENTER key.

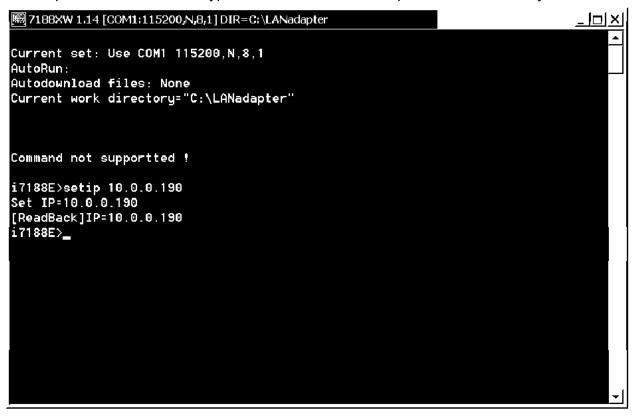

- 5. Type SETMASK 255.255.0.0 and then press the ENTER key. To confirm the netmask, type MASK, and press the ENTER key.
- 6. Remove old files from LAN adapter; type del \*.\*, and then press the ENTER key.

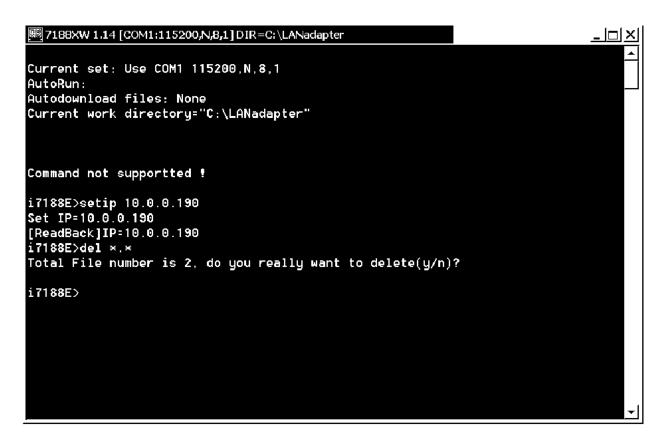

- 7. Load autoexec.bat and sercotr.exe as shown below.
  - a) Type "Load".
  - b) Press the Alt key and E key at the same time.
  - c) Type the file name to load.

```
[瞬] 7188XW 1.14 [COM1:115200,N,8,1] DIR=C:\LANadapter
                                                                              i7188E>load
File will save to 8000:0000
StartAddr-->7000:FFFF
Press ALT_E to download file!
Input filename:autoexec.bat
Load file:autoexec.bat
Send file info. total 1 blocks
Block 1
Transfer time is: 0.051000 seconds
i7188E>load
File will save to 8002:0009
StartAddr-->8000:0028
Press ALT_E to download file!
Input filename:sercotr.exe
Load file:sercotr.exe
Send file info. total 837 blocks
Block 837
Transfer time is: 43.002000 seconds
i7188E>_
```

- 8. Set parameters for LAN adapter as follows:
  - a) Type command.

| Status                      | Command                                                      |
|-----------------------------|--------------------------------------------------------------|
| First LAN adapter (MAIN)    | sercotr /d=2 /p=15001 /r=15000 /f=1 /n=8 /m=0 /e0=10.0.0.180 |
| Second LAN adapter (MAIN)   | sercotr /d=3 /p=15001 /r=15000 /f=9 /n=8 /m=0 /e0=10.0.0.180 |
| First LAN adapter (BACKUP)  | sercotr /d=4 /p=15001 /r=15000 /f=1 /n=8 /m=0 /e0=10.0.0.181 |
| Second LAN adapter (BACKUP) | sercotr /d=5 /p=15001 /r=15000 /f=9 /n=8 /m=0 /e0=10.0.0.181 |

For example, type the command for First LAN adapter (MAIN).

| 27188XW 1.14 [C | OM1:1 | 15200, N, | 8,1] DIR-c:\LAN | ladapter |      |      |      |             |       |         | _ 🗆 X |
|-----------------|-------|-----------|-----------------|----------|------|------|------|-------------|-------|---------|-------|
| i7188E>         |       |           |                 |          |      |      |      |             |       |         |       |
| i7188E>serc     | otr   | /d=2      | /p=15001        | /r=15000 | /f=1 | /n=8 | /m=0 | /e0=10.0.0. | . 180 | /e1=0.0 | .0.0  |
|                 |       |           |                 |          |      |      |      |             |       |         |       |

b) Type the command: sercotr /e2=0.0.0.0 /e3=0.0.0.0 e4=0.0.0.0

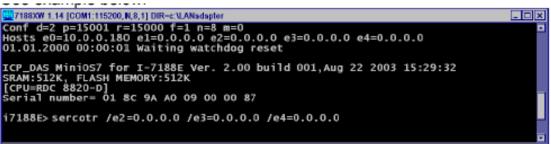

9. Type sercotr, and press the ENTER key.

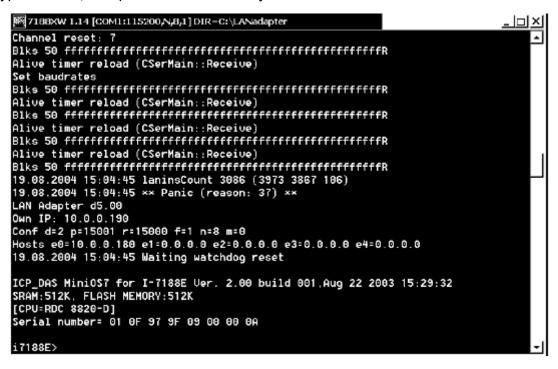

- 10. Confirm that the setting is correct.
- 11. Set jumpers to the default position.
- 12. Turn the power of LAN adapter off, and on again.

#### 3.3.6 Installation of Network Connections

You can install network connections between the Navigation ECDIS and second (for planning/back-up) ECDIS. To install, proceed as follows:

- 1. Turn the power on.
- 2. If you already have ECDIS installed, then you have to shut down the ECDIS program before you install network connections.

To shut down the ECDIS program, use the ECAWATCH window to do it. This window can be shown by pressing the Tab key on the service keyboard several times while pressing down the Alt key.

| ECAWATCH                                                                                                    |         |      |  |  |  |
|----------------------------------------------------------------------------------------------------|---------|------|--|--|--|
| ANTS.ECDIS PROCESS STARTER                                                                                                    |         |      |  |  |  |
| This window control execution of various ECDIS software<br>components. To move this window in background click<br>chart area with SELECT pushbutton. |         |      |  |  |  |
| INS PROCESS                                                                                                    | Restart | Stop |  |  |  |
| HUMAN INTERFACE                                                                                                    | Restart | Stop |  |  |  |
| S57 DRAWING                                                                                                    | Restart | Stop |  |  |  |
| ARCS DRAWING                                                                                                    | Restart | Stop |  |  |  |
| VOYAGE RECORDER                                                                                                    | Restart | Stop |  |  |  |
| CONNING DISPLAY                                                                                                    | Restart | Stop |  |  |  |
| ACCESS SERVER Restart Stop                                                                                                    |         |      |  |  |  |
| Shutdown the ECDIS                                                                                                    |         |      |  |  |  |
|                                                                                                    |         |      |  |  |  |

- 3. Click the **Shutdown the ECDIS** button.
- 4. Press the Windows key, and choose **Start**, **Programs**, **Accessories** and **Windows Explorer** in order.
- 5. Choose Map Network Drive from the Tools menu.

| 🔍 My         | y Docu       | ments              |                    |       |              |   |               |      |                        |                   | _ 🗆 X      |
|--------------|--------------|--------------------|--------------------|-------|--------------|---|---------------|------|------------------------|-------------------|------------|
| <u>E</u> ile | <u>E</u> dit | <u>V</u> iew       | F <u>a</u> vorites | Tools | <u>H</u> elp |   |               |      |                        |                   | <i>8</i> 4 |
| Fold         | ers          |                    |                    |       |              | × | Name          | Size | Туре                   | Date Modified     | Attribu    |
|              |              |                    |                    |       |              |   | My Music      |      | File Folder            | 9/5/2003 10:12 AM |            |
| De De        |              |                    |                    |       |              |   | My Pictures   |      | File Folder            | 9/5/2003 10:12 AM |            |
|              | My Doct      | Iments             |                    |       |              |   | 🕅 desktop.ini | 1 KB | Configuration Settings | 9/5/2003 10:12 AM | I HSA      |
|              | A My I       |                    |                    |       |              |   |               |      |                        |                   |            |
| + 2          | My Com       |                    |                    |       |              |   |               |      |                        |                   |            |
| + Q          | My Net       | vork Places<br>Bin |                    |       |              |   |               |      |                        |                   |            |
| 6            | Recycle      | Bin                |                    |       |              |   |               |      |                        |                   |            |
|              |              |                    |                    |       |              |   |               |      |                        |                   |            |
|              |              |                    |                    |       |              |   |               |      |                        |                   |            |
|              |              |                    |                    |       |              |   |               |      |                        |                   |            |
|              |              |                    |                    |       |              |   |               |      |                        |                   |            |
|              |              |                    |                    |       |              |   |               |      |                        |                   |            |
|              |              |                    |                    |       |              |   |               |      |                        |                   |            |
|              |              |                    |                    |       |              |   |               |      |                        |                   |            |
|              |              |                    |                    |       |              |   |               |      |                        |                   |            |
|              |              |                    |                    |       |              |   |               |      |                        |                   |            |
|              |              |                    |                    |       |              |   |               |      |                        |                   |            |
|              |              |                    |                    |       |              |   |               |      |                        |                   |            |
|              |              |                    |                    |       |              |   |               |      |                        |                   |            |
|              |              |                    |                    |       |              |   |               |      |                        |                   |            |
|              |              |                    |                    |       |              |   |               |      |                        |                   |            |
|              |              |                    |                    |       |              |   |               |      |                        |                   |            |
|              |              |                    |                    |       |              |   |               |      |                        |                   |            |
|              |              |                    |                    |       |              |   | 11            |      |                        |                   |            |
|              |              |                    |                    |       |              |   |               |      |                        |                   |            |
|              |              |                    |                    |       |              |   |               |      |                        |                   |            |
|              |              |                    |                    |       |              |   | 1             |      |                        |                   |            |

- 6. Select drive I: for the hard disk of the other ECDIS computer. Browse the other ECDIS computer from ECDIS work group.
- 7. Select Ec1000C-0001¥ANTS\_SYSTEM and press OK.

| Map Network Drive | X                                                                                                    |  |  |  |  |
|-------------------|----------------------------------------------------------------------------------------------------|--|--|--|--|
|                   | Windows can help you connect to a shared network folder<br>and assign a drive letter to the connection so that you can<br>access the folder using My Computer. |  |  |  |  |
|                   | Specify the drive letter for the connection and the folder that you want to connect to:                                                                        |  |  |  |  |
|                   | Drive: E:                                                                                                    |  |  |  |  |
|                   | Folder: \\Ec1000c-0001\ANTS_SY: 🔽 Browse                                                                                                    |  |  |  |  |
|                   | Example: \\server\share                                                                                                    |  |  |  |  |
|                   | Reconnect at logon Connect using a different user name.                                                                                                    |  |  |  |  |
|                   | Sign up for online storage or connect to a                                                                                                    |  |  |  |  |
|                   | network server.                                                                                                    |  |  |  |  |
|                   | ≪ <b>Back</b> Finish Cancel                                                                                                    |  |  |  |  |

- 7. Select Tools and Map Network Drive again.
- 8. Select drive J: for the CD-ROM drive of the other ECDIS computer. Browse the other ECDIS computer from ECDIS work group.
- 9. Select **EC1000C-0001¥CD drive** and press OK. (Note that EC1000C-0001 should be replaced with the name of the other computer.)

| Map Network Drive | x                                                                                                    |
|-------------------|----------------------------------------------------------------------------------------------------|
|                   | Windows can help you connect to a shared network folder<br>and assign a drive letter to the connection so that you can<br>access the folder using My Computer.<br>Specify the drive letter for the connection and the folder |
|                   | that you want to connect to:                                                                                                    |
|                   | Drive:                                                                                                    |
|                   | Folder: \\Ec1000c-0001\CD Drive T Browse                                                                                                    |
|                   | Example: \\server\share                                                                                                    |
|                   | Reconnect at logon                                                                                                    |
|                   | Connect using a <u>different user name</u> .                                                                                                    |
|                   | <u>Sign up for online storage or connect to a</u><br>network server.                                                                                                    |
|                   | <b>Kac</b> k Finish Cancel                                                                                                    |

## 3.4 DIP Switches and Jumper Wires

## 3.4.1 LAN adapter EC-1010

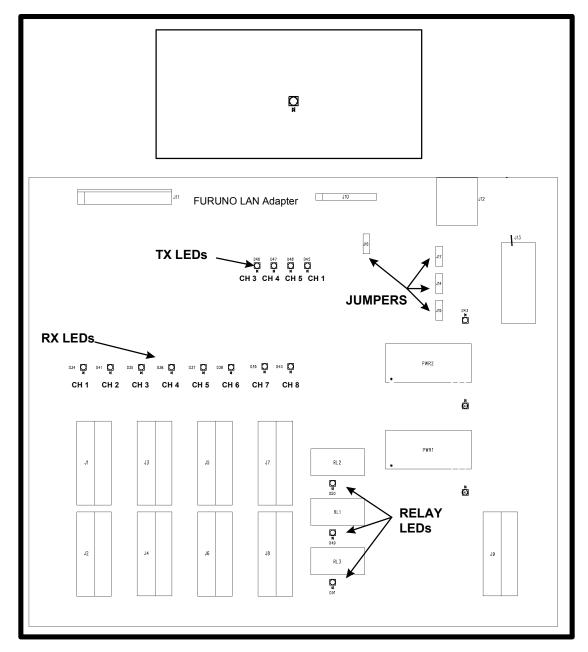

| Jumper | Position    | Function                   |
|--------|-------------|----------------------------|
| 11.4   | ТХР         | Programming                |
| J14    | TXD1        | Normal operation (Default) |
| J15    | RXP         | Programming                |
| 515    | RXD1        | Normal operation (Default) |
| J17    | CTS1 H-CTS1 | Programming                |
| JIT    | CTS1-GND    | Normal operation (Default) |
| J16    | GND-INIT    | Programming                |
|        | INIT H-INIT | Normal operation (Default) |

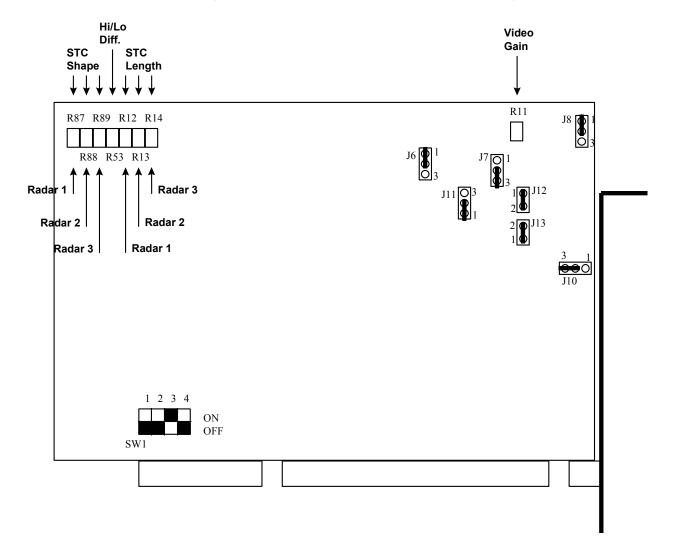

## 3.4.2 Radar overlay (EC-1000-C-R-S/1000C-CR-S only)

| Potentiometer | Function                           |
|---------------|------------------------------------|
| R53           | Difference between HI and LO video |
| R11           | Video gain                         |

| Radar 1 Radar 2 |     | Radar 3 | Function   |  |
|-----------------|-----|---------|------------|--|
| R12             | R13 | R14     | STC length |  |
| R87             | R88 | R89     | STC shape  |  |

Note: When connecting to the FAR-2xx7 radar, remove the jumper J13 (for trigger).

| Jumper | Position | Furuno | Function                                              |
|--------|----------|--------|-------------------------------------------------------|
| J6     | 1-2      | 1-2    | Factory default                                       |
| 30     | 2-3      | 1-2    |                                                       |
| J7     | 1-2      | 2-3    | Positive Video Polarity                               |
| 57     | 2-3      | 2-3    | Negative Video Polarity Factory default               |
| J8     | 1-2      | 1-2    | Positive Video Polarity Factory default               |
| 00     | 2-3      | 1-2    | Negative Video Polarity                               |
| J10    | 1-2      | 2-3    | Positive HL Polarity                                  |
| 310    | 2-3      | 2-3    | Negative HL Polarity Factory default                  |
| J11    | 1-2      | 1-2    | Trigger Polarity Positive Edge Factory default        |
| JT     | 2-3      | 1-2    | Trigger Polarity Negative Edge                        |
| J12    | ON       |        | Video 75 $\Omega$ terminator in use Factory default   |
| J13    | ON       |        | Trigger 75 $\Omega$ terminator in use Factory default |

To set card address, use DIP switch  $\ensuremath{\textbf{SW1}}$  according to the following table:

| SW1/1 | SW1/2 | SW1/3 | SW1/4 | Address              |
|-------|-------|-------|-------|----------------------|
| ON    | ON    | ON    | ON    | 200h                 |
| OFF   | ON    | ON    | ON    | 220h                 |
| ON    | OFF   | ON    | ON    | 240h                 |
| OFF   | OFF   | ON    | ON    | 260h                 |
| ON    | ON    | OFF   | ON    | 280h                 |
| OFF   | ON    | OFF   | ON    | 2A0h                 |
| ON    | OFF   | OFF   | ON    | 2C0h                 |
| OFF   | OFF   | OFF   | ON    | 2E0h                 |
| ON    | ON    | ON    | OFF   | 300h                 |
| OFF   | ON    | ON    | OFF   | 320h                 |
| ON    | OFF   | ON    | OFF   | 340h                 |
| OFF   | OFF   | ON    | OFF   | 360h Factory default |
| ON    | ON    | OFF   | OFF   | 380h                 |
| OFF   | ON    | OFF   | OFF   | 3A0h                 |
| ON    | OFF   | OFF   | OFF   | 3C0h                 |
| OFF   | OFF   | OFF   | OFF   | 36Eh                 |

## 3.4.3 B adapter EC-1020

1

All settings of B adapter are for gyro compass.

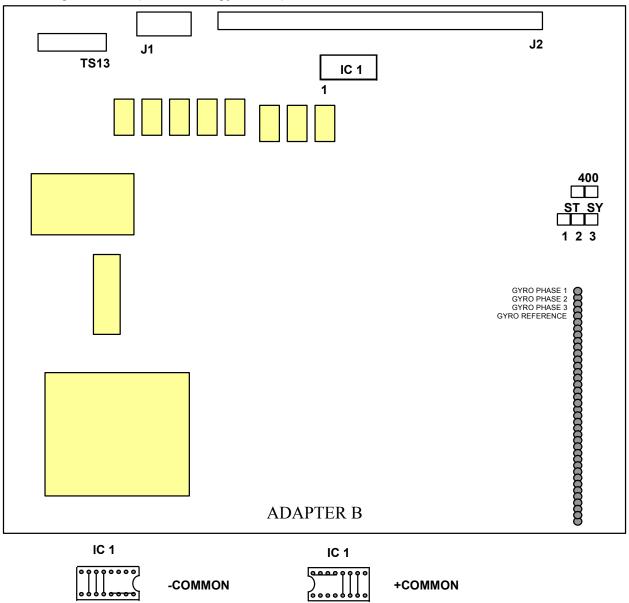

| Jumper | Position | Function         |
|--------|----------|------------------|
| 400    | open     | 50/60 Hz Synchro |
| 400    | 1-2      | 400 Hz Synchro   |
| ST SY  | 1-2      | Stepper          |
|        | 2-3      | Synchro          |

1

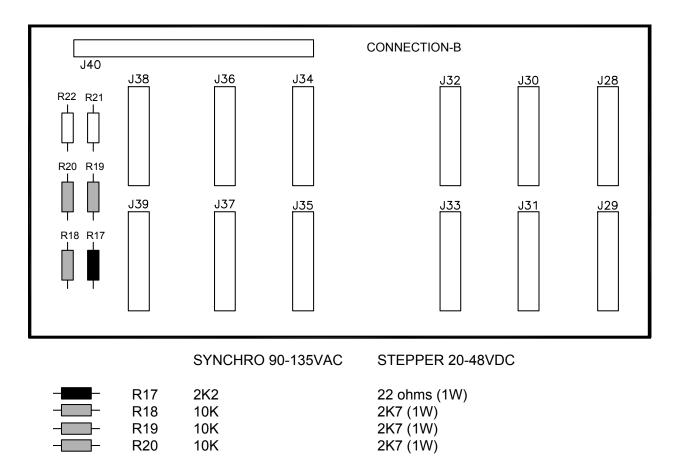

Factory default is SYNCHRO 90-135 VAC. If you have a STEPPER 20-48 VDC, you need to replace resistors R17, R18, R19 and R20 with values given in the figure above.

| Connector J38 pin | Stepper  | Synchro                           |
|-------------------|----------|-----------------------------------|
| S0                | Common   | Not used                          |
| S1                | Phase 1  | Phase 1                           |
| S2                | Phase 2  | Phase 2                           |
| S3                | Phase 3  | Phase 3                           |
| R1H               | Not used | If peak voltage is more than 60V. |
| R1L               | Not used | If peak voltage is less than 60V. |
| R2                | Not used | Common                            |

## 3.5 Installation of optional Furuno PP-510 printer

Furuno PP-510 printer can be connected to ECDIS using USB, not directly to LPT1: port. You have to use "**USB to parallel adapter**" to connect Furuno PP-510 printer to the USB port. If printer is shared then it is possible to print from all workstations in the network.

#### Installation of printer

- 1. Connect "USB to parallel adapter" between printer and ECDIS.
- 2. Turn on printer and ECDIS.
- 3. Select first "Settings" from Start menu and then "Printers and Faxes".
- 4. Double-click the Add Printer icon to show the following window.

| Add Printer Wizard |                                                                                                    |
|--------------------|----------------------------------------------------------------------------------------------------|
|                    | Welcome to the Add Printer<br>Wizard                                                                                                    |
|                    | This wizard helps you install a printer or make printer<br>connections.                                                                                                    |
|                    | If you have a Plug and Play printer that connects<br>through a USB port (or any other hot pluggable<br>port, such as IEEE 1394, infrared, and so on), you<br>do not need to use this wizard. Click Cancel to<br>close the wizard, and then plug the printer's cable<br>into your computer or point the printer toward your<br>computer's infrared port, and turn the printer on.<br>Windows will automatically install the printer for you. |
|                    | To continue, click Next.                                                                                                    |
|                    | <\$ext> ☐ext> Cancel                                                                                                    |

- 5. Press the Next button.
- 6. Select "Local printer attached to this computer".

| ld Printer Wizard<br>Local or Network Printer<br>The wizard needs to know which ty                                                                                                    | upe of printer to set up.                         |
|----------------------------------------------------------------------------------------------------|---------------------------------------------------|
| Select the option that describes the<br>Local printer attached to this co<br>Local printer attached to this co<br>Local printer attached to this co<br>A network printer, or a printer at | stall my Plug and Play printer                    |
| To set up a network printe<br>use the "Local printer" opt                                                                                                    | r that is not attached to a print server,<br>ion. |
|                                                                                                    | < <u>B</u> ack <u>N</u> ext > Cancel              |

- 7. Press the Next button.
- 8. Select "Use the following port: USB001". (Virtual printer port for USB)

| dd Pi | rinter Wizard                                                                                                    |
|-------|----------------------------------------------------------------------------------------------------|
|       | Computers communicate with printers through ports.                                                                                           |
|       | Select the port you want your printer to use. If the port is not listed, you can create a<br>new port.                                       |
| (     | ⊙ ∐se the following port: USB001 (Virtual printer port for USB)                                                                              |
|       | Note: Most computers use the LPT1: port to communicate with a local printer.<br>The connector for this port should look something like this: |
|       |                                                                                                    |
|       |                                                                                                    |
| (     | O Create a new port:                                                                                                    |
|       | Type of port:                                                                                                    |
|       | < <u>B</u> ack <u>N</u> ext > Cancel                                                                                                    |

- 9. Press the **Next** button.
- 10. Select printer Manufacturer as IBM and Printer as "IBM Proprinter II" and press the Next button.

| Add Printer Wizard<br>Install Printer Software<br>The manufacturer and model deter | nine which printer software to use.                                                                                         |
|------------------------------------------------------------------------------------|----------------------------------------------------------------------------------------------------|
|                                                                                    | del of your printer. If your printer came with an installation<br>ter is not listed, consult your printer documentation for |
| Generic<br>Gestetner<br>HP<br>IBM<br>Infotec                                       | nters ▲<br>TBM Proprinter<br>TBM Proprinter III<br>TBM Proprinter III<br>TBM Pronrinter X24 ▼<br>Windows Update Have Disk   |
|                                                                                    | < Back Next > Cancel                                                                                                    |

11. Enter name for printer and press the **Next** button.

| Add Printer Wizard                                           |                                                                                               |
|--------------------------------------------------------------|-----------------------------------------------------------------------------------------------|
| Name Your Printer<br>You must assign a name to this printer. |                                                                                               |
|                                                              | e programs do not support printer and server<br>ters, it is best to keep the name as short as |
| Printer name:<br>IBM Proprinter II                           |                                                                                               |
| Do you want to use this printer as the defau                 | Ilt printer?                                                                                  |
| ⊙ Yes                                                        |                                                                                               |
| O N <u>o</u>                                                 |                                                                                               |
|                                                              |                                                                                               |
|                                                              |                                                                                               |
|                                                              | < <u>B</u> ack <u>N</u> ext > Cancel                                                          |

12. To use a network printer, select "Share name:" and press the Next button.

| ld Printer Wizard                                                                                   |                |                |        |
|----------------------------------------------------------------------------------------------------|----------------|----------------|--------|
| Printer Sharing<br>You can share this printer with other netwo                                      | rk users.      |                |        |
| If you want to share this printer, you must p<br>suggested name or type a new one. The st<br>users. |                |                |        |
| O Do not share this printer                                                                         |                |                |        |
| Share name: BMPropr                                                                                 |                |                |        |
|                                                                                                    |                |                |        |
|                                                                                                    |                |                |        |
|                                                                                                    |                |                |        |
|                                                                                                    |                |                |        |
|                                                                                                    |                |                |        |
|                                                                                                    |                |                |        |
|                                                                                                    | < <u>B</u> ack | <u>N</u> ext > | Cancel |

13. These fields can be left blank. Press the **Next** button.

| Add Printer W               | izard                                                                                 |
|-----------------------------|---------------------------------------------------------------------------------------|
| Location and<br>You have th | Comment<br>ne option of supplying a location and description of this printer.         |
| You can de<br>helpful to us | scribe the location and capabilities of this printer. This information may be<br>ers. |
| Location:                   |                                                                                       |
| <u>C</u> omment:            |                                                                                       |
|                             |                                                                                       |
|                             |                                                                                       |
|                             |                                                                                       |
|                             |                                                                                       |
|                             |                                                                                       |
|                             | < <u>B</u> ack <u>N</u> ext > Cancel                                                  |

14. To print test pages after installation, select "Yes" and press the **Next** button.

| dd Printer Wizard                                                  |                  |                |        |
|--------------------------------------------------------------------|------------------|----------------|--------|
| Print Test Page<br>To confirm that the printer is installed proper | y, you can print | a test page.   |        |
| Do you want to print a test page?                                  |                  |                |        |
| ⊙ Yes                                                              |                  |                |        |
| O No                                                               |                  |                |        |
|                                                                    |                  |                |        |
|                                                                    |                  |                |        |
|                                                                    |                  |                |        |
|                                                                    |                  |                |        |
|                                                                    |                  |                |        |
|                                                                    |                  |                |        |
|                                                                    |                  |                |        |
|                                                                    |                  |                |        |
|                                                                    | < <u>B</u> ack   | <u>N</u> ext > | Cancel |

15. When installation is ready completed, the following window appears.

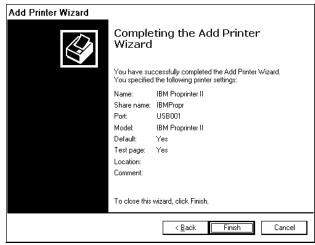

16. Press the **Finish** button.

#### Installation of shared printer

If you want to print from a workstation other than the one to which the printer is directly connected, you have to install Printer software to the workstation in following way:

- 1. Select first "Settings" from Start menu and then "Printers and Faxes"
- 2. Double Click Add Printer icon.
- 3. Following window appears, and then press the **Next** button.

| Add Printer Wizard |                                                                                                    |
|--------------------|----------------------------------------------------------------------------------------------------|
|                    | Welcome to the Add Printer<br>Wizard                                                                                                    |
|                    | This wizard helps you install a printer or make printer<br>connections.                                                                                                    |
|                    | If you have a Plug and Play printer that connects through a USB port (or any other hot pluggable port, such as IEEE 1334, infrared, and so on), you do not need to use this wizard. Click Cancel to close the wizard, and then plug the printer's cable into your computer or point the printer toward your computer's infrared port, and turn the printer on. Windows will automatically install the printer for you. |
|                    | To continue, click Next.                                                                                                    |
|                    | ≪ <b>§ac</b> k <u>N</u> ext> Cancel                                                                                                    |

4. Select "A network printer, or a printer attached to another computer", and then press the Next button.

| ocal or Network Printer<br>The wizard needs to know which type of   | printer to set up.                   |
|---------------------------------------------------------------------|--------------------------------------|
| Select the option that describes the printe                         | er you want to use:                  |
| O Local printer attached to this compute                            | er                                   |
| Automatically detect and install m                                  | y Plug and Play printer              |
| A network printer, or a printer attache                             | d to another computer                |
| To set up a network printer that<br>use the "Local printer" option. | is not attached to a print server,   |
|                                                                     | < <u>B</u> ack <u>N</u> ext > Cancel |

5. Select "Connect to this printer (or to browse for a printer, select this option and click next)".

| What printer do you want to connect to?   Browse for a printer   Connect to this printer (or to browse for a printer, select this option and click Next): Name: Example: \\server\printer Connect to a printer on the Internet or on a home or office network: URL: Example: http://server/printers/myprinter/.printer | Specify a Printer<br>If you don't know the name or address of th<br>that meets your needs. | ie printer, you can search for a printer       |
|----------------------------------------------------------------------------------------------------|--------------------------------------------------------------------------------------------|------------------------------------------------|
| <u>Connect to this printer (or to browse for a printer, select this option and click Next):</u> Name:     Example: \\server\printer     Connect to a printer on the Internet or on a home or office network:     URL:                                                                                                  | What printer do you want to connect to?                                                    |                                                |
| Name: Example: \\server\printer Connect to a printer on the Internet or on a home or office network: URL:                                                                                                    | O Browse for a printer                                                                     |                                                |
| Example: \\server\printer O Connect to a printer on the Internet or on a home or office network: URL:                                                                                                    | • Connect to this printer (or to browse for                                                | a printer, select this option and click Next): |
| O Connect to a printer on the Internet or on a home or office network:                                                                                                    | Name:                                                                                      | ]                                              |
| URL:                                                                                                    | Example: \\server\printer                                                                  |                                                |
|                                                                                                    | O Connect to a printer on the Internet or o                                                | n a home or office network:                    |
| Example: http://server/printers/myprinter/.printer                                                                                                    | URL:                                                                                       |                                                |
|                                                                                                    | Example: http://server/printers/                                                           | /myprinter/.printer                            |
|                                                                                                    |                                                                                            |                                                |
|                                                                                                    |                                                                                            |                                                |
| <back next=""> Cancel</back>                                                                                                    |                                                                                            | < Back Next > Cancel                           |

- 6. Press the **Next** button.
- 7. Click printer name, and then press the **Next** button.

| Browse for Printer<br>When the list of printers appears, sel | lect the one you want to use. |
|--------------------------------------------------------------|-------------------------------|
| Printer: NEC1000C-0001\IBM Proprint                          | ter II                        |
| Shared printers:                                             |                               |
| ECDIS                                                        |                               |
|                                                              |                               |
| •                                                            |                               |
| [◀]<br>□ Printer information                                 |                               |
| Printer information<br>Comment:<br>Status: Ready             | Documents waiting: 0          |

8. Press the **Yes** button.

| 1 | Connect to Printer |                                                                                                    |  |
|---|--------------------|----------------------------------------------------------------------------------------------------|--|
|   |                    | You are about to connect to a printer on EC1000C-0001, which will automatically install a print driver on your machine.<br>Printer drivers may contain viruses or scripts that can be harmful to your computer. It is important to be certain that the<br>computer sharing this printer is trustworthy. Would you like to continue? |  |
|   |                    | Yes No                                                                                                    |  |

9. Select Yes.

| dd Printer Wizard |                                                                                                    |  |
|-------------------|----------------------------------------------------------------------------------------------------|--|
| De                | efault Printer<br>Your computer will always send documents to the default printer unless you specify<br>otherwise. |  |
|                   | Do you want to use this printer as the default printer?                                                            |  |
|                   | ⊙ Yes                                                                                                    |  |
|                   | O No                                                                                                    |  |
|                   |                                                                                                    |  |
|                   |                                                                                                    |  |
|                   |                                                                                                    |  |
|                   |                                                                                                    |  |
|                   |                                                                                                    |  |
|                   |                                                                                                    |  |
|                   |                                                                                                    |  |
|                   |                                                                                                    |  |
|                   | < <u>B</u> ack <u>N</u> ext> Cancel                                                                                |  |
|                   |                                                                                                    |  |

10.Press Next button.

11. When installation is completed successfully, the following window appears.

| Add Printer Wizard |                                                                                                    |  |  |
|--------------------|----------------------------------------------------------------------------------------------------|--|--|
|                    | Completing the Add Printer<br>Wizard                                                                     |  |  |
|                    | You have successfully completed the Add Printer Wizard.<br>You specified the following printer settings: |  |  |
|                    | Name: IBM Proprinter II on EC1000C-0001<br>Default: Yes<br>Location:<br>Comment:                         |  |  |
|                    | To close this wizard, click Finish.                                                                      |  |  |
|                    | < Back Finish Cancel                                                                                     |  |  |

12. Press the **Finish** button.

#### 3.6 Activation of CM-93/3

Before CM-93/3 charts can be used, you have to activate eToken (the dongle for system ID) of CM-93/3 as follows:

- 1. Start ECDIS.
- 2. Select "C-Map Ed3 installation" from Menu -> Initial settings.

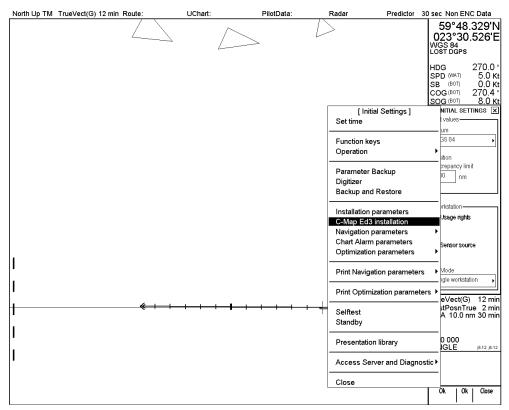

3. C-Map Installation dialog box appears. Press the Install button. The shape of dialog box is different depending on the software version, 05.xx: portrait and 06.xx: landscape. This section shows dialog boxes for ver.05.xx as examples.

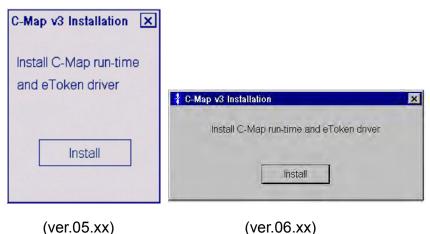

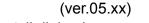

4. The eTInstall dialog box appears.

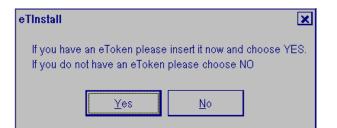

5. Insert eToken to USB port.

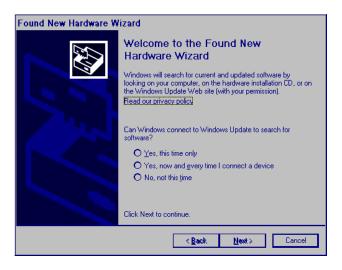

6. Press Cancel button. Then press the Yes button.

| eTinstall 🗙                                                                                                 |
|----------------------------------------------------------------------------------------------------|
| If you have an eToken please insert it now and choose YES.<br>If you do not have an eToken please choose NO |
| Yes <u>N</u> o                                                                                              |

7. Remove eToken from USB-port and then press OK button.

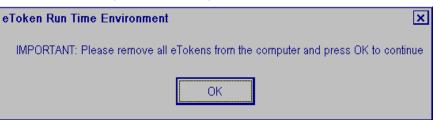

8. Insert eToken into USB port and then press OK button.

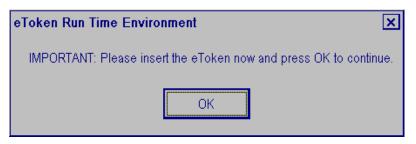

9. Confirm re-initialization.

| eTinstall                                                                                                    |
|----------------------------------------------------------------------------------------------------|
| Setup has detected that you use a new eToken.you need to reinitialise your C-MAP User and obtain new licenses from C-MAP. If this is the case please choose YES to the question below. If you want to keep your previous state you should choose NO to the question below: |
| Do you want to reinitialise?                                                                                                    |
| <u>Y</u> es <u>N</u> o                                                                                                    |

#### 10.Press the **Yes** button

11. You have to remove licenses stored on ECDIS.

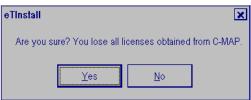

12. Press the Yes button.

Note: Press the No button to escape from the installation of C-MAP 93/3 to start.

| Product Catalogue                                                                                                    | _ <b>D</b> ×                          |
|----------------------------------------------------------------------------------------------------|---------------------------------------|
| Welcome to the Product Catalogue                                                                                                    | Setup Wizard                          |
| The installer will guide you through the steps req<br>your computer.                                                                      | uired to install Product Catalogue on |
|                                                                                                    |                                       |
| WARNING: This computer program is protected                                                                                               |                                       |
| treaties. Unauthorized duplication or distribution or<br>result in severe civil or criminal penalties, and wil<br>possible under the law. |                                       |
|                                                                                                    | <back next=""></back>                 |

13. Press the **Next** button to start the Product Catalogue Setup Wizard.

14. Make selections as below.

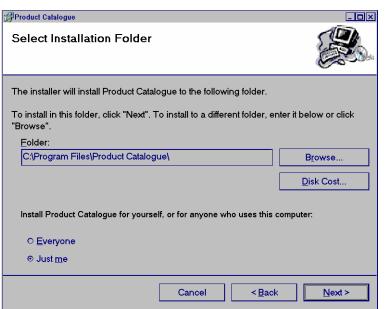

15. Press the **Next** button to start installation.

| Product Catalogue                       |                   |                | _ <b>_</b> ×   |
|-----------------------------------------|-------------------|----------------|----------------|
| Confirm Installation                    |                   |                |                |
| The installer is ready to install Produ | ct Catalogue on y | our computer.  |                |
| Click "Next" to start the installation. |                   |                |                |
|                                         |                   |                |                |
|                                         |                   |                |                |
|                                         |                   |                |                |
|                                         |                   |                |                |
|                                         |                   |                |                |
|                                         |                   |                |                |
|                                         | Cancel            | < <u>B</u> ack | <u>N</u> ext > |

16. Press the **Next** button. Installation starts. This may take a while.

| Product Catalogue                     | 0.00000000 |        | _ <b>0</b> × |
|---------------------------------------|------------|--------|--------------|
| Installing Product Catalogu           | e          |        |              |
| Product Catalogue is being installed. |            |        |              |
| Please wait                           |            |        |              |
|                                       |            |        |              |
|                                       |            |        |              |
|                                       |            |        |              |
|                                       |            |        |              |
|                                       | Cancel     | < Back | Next >       |

17. When installation is completed the following window appears.

| Product Catalogue                 |                  |                | _ <b>_</b> ×  |
|-----------------------------------|------------------|----------------|---------------|
| Installation Complete             |                  |                |               |
| Product Catalogue has been sucess | fully installed. |                |               |
| Click "Close" to exit.            |                  |                |               |
|                                   |                  |                |               |
|                                   |                  |                |               |
|                                   |                  |                |               |
|                                   |                  |                |               |
|                                   |                  |                |               |
|                                   |                  |                |               |
|                                   | Cancel           | < <u>B</u> ack | <u>C</u> lose |

18. Press the **Close** button.

If the following window appears, you have not removed all licenses stored on ECDIS (see step 17). You have to remove eToken from USB-port and restart ECDIS computer and then start Installation of Product Catalogue in step 14.

| ( | C-Map V3 installation                                                                                              |
|---|----------------------------------------------------------------------------------------------------|
|   | eToken is invalid. If you have installed C-Map with<br>this token you can try to make it work again as<br>follows: |
|   | Remove C-Map eToken and put it back                                                                                |
|   | If this does not help, try restart.                                                                                |
|   | Ok                                                                                                    |

19. Then following window appears.

| C-Map v3 Installation | × |
|-----------------------|---|
| Installed with        |   |
| Furuno eT 00002       |   |
|                       |   |
| Uninstall             |   |
|                       |   |

20. Click "X". Chart drawing software restarts automatically.

## 3.7 Reinstall of ECDIS software

#### Important things to do before reinstall

When you upgrade ECDIS system some information will be removed permanently from the hard disk. Some of the information you may need later, therefore if it is necessary make a paper copy of Voyage Log files and ship parameters (ship.prm). Make also notes of manual reinstalls which you have to make manually again after reinstalling.

#### Loading of ECDIS software

You can reinstall ECDIS software by using ECDIS installation CD-ROM. Connect the service keyboard and mouse, then reinstall ECDIS software as follows:

- 1. You already have ECDIS installed and you have to shut down ECDIS program before you can make a new installation. To shut down ECDIS program, press the **Shutdown the ECDIS** button.
- 2. Then you will get an empty screen which prevents normal user from entering the operating system. You close the empty screen by pressing Alt and F4 keys of the service keyboard together.
- Close Control Head program. Use Alt+Tab keys to activate Control Head program on display. Use X in upper right corner to close Control Head.
- Insert the CD-ROM for installation to the processor unit, and then select **Run** from the **Start** menu. Type the name as shown here to run ECDIS software installation.
- ECAWATCH ANTS.ECDIS PROCESS STARTER This window control execution of various ECDIS software components. To move this window in background click chart area with SELECT pushbutton INS PROCESS Restart Stop HUMAN INTERFACE Restart Stop S57 DRAWING Restart Stop ARCS DRAWING Restart Stop VOYAGE RECORDER Restart Stop CONNING DISPLAY Restart Stop ACCESS SERVER Restart Stop Shutdown the ECDIS Service engineer: If you want to close this window: 1. Move cursor here and press SELECT button 2. Use service keyboard and press ALT and F4 keys together ECDIS user: If this window remains forever you can use Power Off/On restart the ECDIS Control Head - - × Normal mode. Press T to enter test mode ? × Run Type the name of a program, folder, document, or 3/1-1 Internet resource, and Windows will open it for you. D:\install\Setup.exe Open: Ŧ Cancel OK. Browse ....

- 5. A **System Information** window appears, press **Yes** button to continue the installation.
  - System Information Following is some information related to your system ?) Operating System Windows Classic Desktop Screen Size: Windows XP 5.1 Servicepack 2 1280 x 1024 pixels, Colors 256 Acceleration level Physical Memory 3 1039856 Kbytes (1015 Mbytes) Microsoft, or IBM PS/2 LAN Support Letter is 'D' Mouse Network: CD-ROM TEC1000C-0926' C:\WINDOWS\system32\userinit.exe,,C:\snts\_system\bin\Hide.exe Computer name: Userinit Show Tool Tips: Reboot on BSQD Enabled: Show Info Tips Disabled: No Yes Yes Show Balloon Tips Disabled: Computer always ON Drag Full Windows: Yes Yes Yes Autorun CD-ROM Disabled Yes Debugger Auto Start Disabled: Yes Taskbar Autohide. Default Usemame: Yes ecdis Current Usemame ecdis eodis C'tants\_system C'tants\_system/2371 Disabled Type = LCD FEA-2107 MU-2016E; Port = COM1, Calibration = FLAT (\$39 x 319mm) Connected, Port = COM2 10.00.181 00.00.183 AntsSystemPath ZPNPath Analog Radar Overlay card: Display: Control Head: EC-1000C IP for LAN Adapter; LAN Adapter 1 IP, ID LAN Adapter 2 IP, ID LAN Adapter 3 IP, ID 10.0 0.192 ID=4 Not connected Not connected Not connected 172.31.3.33 User Defined LAN Adapter 4 IP, ID LAN Arpa IP Note: Installation can't shutdown the software automatically If an earlier version of this program is running, shutdown software before continuing as follows: 1 Response to this dialog 'NO'. 2 Use 'Shutdown the ECDIS' from ECAWATCH. 3 Use Att+F4 to close background window with text 'Press ALT and F4 it you want to close this window'. Would you like to continue installation? Yes No Features which may be incompatible in this computer Windows XP must be configured to use Modified Classic Style desktop. You should do the following: 1. Cancel Setup and logout. 2. Open Display Properties Dalog (Right mouse click and select Properties' or from Control Panel open Display' 3. In "Themes" Tab, select Window Classic There combo box. 4. In 'Appearance' Tab, select 'Window Classic style' in 'Window and buttoms' combo box. 5. In 'Appearance' Tab, select 'Window Classic' in 'Color scheme' combo box. ?) You may continue and try to install PC version only Would you like to continue installation? Yes No ECDIS Setup × Welcome to the InstallShield Wizard for ECDIS The InstallShield® Wizard will install ECDIS on your computer. To continue, click Next. < <u>B</u>ack <u>N</u>ext> Cancel
- 6. If the Windows Classic style is not in use a following window appears. Follow the instructions to enable the Classic style.

7. Press the Next button.

| 8. Select desired Setup Type.                                | ECDIS / ChartRadar Setup                                                                                                    |  |
|--------------------------------------------------------------|----------------------------------------------------------------------------------------------------|--|
| Note: This example is full                                   | Setup Type                                                                                                    |  |
| <b>Note:</b> This example is full ECDIS installation without |                                                                                                    |  |
| Conning Display.                                             | Click the type of Setup you prefer. CHART RADAR CHART RADAR                                                                                           |  |
| Coming Display.                                              | ECDIS<br>ECDIS<br>ECDIS With Conning (1 Display)<br>ECDIS With Conning (2 Displays)<br>PC ECDIS                                                       |  |
|                                                              |                                                                                                    |  |
|                                                              | InstallShield                                                                                                    |  |
|                                                              | <u> &lt; B</u> ack <u>N</u> ext > Cancel                                                                                                    |  |
|                                                              | ECDIS Setup                                                                                                    |  |
| 9. Enter password "ecdis" for ecdis user and press the       | User Info                                                                                                    |  |
| Next button.                                                 |                                                                                                    |  |
|                                                              | Enter your current Windows XP password.<br>(You are logged on as pete. If the password is invalid then the automatic login will fail after next       |  |
|                                                              | reboot or logoff.)                                                                                                    |  |
|                                                              | Password ecdis                                                                                                    |  |
|                                                              |                                                                                                    |  |
|                                                              | InstallShield                                                                                                    |  |
|                                                              | < <u>B</u> ack <u>N</u> ext> Cancel                                                                                                    |  |
|                                                              | ECDIS Setup                                                                                                    |  |
| 10. Select destination location                              | Choose Destination Location<br>Select folder where Setup will install files.                                                                          |  |
| for ECDIS and press the                                      |                                                                                                    |  |
| Next button.                                                 | Setup will install ECDIS in the following folder.<br>To install to this folder, click Next. To install to a different folder, click Browse and select |  |
|                                                              | another folder.                                                                                                    |  |
|                                                              | Destination Folder<br>C:\ANTS_SYSTEM<br>Browse                                                                                                    |  |
|                                                              | InstallShield                                                                                                    |  |

11. Select Components to be installed and press the **Next** button.

**Note:** Check "Analog Radar Overlay" when the processor unit contains the optional Analog Radar Overlay board.

12. Check selection box if C-Map ed. 3 is used.

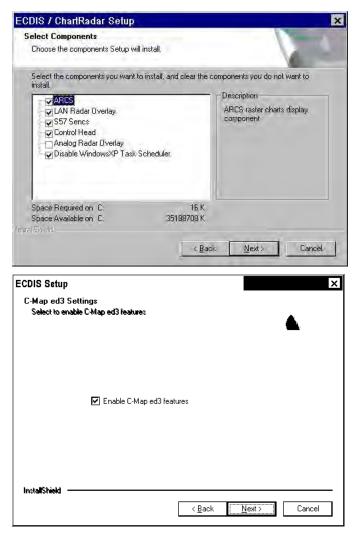

13. Enter HASP PIN Number "2371" and press the **Next** button.

| CDIS / Cha<br>HASP Info | ntRadar Setup |   |                |               |     |      |
|-------------------------|---------------|---|----------------|---------------|-----|------|
| Enter curren            | t HASP PIN.   |   |                |               |     |      |
| Hasp Pin                | 2371          |   |                |               |     |      |
| dalishield. —           |               |   |                |               |     |      |
|                         |               | ļ | < <u>B</u> ack | <u>N</u> ext> | Car | ncel |

| 14. Sharing information can be<br>entered here and then  | ECDIS Setup X<br>Share Info                                                                                    |
|----------------------------------------------------------|----------------------------------------------------------------------------------------------------|
| press <b>Next</b> button.                                | Enter share name for the directory 'C:\ANTS_SYSTEM' and<br>for the CD-ROM drive 'E'.                           |
|                                                          | NOTE! To skip sharing, enter blank share name(s).                                                              |
|                                                          | AntsSystem ANTS_SYSTEM                                                                                         |
|                                                          | CD-ROM cd_drive                                                                                                |
|                                                          |                                                                                                    |
|                                                          | InstallShield                                                                                                  |
| 15. Select a COM Port for the                            |                                                                                                    |
| Control Head, set other                                  | ECDIS Setup ×<br>Set Control Head parameters                                                                   |
| parameters as appropriate,                               |                                                                                                    |
| and press the <b>Next</b> button.                        | COM2 <u>COM</u> COM Port                                                                                       |
| COM Port: "COM2" only                                    | 255 Brilliance (0 - 255)                                                                                       |
| Alarm Tone: "7" only                                     | 7 Alarm Tone                                                                                                   |
|                                                          | 7 Alarm Volume                                                                                                 |
|                                                          |                                                                                                    |
|                                                          | InstallShieldCancel                                                                                            |
| 16. Select Monitor type,                                 | ECDIS / ChartRadar Setup                                                                                       |
| calibration and Control Port                             | Monitor Parameters<br>Set Monitor Type and Serial Port for communicating to Monitor.                           |
| for display, and press the <b>Next</b> button.           |                                                                                                    |
|                                                          |                                                                                                    |
|                                                          | Leave unchanged (upgrade) Default Color Calibration COM1  Monitor Port                                         |
|                                                          |                                                                                                    |
|                                                          |                                                                                                    |
|                                                          | recelled                                                                                                    |
|                                                          | < Back Next> Cancel                                                                                            |
| 17. Set ECDIS and IP Address for ARPA. Set I/O base port | ECDIS / CharlRadar Setup                                                                                       |
| for Radar Overlay, and                                   | Radar Overlay and LAN Serial                                                                                   |
| press the <b>Next</b> button.                            |                                                                                                    |
|                                                          | Select IP Address for LAN ARPA (Radar Overlay and LAN Serial) Default For First ECDIS T Interface address type |
|                                                          |                                                                                                    |
|                                                          | 17231.3.29 IP Address                                                                                          |
|                                                          | Select I/O Base Port for Analog Radar Overlay card.                                                            |
|                                                          | InstallShield                                                                                                  |
|                                                          | < <u>Back</u> Next> Cancel                                                                                     |

| 18. Set LAN Adapter                                 | ECDIS Setup                                                                                                    | ×        |
|-----------------------------------------------------|----------------------------------------------------------------------------------------------------|----------|
| parameters and press the <b>Next</b> button.        | LAN Adapter parameters<br>Set IP addresses and check if this ECDIS is sensor source for LAN<br>Adapter (Sensor source both initializes and sends output to device).                             | i.       |
| Example of first ECDIS<br>default settings with two | Default For First ECDIS  Interface address                                                                                                    | es       |
| LAN Adapters.                                       | 10.0.0.180 ECDIS IP for LAN Adapters                                                                                                    |          |
|                                                     | LAN Adapter IP ID This ECDIS is                                                                                                    |          |
|                                                     | 10.0.0.190 🗹 Install 1 💈 🗹 Sensor Sour                                                                                                    | ce for 1 |
|                                                     | 10.0.0.191 🔽 Install 2 3 🗹 Sensor Sour                                                                                                    | ce for 2 |
|                                                     | For Future Use 🔲 Install 3 🛛 🔲 Sensor Sour                                                                                                    | ce for 3 |
|                                                     | For Future Use 🔲 Install 4 5 🗖 Sensor Sour                                                                                                    | ce for 4 |
| Example of second ECDIS default settings with one   | ECDIS / ChartRadar Setup<br>LAN Adapter parameters<br>Set IP addresses and check if this ECDIS is sensor source for LAN<br>Adapter (Sensor source both initializes and sends output to device). | ×        |
| LAN Adapter.                                        | Default For Second ECDIS Interface address                                                                                                    | es       |
|                                                     | 10.0.0.181 ECDIS IP for LAN Adapters                                                                                                    |          |
|                                                     | LAN Adapter IP This ECDIS is                                                                                                    |          |
|                                                     | 10.0.0.192 🔽 Install 1 🔽 Sensor Soul                                                                                                    | ce for 1 |
|                                                     | 10.0.0.193 🗖 Install 2 🗖 Sensor Sour                                                                                                    | ne for 2 |
|                                                     | For Future Use 🗖 Install 3 🗖 Sensor Sour                                                                                                    | 001012   |
|                                                     |                                                                                                    |          |
|                                                     | For Future Use Sensor Sour                                                                                                    | ce for 3 |

19. Select files to be deleted from ECDIS, and press the **Next** button.

**Note:** When upgrading from version 05.xx software, check all boxes to erase corresponding items.

#### **Chart Display Setting Files:**

Check here to return settings for the chart display and symbol display to the default.

#### ARCS/S57 Group files:

Check here to delete all groups made of some cells.

#### S57 Senc files:

Check here to all SENC files of ENC chart saved from CD-ROM. **Note:** When loading the chart data with different version, check this item.

#### S57 CD Chart Catalog files:

Check here to delete information for CD-ROM saved.

#### Log files:

Check here to delete the information shown below memorized in the log file: date, L/L, speed, course, position/gyro offset, SOG, COG, danger target, used chart, scale, alarms, MOB and event

| DIS / ChartRadar Setup                                            |                   | 1.4                  |              |
|-------------------------------------------------------------------|-------------------|----------------------|--------------|
| System Cleanup                                                    |                   | 1                    | 200          |
|                                                                   |                   | )                    |              |
| Setup has found old files from your system<br>want to be deleted. | It is recommended | to delete them. Sele | ct files you |
| Chart Display Setting Files                                       |                   |                      |              |
| ARCS/S57 Group files                                              |                   |                      |              |
| 📕 S57 Senc files                                                  |                   |                      |              |
| S57 CD Chart Catalog files                                        |                   |                      |              |
| ✓ Log files                                                       |                   |                      |              |
|                                                                   |                   |                      |              |
|                                                                   |                   |                      |              |
|                                                                   |                   |                      |              |
| nstallShield.                                                     |                   |                      |              |
|                                                                   | < <u>B</u> ack    | <u>N</u> ext >       | Cancel       |

20. Press the Next button. ECDIS Setup × Start Copying Files Review settings before copying files. Setup has enough information to start copying the program files. If you want to review or change any settings, click Back. If you are satisfied with the settings, click Next to begin copying files. Current Settings: Install Þ InstallShield < <u>B</u>ack <u>N</u>ext > Cancel 21. Setup progress is shown ECDIS Setup with a progress book. Setup Status ECDIS Setup is performing the requested operations. Installing: Copying S57 files... C:\...\s57\_system\charts\7C\2\7C2W3300\7C2W3300.snc 49% InstallShield Cancel 22. Press the Finish button to ECDIS Setup restart ECDIS. N. InstallShield Wizard Complete Setup has finished installing ECDIS on your computer. Yes, I want to restart my computer now. C No, I will restart my computer later. Click Finish to exit ECDIS setup. < <u>B</u>ack Finish Cancel

#### Important things to do after reinstall

After you have reinstall ECDIS program, you will need to initialize ECDIS to restore previous state.

Automatic erase of the old situation memory and internal files has removed the following setups and files from the hard disk.

- Chart details has been set as initial default values. For information about how to set desired values, see "Control of visible chart features" in the Operator's Manual.
- Select Navigation sensors from the Sensor page.
- SENC format of S57 charts has been removed.
- Manual Reinstall has been removed. Make Manual Updates based on the Notes you made before Upgrade.

#### How to convert already loaded S57 charts into SENC format

You can reconvert hard disk stored charts S57 into SENC format by doing the following:

- 1. Open the Chart Menu.
- 2. Choose "Chart Catalogue" .

| Chart Catalogue<br>Source of Cha<br>CD CREN                                                            | U U                                                                                                    |  |  |
|----------------------------------------------------------------------------------------------------|----------------------------------------------------------------------------------------------------|--|--|
| View filters<br>☑ Name<br>□ Permit<br>RENC<br>□ Canceled<br>Charts                                     | Navigation purpose<br>✓ Overview<br>✓ General<br>✓ Coastal<br>✓ Approach<br>✓ Harbour<br>✓ Berthing                |  |  |
| Group                                                                                                  | CD1                                                                                                    |  |  |
| Selected Chart<br>Cell: 7C2W0102 Cell Status Open<br>Green - Permit and SENC OK                        |                                                                                                    |  |  |
| Inside<br>03660408.C P<br>03690399.D P<br>03710403.E P<br>03710404.E P<br>03710405.F P<br>03720399.D P | Outside           7C1M0001           7C1M0002           7C1M0003           7C1M0004           7C2M0105           ▼ |  |  |
| Add Frame<br>New S                                                                                     | Close Edit Group<br>ave As Text Remove                                                                             |  |  |

- 3. Push the **New** button.
- 4. Create a group named "ALL", and press **OK** button.

| Text Input |                | × |
|------------|----------------|---|
|            | New Group Name |   |
| ALL        |                |   |
|            |                |   |
|            |                |   |
|            | OK             |   |

5. Click "Group" in the View filters, and then choose "ALL".

₋View filters-

🗆 Name

🗖 Dormii

- 6. Choose all available charts in the Outside window at the bottom of the window.
- 7. Press << button to set group "ALL" as active.
- Open SENC Convert window from the Chart Menu and activate conversion for group "ALL", press **Convert** button to start conversion for Group "ALL".

| RENC<br>□ Canceled<br>Charts                                                 | <ul> <li>☑ General</li> <li>☑ Coastal</li> <li>☑ Approach</li> <li>☑ Harbour</li> <li>☑ Berthing</li> </ul> | 1                                                                                                    |
|------------------------------------------------------------------------------|----------------------------------------------------------------------------------------------------|----------------------------------------------------------------------------------------------------|
| ⊠ Group                                                                      | ALL                                                                                                    | •                                                                                                    |
| Inside                                                                       | >>                                                                                                    | Outside         □         Permit           SG5D4044         ▲           ZA100010         ▲           ZA500050         ▼           ZA500160         ▼ |
| Inside<br>00300480.C<br>00300492.C<br>00300504.C<br>00300516.C<br>00300528.C | ▲<br> <br> <br>                                                                                             | Outside 🗆 Permit                                                                                                    |
| SENC CONVER<br>Conversion I                                                  |                                                                                                    | X                                                                                                    |
|                                                                              |                                                                                                    | Cells                                                                                                    |
|                                                                              |                                                                                                    | Groups                                                                                                    |
|                                                                              |                                                                                                    | ALL                                                                                                    |
|                                                                              |                                                                                                    | Convert                                                                                                    |
|                                                                              |                                                                                                    | Cancel Conv.                                                                                                    |
|                                                                              |                                                                                                    | Conv. History                                                                                                    |
|                                                                              |                                                                                                    | CD History                                                                                                    |
| SENC CONVE                                                                   |                                                                                                    | ogress 🗙                                                                                                    |
| Conversion I<br>FI4EIJUG.0                                                   |                                                                                                    | Cells                                                                                                    |
|                                                                              | 00                                                                                                    | Groups                                                                                                    |
|                                                                              |                                                                                                    | ALL                                                                                                    |
|                                                                              |                                                                                                    | Convert                                                                                                    |
|                                                                              |                                                                                                    | Cancel Conv.                                                                                                    |
|                                                                              |                                                                                                    | Conv. History                                                                                                    |
|                                                                              |                                                                                                    | CD History                                                                                                    |
|                                                                              |                                                                                                    |                                                                                                    |

-Navigation purpose-

☑ Overview

You will get a list of charts to be converted to SENC format. (Content of **Conversion List** depends on charts loaded into ECDIS.) When conversion is completed,

the **Conversion List** will be empty again.

For details, see chapter "How to use SENC Convert window to initiate SENC conversion" in Operator's Manual.

#### How to set the EC-1000C as No.2

When using two EC-1000C with Multi-workstation mode, set one as No.2 as below.

#### How to change IP address of OS

The EC-1000C has two LAN ports, Local Area Connection (IP address: 172.31.3.29) and Local Area Connection2 (10.0.0.180). Change IP addresses for No.2 as below, referring to paragraphs 3.1.1 and 3.1.2.

| Interface              | No.2 IP address |  |
|------------------------|-----------------|--|
| Local Area Connection  | 172.31.3.30     |  |
| Local Area Connection2 | 10.0.0.181      |  |

#### How to change IP address of ECDIS program

Change the ECDIS program (IP address, etc.) to one for No.2 using the CD-ROM. Choose "Default For Second ECDIS" at Interface address type/Interface address screen to set IP address to No.2.

| ECDIS / ChartRadar Setup                                               | ECDIS / ChartRadar Setup                                                                                                    |
|------------------------------------------------------------------------|----------------------------------------------------------------------------------------------------|
| Radar Overlay Settings                                                 | LAN Adapter parameters<br>Set IP addresses and check if this ECDIS is sensor source for LAN<br>Adapter (Sensor source both initializes and sends output to device). |
| Select IP Address for LAN ARPA                                         | Default For Second ECDIS  Interface addresses 10.0.0.181 ECDIS IP for LAN Adapters                                                                                  |
| Default For Second ECDIS Interface address type 172.31.3.30 IP Address | LAN Adapter IP This ECDIS is<br>10.0.0.192 I Install 1 I Sensor Source for 1                                                                                        |
| Select I/O Base Port for radar Overlay card.                           | 10.0.0.193 Install 2 Sensor Source for 2<br>For Future Use Install 3 Sensor Source for 3                                                                            |
| InstallShield                                                          | For Future Use Install 4 Sensor Source for 4                                                                                                    |
| < <u>B</u> ack <u>N</u> ext > Cancel                                   | < <u>B</u> ack <u>N</u> ext > Cancel                                                                                                    |

#### How to change IP address of LAN adapter

Change the IP address of LAN adapter to the one for No.2. Start 7188xw.exe referring to section 3.3. When setting the first LAN adapter, do the following:

- 1. Type "setip 10.0.0.192", and press the Enter key.
- 2. Type "sercotr /d=4 /p=15001 /r=15000 /f=1 /n=8 /m=0 /e0=10.0.0.181".
- 3. Confirm that the program version is same with it for the EC-1000C.
- 4. Set the parameter depending on the relation with the EC-1000C.

| Status             | IP Address | Parameters                               |
|--------------------|------------|------------------------------------------|
| First LAN Adapter  | 10.0.0.190 | sercotr /d=2 /p=15001 /r=15000 /f=1      |
| (No.1 ECDIS)       | (Default)  | /n=8 /m=0 /e0=10.0.0.180 (Default)       |
| Second LAN Adapter | 10.0.0.191 | sercotr /d=3 /p=15001 /r=15000 /f=9 /n=8 |
| (No.1 ECDIS)       | 10.0.0.191 | /m=0 /e0=10.0.0.180                      |
| First LAN Adapter  | 10.0.0.192 | sercotr /d=4 /p=15001 /r=15000 /f=1      |
| (No.2 ECDIS)       | 10.0.0.192 | /n=8 /m=0 /e0=10.0.0.181                 |
| Second LAN Adapter | 10.0.0.193 | sercotr /d=5 /p=15001 /r=15000 /f=9      |
| (No.2 ECDIS)       | 10.0.0.195 | /n=8 /m=0 /e0=10.0.0.181                 |

# 3.8 How to Access to Installation Parameters (USB type)

Installation parameters have limited access, and are controlled by the specified USB memory or a password. To access the installation parameters menu by a USB memory, create the folder "service.pas" in the USB memory and connect the USB memory to the EC-1000C. If you do not have a USB memory, enter the password to access to the menu. When the window for password appears on the display, enter "6", "1", "4", "2" ("M+GA" shown on the display), and click the left button and the OK button to show the installation parameters menu.

- 1. Connect the USB memory which contains "service.pas" file (if you have the USB memory).
- 2. Press the **MENU** key on the control unit to open the menu.
- 3. Roll the wheel to choose Initial Settings, and then push the wheel.
- 4. Locate the cursor on the ▲ next to INITIAL SETTINGS to show the Initial settings menu.
- 5. Roll the wheel to choose Installation parameters and push the wheel.
- 6. When the USB memory is not connected, you are asked to enter the password at this stage. Enter it as shown above to show the Installation parameters.

Note: Password cannot be entered in version 05.55 software; use USB memory.

## 4. INPUT/OUTPUT SIGNALS

### Introduction

The main method for transferring data between a sensor and the ECDIS is IEC 61162-1 Ed.1 or IEC 61162-1 Ed.2 Standard serial communication link.

In the standard configuration, the system has one serial communication channel interface, LAN adapter type EC-1010, to communicate with up to eight external devices in serial format. As an option, second LAN adapter can be connected for max. 16 serial channels in total.

Optionally the ECDIS can be interface to analog signals through a B adapter type EC-1020. For communication with ECDIS this analog adapter use, one serial channel from the LAN adapter.

#### **Standard interfaces**

#### Gyro compass

 One serial input type of gyro compass (IEC 61162-1 Ed.1 or Ed.2 message \$XXHDT..., min 1 message per second. With radar overlay the recommendation is 5 messages per second.)

#### Speed log

 One serial input type of dual-axis speed log (IEC 61162-1 Ed.1 or Ed.2 message \$XXVBW.... or NMEA V1.5 message \$PKVBW... or NMEA V1.5 message \$PSALL, min 1 message per 2 seconds).

#### Positioning equipment

- Two positioning equipment can be connected using one of the following communication protocols:
  - IEC 61162-1 Ed.1 messages \$XXGLL, \$XXVTG and \$XXZDA
  - IEC 61162-1 Ed.1 messages \$XXGGA, \$XXVTG and \$XXZDA
  - IEC 61162-1 Ed.2 messages \$XXDTM, \$XXGLL, \$XXVTG and \$XXZDA
  - IEC 61162-1 Ed.2 messages \$XXDTM, \$XXGGA, \$XXVTG and \$XXZDA

• Notes:

- Min message rate is 1 message per 5 seconds
- Recommended rate is 1 message per second
- Alternatives 1, 2 and 3 has separate talker identifier selection for VTG and GLL/GGA/PAT.
- Message \$XXZDA should only be used with one of the position equipment.
- Only alternatives 2 and 3 have Differential-flag for DGPS use.
- Only equipment, which has fixed datum (like WGS-84) in their position message should be used. Alternatives 6 and 7 check that the used datum is WGS84.

#### ARPA Radar

- Two ARPA radars can be connected using one of the following communication protocols.
  - IEC 61162-1 Ed.1 or Ed.2 standard messages \$XXOSD and \$XXTTM for input and messages \$ECGLL, \$ECDTM, \$ECDPT and \$ECMWV for output. Targets numbered from 1 to 100 are accepted in TTM message. The datum of GLL message is fixed and it is WGS84 (for serial interface only).
  - FURUNO interface with IEC 61162-1 Ed.1 standard messages \$XXOSD and \$XXTTM for input and messages \$IIGLL, \$IIOSD for output + proprietary messages for user charts, routes, curved ebl, etc (for serial interface and LAN).

#### AIS transponder equipment

- One serial input interface (IEC 61993-2 Ed.1 message !XXVDM, message types 1,2,3 and 5, min 1 message per 10 seconds)
- Notes:
  - Max. 1500 simultaneous AIS targets can stored for display purposes.
  - Max. 200 simultaneous AIS targets out of 1500 stored can be displayed.

#### <u>Trackpilot</u>

- Serial data interface based on NMEA V1.5 messages for EMRI SEM-200 or FURUNO FAP-2000 Trackpilot (IEC 62065 category B and C for TCS)
- Or serial data interface based on NMEA messages for YOKOGAWA autopilot (NOTE: IEC 62065 type approval of category B for TCS)
- Or serial data interface based on NMEA messages for TOKYO KEIKI autopilot (NOTE:IEC 62065 type approval category C for TCS)

## **External interfaces**

### Echo Sounder

 One serial input type echo sounder (IEC 61162-1 Ed.1 or Ed.2 message \$XXDBT..., min 1 message per 5 seconds)

#### Wind measuring device

• One serial input type wind sensor (IEC 61162-1 Ed.1 or Ed.2 message \$XXMWV..., min 1 message per 10 seconds)

#### Water temperature measuring device

• One serial input type wind sensor (IEC 61162-1 Ed.1 or Ed.2 message \$XXMTW..., min 1 message per 10 seconds)

#### **Positioning equipment**

• One additional positioning equipment

#### Gyro compass

One analog type of gyro compass (90-135VAC Synchro 1:360 or 20-48 VDC Stepper 1/6°)

### Speed log

• One analog pitot log (200 pulses/nm)

#### Rate of Turn Gyro compass

- ROT information has following alternative sources:
- ROT can be calculated from the ordinary gyro system heading.
- ROT can be received from a serial type Gyro compass ( \$XXROT...).
- ROT can be received from a ROT gyro with analogic voltage output ( +/- 10 V).
- ROT can be received from a serial type dual-axis speed log, if it is equipped with a ROT gyro and if it sends message \$PKDRU....

### Main propeller

- One or two propellers having RPM and pitch with analog interface.
- 2-kohm potentiometers installed in all propellers.
- Reference voltage to potentiometers (+/-12v), supplied from the ECDIS.
- Each analog input is associated with a status signal (closed contact) which indicates the availability of the analog signal.

### <u>Thrusters</u>

- One bow and one stern thruster with analog interface.
- 2-kohm potentiometers installed in all thrusters.
- Reference voltage to potentiometers (+/-12v) supplied from the ECDIS.
- Each analog input is associated with a status signal (closed contact) which indicates the availability of the analog signal.

#### Rudder

- One or two rudder indicators
- Rudder indicators have the following sources:
  - Both actual and order can be received from a track pilot with serial data.
  - Actual can be received from analog interface and order can be received from a track pilot in serial data.
  - Both actual and order can be received from analog interface.
  - Or alternatively port and starboard rudder feedback can be received from analog interface.
  - Both actual and other can be received from IEC 61162-1 (\$xxRSA).
- Analog interface for rudder has following specification.
  - 2-kohm potentiometers installed in the steering gear system.
  - Reference voltage to potentiometers (+/-12v) supplied from the ECDIS.
  - Typically the same rudder feed back unit can be used also for track Pilot system. (A dual-potentiometer in the feed back unit is then required)
  - Each analog input is associated with a status signal (closed contact) which indicates the availability of the analog signal.

#### Engine start air pressure

- One engine start air pressure analog interface.
- 2-kohm potentiometers installed in engine start air pressure.
- Reference voltage to potentiometer (+/-12v) supplied from the ECDIS.
- Analog input is associated with a status signal (closed contact) which indicates the availability of the analog signal.

### <u>Air pressure</u>

- One air pressure analog interface.
- typical instrument is a VAISALA pressure sensor having current output.

### Fuel consumption

- One fuel pump with analog interface
- Analog input is associated with a status signal (closed contact) which indicates the availability of the analog signal.

#### Route backup and restore for FURUNO GP-80

• One serial input/output for Furuno DGPS receiver GP-80 (IEC 61162-1 Ed. 1 based proprietary message)

#### Route backup to external equipment

• One serial output to external equipment (IEC 6162-1 Ed. 1 message = \$xxDTM, \$xxWPL, \$xxRTE) Route data are output when route monitor is selected on ECDIS.

#### Speed Pilot

• One serial data interface (IEC 61162-1 Ed.1 based proprietary messages)

#### Alarm Management and Watch Safety System (AMWSS)

• One serial data interface (IEC 61162-1 Ed.1 based proprietary messages)

### Alarm outputs

- ROUTE MONITOR: OUTSIDE CHANNEL LIMIT alarm as open contact (Contact closed is No Alarm)
- ROUTE MONITOR: WAYPOINT APPROACH alarm as open contact (Contact closed is No Alarm)
- ECHO: DEPTH BELOW LIMIT alarm as open contact (Contact closed is No Alarm)
- NAVIGATION SENSOR ALARM as open contact (Contact closed is No Alarm) from B adapter
- ECDIS failure as open contact (Contact close is No Failure)
- Any ECDIS ALARM as open contact (Contact close is No Alarm)
- Operator Fitness notice as closed contact (Contact open is No Activity)
- BACKUP NAVIGATOR ALARM as open contact (Contact close is No Alarm)

### Alarm inputs

- Alarm inputs have following sources:
  - -Serial messages from EMRI Central Alarm Management
  - -Closed/Open contact inputs (max 8 pieces) from B adapter

### Radar Overlay

- Video: min 2 Vpp, max 5 Vpp, positive or negative polarity
- Trigger: min 5 V, max 30 V, positive or negative polarity, zero distance
- Headline: min 5 V, max 30 V, positive or negative polarity
- Azimuth: min 5 V, max 30 V, positive polarity, 128...1024 pulses / 360°
- Selection: 2 pieces of selection inputs to define parameter set selection for Radar Overlay. The inputs are coded and give a possibility to define three alternative radars. Selection input: min 5 V, max 24 V.

# 5. RADAR SWITCH (OPTION)

To connect two radars excepting FAR-21x7/28x7 series, use the optional radar switch.

| Туре       | Code No.    | Remarks    |
|------------|-------------|------------|
| CP03-29501 | 008-544-940 | For 12 VDC |
| CP03-29502 | 008-544-950 | For 24 VDC |

#### **Contents**

See the packing lists attached at the back of this manual

### Mounting

### Radar switch

Mount the switch at the mounting position with four tapping screws (M4, local supply).

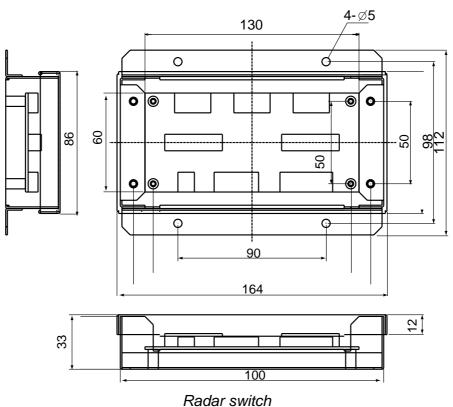

### Radar selector

Make five holes (one for toggle switch) to mount the switch on the desktop or bulkhead as below.

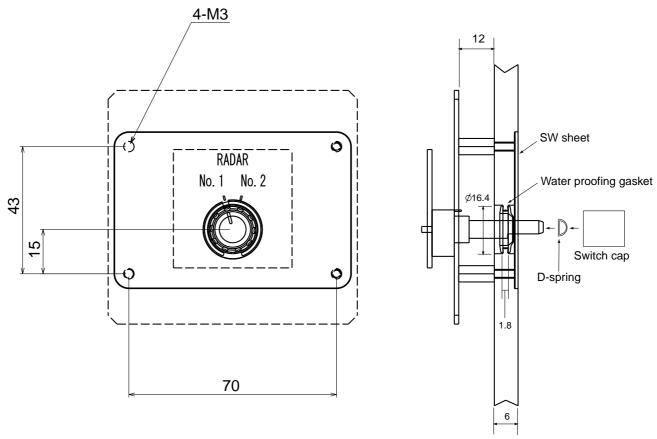

Radar selector

### **Connection**

Connect cables as below.

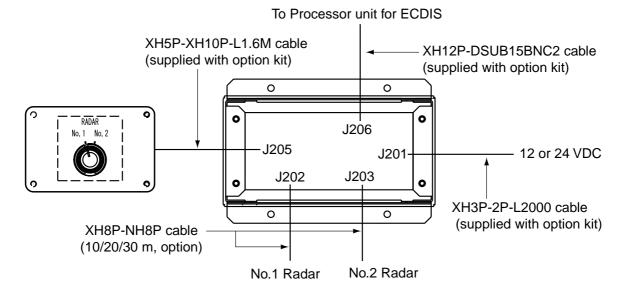

| KING LIST 036R-X-9851 -6 1/1<br>A-1 | DNIT 0 U T L I N E DESCRIPTION/CODE No. Q TY | 534         1           534         MU-201CE         1           NO-201CE         000-083-404-00         1           SPARE PARTS         000-083-404-00         1 | SP03-14700         1           ACCESSOR1ES         008-549-730-00         1 | FP03-09810         1           008-536-010-00         1 | CABLE DIGITAL DVI 5M         1           L=5M         999-999-137-00         (*1) | 00619-001 1<br>L=1.8M 000-171-765-10 | 210 210 11222-* 1          |
|-------------------------------------|----------------------------------------------|----------------------------------------------------------------------------------------------------|-----------------------------------------------------------------------------|---------------------------------------------------------|-----------------------------------------------------------------------------------|--------------------------------------|----------------------------|
| PACKING<br>E-DVI5                   |                                              | SPARE PARTS                                                                                                    | ACCESSORIES                                                                 | INSTALLATION                                            |                                                                                   |                                      |                            |
| PAC<br>MU-2010E-DV15                | LINAME                                       | 表示部<br>DISPLAY UNIT<br><b>予備品</b>                                                                                                    | 予備品<br>SPARE PARTS<br><b>付属品</b>                                            | 付属品<br>ACCESSORIES<br><b>工事材料</b>                       | DVI 15-7° Ju<br>DVI CABLE                                                         | 7−7° 0.4組品<br>CABLE ASSEMBLY         | 取扱説明書<br>0PERATOR'S MANUAL |

| PAC                | PACKING     | G LIST                      | 03GR-X-9852 -6               | 1/1   |
|--------------------|-------------|-----------------------------|------------------------------|-------|
| MU-231CE-DV15      |             |                             | A-2                          | 2     |
| NAME               |             | OUTLINE                     | DESCRIPTION/CODE No. 0       | Q' TY |
| コーット               | UNIT        |                             |                              | ]     |
| 表示部                |             | 599                         |                              |       |
| DISPLAY UNIT       |             | 202                         | MU-231CE<br>000-083-405-00   | -     |
| 予備品                | SPARE PARTS |                             |                              |       |
| 予備品                |             |                             |                              | -     |
| SPARE PARTS        |             | $\mathbf{\hat{\mathbf{A}}}$ | sP03-14/00<br>008-549-730-00 | _     |
| 付属品                | ACCESSORIES | S                           |                              |       |
| 付属品                |             |                             |                              |       |
| ACCESSORIES        |             | $\mathbf{i}$                | FP03-09810<br>008-536-010-00 | _     |
| 工事材料               | INSTALLATI  | INSTALLATION MATERIALS      |                              |       |
| DV15-7° JJ         |             |                             | CARLE DIGITAL DVI 5M         | -     |
| DVI CABLE          |             | L=5M                        |                              | (*1)  |
| ケープ ル組品            |             |                             | 00610-001                    | _     |
| CABLE ASSEMBLY     |             | L=1.8N                      | 000-171-765-10               |       |
|                    | DOCUMENT    |                             |                              | ]     |
| 取扱説明書              |             | 210                         |                              |       |
| OPERATOR' S MANUAL |             | 297                         | OMC-41222-*                  | -     |
|                    |             | ]                           | 000-159-669-1*               |       |

(\*1)は、ダミーコート「に付き、注文できません。 (\*1) THIS CODE CANNOT BE ORDERED.

(\*1) は、ダミーコート「に付き、注文できません。
 (\*1) THIS CODE CANNOT BE ORDERED.

TWO TYPES AND CODES MAY BE LISTED FOR AN ITEM. THE LOWER PRODUCT MAY BE SHIPPED IN PLACE OF THE UPPER PRODUCT. QUALITY IS THE SAME. (略図の寸法は、参考値です。 DIMENSIONS IN DRAWING FOR REFERENCE ONLY.) 03GR-X-9852 型式/コード番号が2段の場合、下段より上段に代わる過渡期品であり、どちらかが入っています。 なお、品質は変わりません。

03GR-X-9852

TWO TYPES AND CODES MAY BE LISTED FOR AN ITEM. THE LOWER PRODUCT MAY BE SHIPPED IN PLACE OF THE UPPER PRODUCT. QUALITY IS THE SAME. (略図の寸法は、参考値です。 DIMENSIONS IN DRAWING FOR REFERENCE ONLY.) 036R-X-9851 03GR-X-9851

型式/コード番号が2段の場合、下段より上段に代わる過渡期品であり、どちらかが入っています。 なお、品質は変わりません。

OUTLINE DESCRIPTION/CODE No. Q'TY

| ユニット                                 | UNIT |                                                                                  |   |
|--------------------------------------|------|----------------------------------------------------------------------------------|---|
| 制御部<br>PROCESSOR UNIT                |      | 494<br><u>FC-1000C-CR-*</u><br><u>173</u><br><u>000-063-517-00</u><br><u>***</u> | 1 |
| ECDIS LAN79°7°9<br>ECDIS LAN ADAPTER |      | 293                                                                              | 1 |
| ECDIS B79°7°9<br>ECDIS B ADAPTER     |      | 293<br><u>EC-1020</u><br><u>COC-107-00</u>                                       | 1 |

#### 予備品 SPARE PARTS

NAME

A 4 [

| 予備品<br>SPARE PARTS | $\bigcirc$ | SP03-14800<br>000-083-570-00 | 1 |
|--------------------|------------|------------------------------|---|
|--------------------|------------|------------------------------|---|

#### 付属品 ACCESSORIES

| PS/2分配ケーフ <sup>*</sup> ル<br>PS/2 KEYBOARD/MOUSE Y<br>CABLE |     | ASYG-CABLE-FU-PS2          | 1 |
|------------------------------------------------------------|-----|----------------------------|---|
| キーホ <sup>*</sup> ート <sup>*</sup><br>KEYBOARD               |     | WK750P<br>000-168-795-10   | 1 |
| マウス<br>MOUSE                                               |     |                            | 1 |
| CD-ROM<br>CD-ROM                                           | 142 | 2450036-<br>001-007-880-00 | 1 |
| CD-ROM (06. **)<br>CD-ROM                                  | 142 | 2450023-<br>001-008-690-01 | 1 |
| FD-ROM<br>FD-ROM                                           | 98  | 2450037-                   | 1 |

1.コー、番号末尾の[\*\*]は、選択品の代表コー」を表します。 CODE NUMBER ENDING WITH "\*\*" INDICATES THE CODE NUMBER OF REPRESENTATIVE MATERIA 2.(\*1)印は、ダミーコードに付き、注文できません。

(\*1) THIS CODE CANNOT BE ORDERED.

#### (略図の寸法は、参考値です。 DIMENSIONS IN DRAWING FOR REFERENCE ONLY.)

型式/コート 番号が2段の場合、下段より上段に代わる過渡期品であり、どちらかが入っています。なお、品質は変わりません。 TWO TYPES AND CODES MAY BE LISTED FOR AN ITEM. THE LOWER PRODUCT MAY BE SHIPPED IN PLACE OF THE UPPER PRODUCT. QUALITY IS THE SAME.  $03 {\rm GR-X}-9856$ 

#### PACKING LIST EC-1000C-21/28, EC-1000C-R-21/28

M4X8 C2700W MBN12

.....

14

| NAME              |      | OUTLINE           | DESCRIPTION/CODE No. Q | ' TY |
|-------------------|------|-------------------|------------------------|------|
| ユニット              | UNIT |                   |                        |      |
| 制御部               |      | <u>399</u><br>404 | EC-1000C-*             | 1    |
| PROCESSOR UNIT    |      | 173               | 000-083-514-00 **      |      |
| ECDIS LANアダプタ     |      | 293               | EC-1010                | 1    |
| ECDIS LAN ADAPTER |      | 40                | 000-010-106-00         | ·    |

#### 予備品 SPARE PARTS

A-3

| 予備品<br>SPARE PARTS |  | 1 |
|--------------------|--|---|
|--------------------|--|---|

#### 付属品 ACCESSORIES

| PS/2分配ケーブル<br>PS/2 KEYBOARD/MOUSE Y CABLE |                   | ASYG-CABLE-FU-PS2<br>000-173-402-10 | 1   |
|-------------------------------------------|-------------------|-------------------------------------|-----|
| ≠-ボ-ド<br>KEYBOARD                         |                   | WK750P<br>000-168-795-10            | 1   |
| マウス<br>MOUSE                              |                   | KM-731<br>000-172-978-00            | 1   |
| CD-ROM<br>CD-ROM                          |                   | 2450036-<br>                        | 1   |
| FD-ROM<br>FD-ROM                          | 98                | 2450037-                            | 1   |
| CD-ROM (06. **)<br>CD-ROM                 |                   | 2450023-<br>                        | 1   |
| 工事材料 INSTA                                | LLATION MATERIALS | CP03-29                             | 100 |
| +-ታベ セムスB                                 | 8                 | M4X8 C2700W MBN12                   | 14  |

| +-t^* t42B<br>WASHER HEAD SCREW(B) |                        | M4X8 C2700W MBN |
|------------------------------------|------------------------|-----------------|
|                                    | ・<br>の件ま刑式 /コ_レ゙たま! ます | •               |

1.コート 番号末尾の [\*\*]は、選択品の代表型式/コート を表します。 CODE NUMBER ENDING WITH "\*\*" INDICATES THE CODE NUMBER OF REPRESENTATIVE MATERIAL 2.(\*1)印は、ダミーコートに付き、注文できません。 (\*1) THIS CODE CANNOT BE ORDERED.

(略図の寸法は、参考値です。 DIMENSIONS IN DRAWING FOR REFERENCE ONLY.)

| NAME                              | OUTLINE        | DESCRIPTION/CODE No.                    | Q' TY |
|-----------------------------------|----------------|-----------------------------------------|-------|
| 工事材料 IN                           | CP03-291       | 10                                      |       |
| +†^* ±42B<br>WASHER HEAD SCREW(B) |                | M4X8_C2700W_MBN12                       | 14    |
| センカコウヒン<br>WIRE ASSEMBLY          | L=2000         | KPVV-SB0. 3-2PI 2000A<br>000-152-257-11 | 1     |
| 取付板<br>MOUNTING PLATE             | <u>390</u><br> | 14-058-2081-2                           | 2     |

1/1

#### 工事材料 INSTALLATION MATERIALS

| 電源ケーフ <sup>*</sup> ル<br>DOWER CABLE | the second second second second second second second second second second second second second second second se | K15031H5183BR  | 1 |
|-------------------------------------|----------------------------------------------------------------------------------------------------|----------------|---|
|                                     | L=1.8N                                                                                                    | 000-164-998-00 |   |

#### 図書 DOCUMENT

| 取扱説明書(英)<br>OPERATOR'S MANUAL (EN)             | 297 | <u>OME-41224-*</u><br>000-174-436-1* | 1         |
|------------------------------------------------|-----|--------------------------------------|-----------|
| 装備要領書(英)<br>INSTALLATION MANUAL (EN)           | 297 | IME-41220-*                          | 1         |
| 取扱説明書(英)<br>OPERATOR'S MANUAL (EN)             | 302 | OME-41220-*                          | 1         |
| 操作要領書(英)<br>OPERATOR'S GUIDE (EN)              | 297 | OSE-41220-*                          | 1         |
| ト゛ンク゛ルインフォメーションシート<br>DONGLE INFORMATION SHEET | 297 | 999-999-085-0*                       | 1<br>(*1) |

NAME OUTLINE DESCRIPTION/CODE No. Q' TY 14-058-2081-2 取付板 390 2 MOUNTING PLATE 100-321-552-10

| 工事材料   | INSTALLATION MATERIALS |
|--------|------------------------|
| 電源ケーブル |                        |

| - P     | K15031H5183BR  |
|---------|----------------|
| L=1. 8M | 000-164-998-00 |

03GR-X-9853-14

1/1

1

#### 図書 DOCUMENT

POWER CABLE

|                                    | OMENT    |                |      |
|------------------------------------|----------|----------------|------|
| 取扱説明書(英)<br>OPERATOR'S MANUAL (EN) | 210      | OME-41224-*    | 1    |
| UPERATUR 3 MANUAL (EN)             |          | 000-174-436-1* |      |
| 取扱説明書(英)                           | 225      | OME-41220-*    | 1    |
| OPERATOR'S MANUAL (EN)             |          | 000-149-774-1* |      |
| 操作要領書(英)                           | 210      | 0SE-41220-*    | 1    |
| OPERATOR'S GUIDE (EN)              | 231      | 000-149-787-1* |      |
| 装備要領書(英)                           | 210      | 1ME-41220-*    | 1    |
| INSTALLATION MANUAL (EN)           | 23/      | 000-149-775-1* |      |
| ト゛ンク゛ルインフォメーションシート                 | <b>T</b> |                | 1    |
| DONGLE INFORMATION SHEET           | 297      | 999-999-085-0* | (*1) |

型式/コート番号が2段の場合、下段より上段に代わる過渡期品であり、どちらかが入っています。 なお、品質は変わりません。 TWO TYPES AND CODES MAY BE LISTED FOR AN ITEM. THE LOWER PRODUCT MAY BE SHIPPED IN PLACE OF THE UPPER PRODUCT. QUALITY IS THE SAME.

| 03GR-X-9854 -1 1/1 | A-5       | . Q' TY              |      | ,         |              |             |             |            | _           |             |                        | -          | _                      |             |
|--------------------|-----------|----------------------|------|-----------|--------------|-------------|-------------|------------|-------------|-------------|------------------------|------------|------------------------|-------------|
| 03GR-X-98          |           | DESCRIPTION/CODE No. |      | RCU-018-E |              | 000-082-662 |             | FP03-09850 |             | 008-535-610 |                        | CP03-25604 |                        | 008-539-850 |
| à LIST             |           | OUTLINE              |      | Ø         | 180          | 398         |             |            | 个<br>/      | $\rangle$   | INSTALLATION MATERIALS |            | 个<br>/                 | $\rangle$   |
| PACKING            | щ         |                      | UNIT |           |              |             | ACCESSORIES |            |             |             | INSTALLATIO            |            |                        |             |
| PAC                | RCU-018-E | NAME                 | ユニット | 操作部       | CONTROL UNIT |             | 付属品         | 付属品        | ACCESSORIES |             | 工事材料                   | 工事材料       | INSTALLATION MATERIALS |             |

| ΡA           | C K I N      | PACKING LIST | 03GR-X-9855 -0       | 0 1/1 |
|--------------|--------------|--------------|----------------------|-------|
| RCU-01       | RCU-015FEA-E |              | Ą                    | A-6   |
| NAME         |              | OUTLINE      | DESCRIPTION/CODE No. | Q' TY |
| コージト         | UNIT         |              |                      |       |
| 操作部          |              | 160          | RCU-015FEA-E         |       |
| CONTROL UNIT |              | 180          |                      | -     |
|              |              |              | 000-082-663          |       |
| 付属品          | ACCESSORIES  | ES           |                      |       |
| 付属品          |              |              | FP03-09860           | ,     |
| ACCESSORIES  |              | 个<br>/       |                      | -     |
|              |              | $\rangle$    | 008-535-690          |       |

-

008-539-850

CP03-25604

INSTALLATION MATERIALS

**工事材料** <sub>工事材料</sub> INSTALLATION MATERIALS

(略図の寸法は、参考値です。 DINENSIONS IN DRAWING FOR REFERENCE ONLY.) 0.36R-X-9854

(略図の寸法は、参考値です。 DIMENSIONS IN DRAWING FOR REFERENCE ONLY.) 03GR-X-9855

| VESSEL                                                                                                    | WA LANET IN | REMARKS/CODE NO.           | 000-157-497-10                      | 000-122-000-00   |       |   |       |  |  |  |  | 1/1                       | -<br>-<br>- なお、品質は                                                                                                    |
|----------------------------------------------------------------------------------------------------|-------------|----------------------------|-------------------------------------|------------------|-------|---|-------|--|--|--|--|---------------------------|----------------------------------------------------------------------------------------------------|
|                                                                                                    |             |                            |                                     | 000-1            |       |   | _     |  |  |  |  | K-9302                    | います                                                                                                    |
| E E                                                                                                    |             | WORKING<br>EER PER SPARE   | 4                                   |                  |       |   | <br>  |  |  |  |  | <br>. 03GR-X-9302         | 40E ONLY.)<br>25 5 20 20 3                                                                                                |
| 13                                                                                                    | -           | WORK<br>Set                |                                     |                  |       |   |       |  |  |  |  | <br>DWG NO.               | or referen<br>Letev, J                                                                                                    |
|                                                                                                    | :           | DMG. NO.<br>Or<br>TYPE NO. | FGMB 250V 2A<br>PBF<br>FGMB 2A 250V |                  |       |   |       |  |  |  |  | , LTD.                    | s IN DRAWING Fi<br>こ代わる過渡期品                                                                                               |
| SPARE PARTS LIST FOR                                                                                                    |             | OUTLINE                    | $\frac{20}{10}$                     |                  |       |   |       |  |  |  |  | FURUNO ELECTRIC CO., LTD. | (略図の寸法は、参考値です。 DIMENSIONS IN DRAWING FOR REFERENCE ONLY.)<br>型式パード・普号が2股の場合、下限より上限に代わる過速期品であり、どちらかが入っています。 なお、品<br>型式パード・ |
| SPARE                                                                                                    |             | NAME OF<br>PART            | ÷                                   |                  |       |   |       |  |  |  |  |                           | <b>國の</b> 寸法は、<br>                                                                                                    |
| Ś                                                                                                    | -           | NO.                        | ta-X <sup>*</sup><br>1 FUSE         |                  |       | _ | <br>+ |  |  |  |  | <br>MFR'S NAME            | <br>알 해<br>                                                                                                    |
| SHIP NO.                                                                                                    |             |                            |                                     |                  | <br>1 |   |       |  |  |  |  |                           | L                                                                                                    |
|                                                                                                    |             | REMARS/CODE NO.            |                                     | 4<br>000-157-570 |       |   |       |  |  |  |  |                           | -9301 1/1 1/1 LT.                                                                                                    |
| 000-083-570         036R-X-9301 -2         1/1           SP03-14800         BOX NO. P         SETS PER           S         E         SETS PER |             | QUANTITY REWARKS/CODE NO.  | SET YES STARE                       | 4<br>000-153-520 |       |   |       |  |  |  |  |                           | _                                                                                                    |
| 000-083-570 036R-X-9301 -2 1/1<br>SP03-14800 B0X NO. P<br>U S E SETS PER                                                                      |             | QUANTITY REWARKS/CODE NO.  | A SET VES                           | 4                |       |   |       |  |  |  |  |                           | _                                                                                                    |
| 000-083-570         036R-X-9301 -2 1/1           SP03-14800         BOX NO. P           S E         SETS PER                                  |             | QUANTITY REWARKS/CODE NO.  | Fem 250V 5A                         | ±D±¢ 5 ror 4     |       |   |       |  |  |  |  |                           | 03GR-X-9301<br>ERENCE ONLY. )                                                                                             |

| 03GR-X-9405 -5 |                 |                       | 用途/備考<br>REMARKS                          |                                                                                                    |                              |                                                   |                                                                |
|----------------|-----------------|-----------------------|-------------------------------------------|----------------------------------------------------------------------------------------------------|------------------------------|---------------------------------------------------|----------------------------------------------------------------|
| N              | TYPE CP03-29500 |                       | 略 図 型名/規格 数量<br>0UTLINE DESORIPTIONS 0.17 | Lea 2M         Lea 2M         DSUBBP3-A         1           000E NO         0000E NO         0000-150-6777-11         1 | L=5M CODE NO. 000-150-675-11 | L=2M (000-2072-020+ 1<br>CODE NO (000-167-175-10) | 56<br>RFC-10<br>1<br>1<br>1<br>1<br>1<br>1<br>1<br>1<br>1<br>1 |
|                | 工事材料表           | NSTALLATION MATERIALS | 卡号 名 称<br>NO. NAME                        | □====================================                                                                                   | ałን\$組品<br>2 connector Assy. | 7-7. M월 료니지N<br>3 LAN CABLE ASSEMBLY              | 4 EMIJ7<br>4 EMI CORE                                          |

| Image: Non-operating state         Image: Non-operating state         Image: Non-operating state <th< th=""><th></th><th></th><th>ODE NO</th><th>000-083-507-00</th><th></th><th>N3GB_Y_0A06 _E</th></th<> |     |                | ODE NO       | 000-083-507-00      |            | N3GB_Y_0A06 _E   |
|----------------------------------------------------------------------------------------------------|-----|----------------|--------------|---------------------|------------|------------------|
| Max         Max         Max           0111.NE         DESX           0111.NE         DESX           0111.NE         DE                                                                                                    |     |                |              | CP03-29600          |            | 1/1              |
| Mail         Mail         Mail <th< th=""><th></th><th></th><th></th><th></th><th></th><th></th></th<>                                                                                                    |     |                |              |                     |            |                  |
| Image         Image         Image <th< th=""><th>ALS</th><th></th><th></th><th></th><th></th><th></th></th<>                                                                                                    | ALS |                |              |                     |            |                  |
| Leo 28         Leo 28         DSUBBP2-1           Leo 28         200E NO         00           Leo 38         000E NO         00           Leo 40         000E NO         00           Leo 40         000E NO         00                                                                                                    |     | 惑 図<br>OUTLINE | 型名<br>DE SCR | 5 / 規格<br>KIPTI ONS | 数量<br>0'T7 | 用途/備考<br>REMARKS |
| CODE NO         CODE NO           Image: Code No         CODE NO           Image: Code No         CODE NO           Image: Code No         CODE NO           Image: Code No         CODE NO           Image: Code No         CODE NO                                                                                                    |     |                | DSUB9P3-A    |                     | -          |                  |
| Leo w         Leo w         Double point           Leo w         000E NO         000E NO           Leow         000E NO         000E NO                                                                                                    |     |                |              | 000-150-677-11      |            |                  |
| CODE NO                                                                                                    |     | L=0. 2N        | DSUB9P3-B    |                     | 1          |                  |
| L=2M COE NO                                                                                                    |     |                |              | 000-150-678-11      |            |                  |
| <sup>//</sup> L=5M CODE NO                                                                                                    |     |                | DSUB9P-DSL   | JB9P-L5. OM         | 2          |                  |
| L=2M CODE NO                                                                                                    |     | //             |              | 000-150-675-11      |            |                  |
| L=2M CODE NO.                                                                                                    |     | Ģ              | MOD-Z072-C   | )20+                | -          |                  |
| 11 101 000                                                                                                    | _   |                |              | 000-167-175-10      |            |                  |

-

RFC-10

A A

EMI CORE

2

CODE NO. 000-141-085-10

型式/コード番号が2段の場合、下段より上段に代わる過渡期品であり、どちらかが入っています。 なお、品質は変わりません。 TWO TYPES AND CODES MAY BE LISTED FOR AN ITEM. THE LOWER PRODUCT MAY BE SHIPPED IN PLACE OF THE UPPER PRODUCT. QUALITY IS THE SAME. (略図の寸法は、参考値です。 DIMENSIONS IN DRAWING FOR REFERENCE ONLY.)

03GR-X-9406 FURUNO ELECTRIC CO ., LTD.

03GR-X-9405

FURUNO ELECTRIC CO . LTD.

型式/コード番号が2段の場合、下段より上段に代わる過渡期品であり、どちらかが入っています。 なお、品質は変わりません。 TWD TYPES AND GODES MAY BE LISTED FOR AN ITEM. THE LOWER PRODUCT MAY BE SHIPPED IN PLACE OF THE UPPER PRODUCT. QUALITY IS THE SAME. (略图の寸法は、参考値です。 DIMENSIONS IN DRAWING FOR REFERENCE ONLY.)

A-9

3406 -5 A-10

1/1

|      | 0                                                                         |       |                        | 图 留<br>OUTLINE            | L=0. 2N                   | <b>,</b>                |                    | V                       | )             | ,<br>Ĵ                  |          | <i>D</i>                              | 20    |
|------|---------------------------------------------------------------------------|-------|------------------------|---------------------------|---------------------------|-------------------------|--------------------|-------------------------|---------------|-------------------------|----------|---------------------------------------|-------|
|      | FURUNO                                                                    | 工事材料表 | INSTALLATION MATERIALS | 名 称<br>NAME               | コネクタ組品<br>CONNFCTOR ASSY  |                         | <b>昭 時</b> 後 6 孝 に | CONNECTOR ASSY.         | 出 目後の少に       | CONNECTOR ASSY.         | NV7      | LAN CABLE ASSEMBLY                    | EMI⊐7 |
|      |                                                                           | Η     | INST                   | ₩<br>19<br>19             | -                         |                         |                    | 7                       |               | r                       |          | 4                                     |       |
| A-11 | 036R-X-9408 -3<br>1/1                                                     |       |                        | 用途/備考<br>REMARKS          |                           |                         |                    |                         |               |                         |          |                                       | ]     |
|      | 036                                                                       |       |                        | 数量<br>0 <sup>,17</sup>    | -                         |                         |                    | -                       |               | <del></del>             |          | -                                     |       |
|      | CODE         NO.         000-083-502-00           TYPE         CP03-29510 |       |                        | 型名/規格 数<br>DESCRIPTIONS 0 | DSUB9P3-A                 | CODE NO. 000-150-677-11 |                    | CODE NO. 000-150-676-11 | .000 0202 000 | CODE NO. 000-167-175-10 |          | RF C-10<br>CODE NO.<br>000-141-085-10 |       |
|      |                                                                           |       |                        | 惑 図UTLINE                 |                           |                         |                    | ))<br>L=10              |               | L=2N                    | 20<br>20 | alal and                              |       |
|      | LURUN                                                                     | 工事材料表 | INSTALLATION MATERIALS | 名<br>NAME<br>恭            | コネクタ組品<br>CONNFECTOR ASSY |                         | <b>昭 時</b> 後 6 火ビ  | CONNECTOR ASSY.         |               | LAN CABLE ASSEMBLY      | EMIJ7    | EMI CORE                              |       |
|      |                                                                           | Η     | INST/                  | 番 <sup>1</sup> .<br>NO.   | -                         |                         |                    | 7                       |               | r                       |          | 4                                     |       |

| L    |                           |                | CODE NO.      | 000-083-508-00        |            | 03GR-X-9409 -3   |
|------|---------------------------|----------------|---------------|-----------------------|------------|------------------|
|      |                           |                | TYPE          | CP03-29610            |            | 1/1              |
| Н    | <b>-事材料表</b>              |                |               |                       |            |                  |
| IST/ | ISTALLATION MATERIALS     |                |               |                       |            |                  |
| 号の   | 名<br>NAME                 | 惑 図<br>OUTLINE | E R           | 型名/規格<br>DESCRIPTIONS | 数量<br>0'TY | 用途/備考<br>REMARKS |
| -    | コネク9組品<br>CONNECTOR ASSY. | L=0. 2N        | DSUB9P3-A     |                       | -          |                  |
|      |                           |                | CODE NO.      | 000-150-677-11        |            |                  |
| 2    | CONNECTOD ACCV            | N=             | DSUB9P3-B     | 8                     | 1          |                  |
|      |                           |                | CODE NO.      | 000-150-678-11        |            |                  |
| 3    | vssv - 哈勝64年              |                | DSUB9P-DS     | DSUB9P-DSUB9P-L10. OM | 2          |                  |
|      | 0000F010F 2001.           | //<br>L=10N    | CODE NO.      | 000-150-676-11        |            |                  |
| 4    | <i>┝−ブ</i> ル組品LAN         |                | MOD-Z072-020+ | -020+                 | -          |                  |
|      | LAN GABLE ASSEMBLY        | L=2N           | CODE NO.      | 000-167-175-10        | -          |                  |
| 5    | EMIJ7                     | 99             | RFC-10        |                       | -          |                  |
|      | EMI CORE                  | ata 1 34       | <u> </u>      | 000-141-085-10        | -          |                  |

型式/コード番号が2.段の場合、下段より上段に代わる道識期品であり、どちらかが入っています。 なお、品質は変わりません。 TWO TYPES AMD GODES MAY BE LISTED FOR AM ITEM. THE LOWER PRODUCT MAY BE SHIPPED IN PLACE OF THE UPPER PRODUCT. (略図の寸法は、参考値です。 DIMENSIONS IN DRAWING FOR REFERENCE OMLY.) 03GR-X-9408

FURUNO ELECTRIC CO ., LTD.

翌式/コード署号が2段の場合、下段より上段に代わる過渡期品であり、どちらかがんっています。 なお、品質は変わりません。 TWO TYPES AMD CODES MAY BE LISTED FOR AN ITEM. THE LOWER PRODUCT MAY BE SHIPPED IN PLACE OF THE UPPER PRODUCT. (略図の寸法は、参考値です。 DIMENSIONS IN DRAWING FOR REFERENCE ONLY.)

A-12

03GR-X-9409

FURUNO ELECTRIC CO ., LTD.

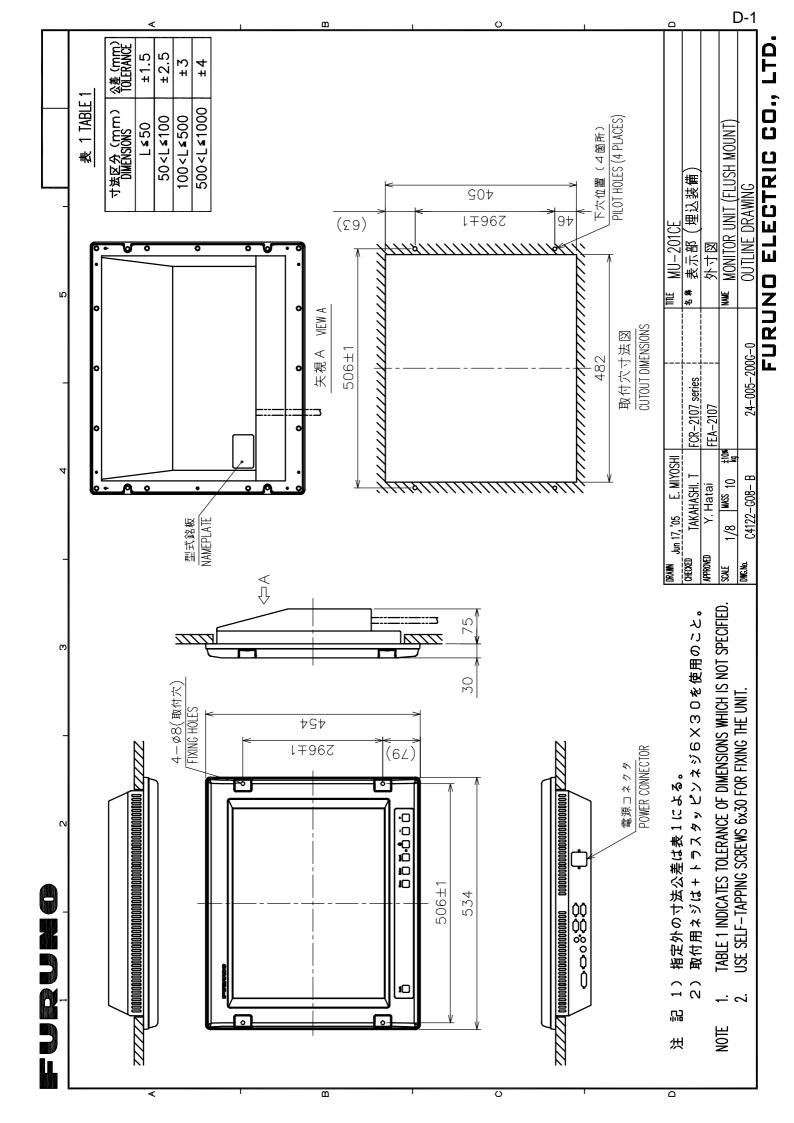

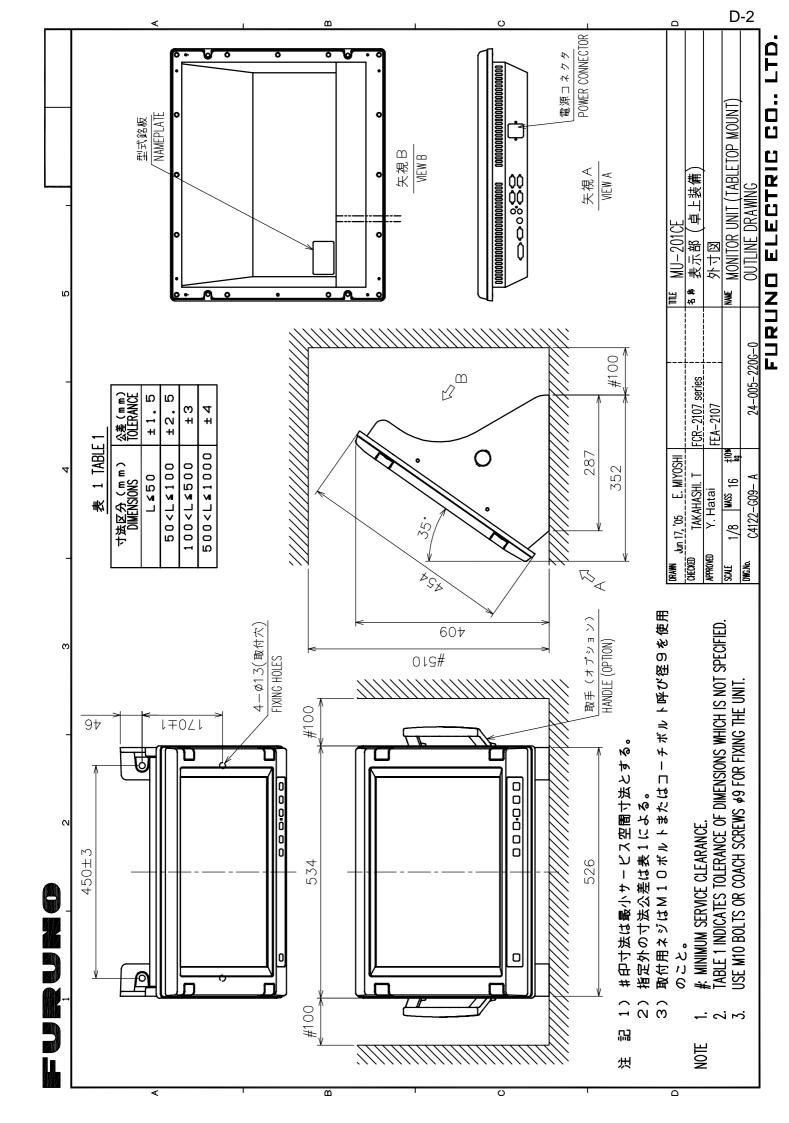

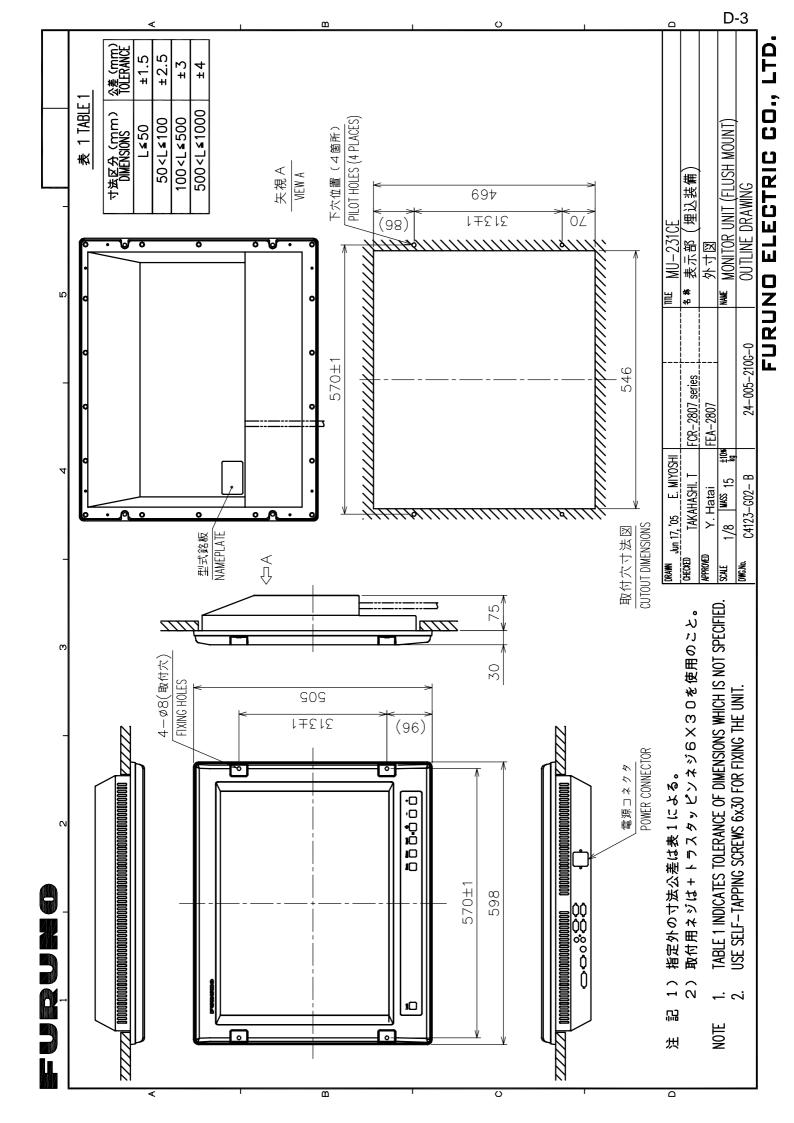

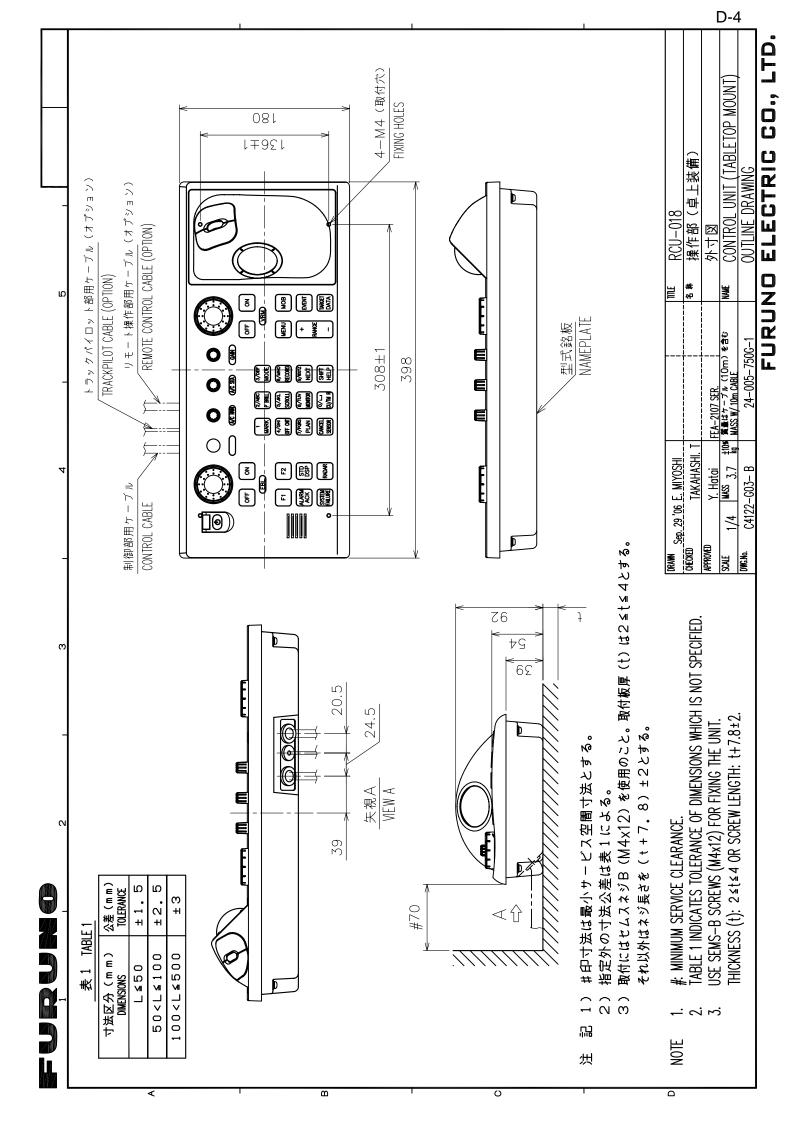

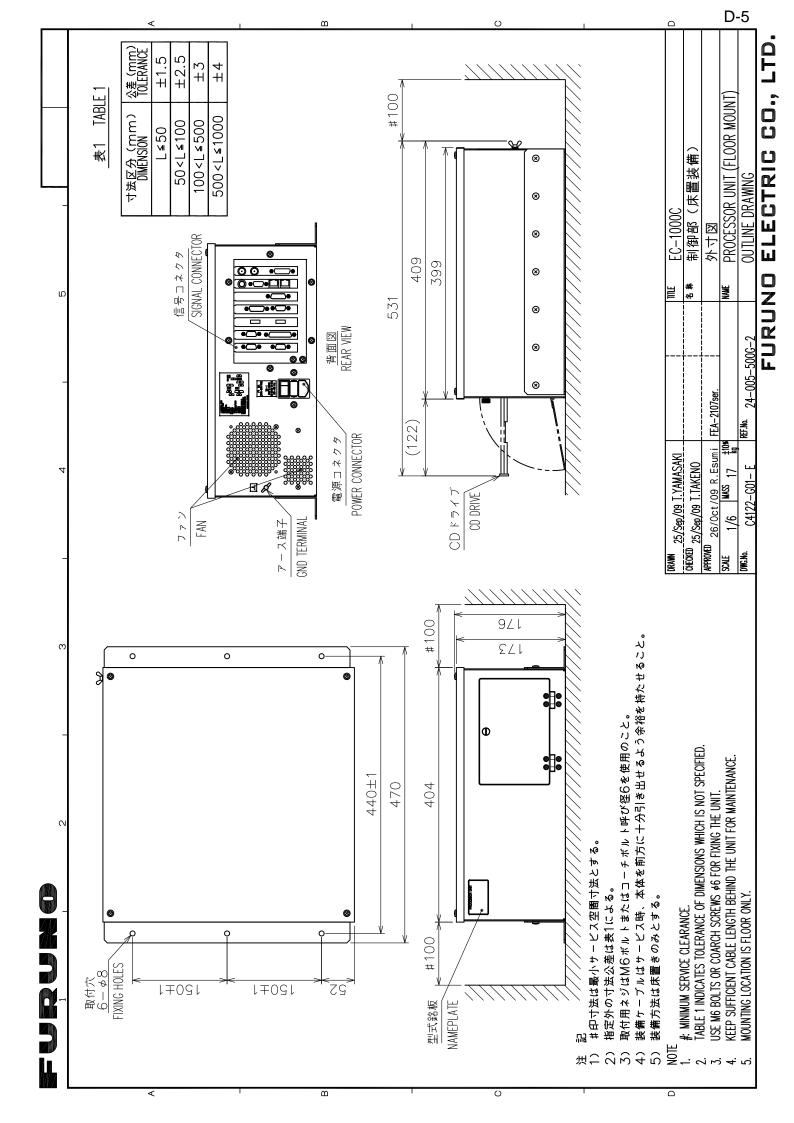

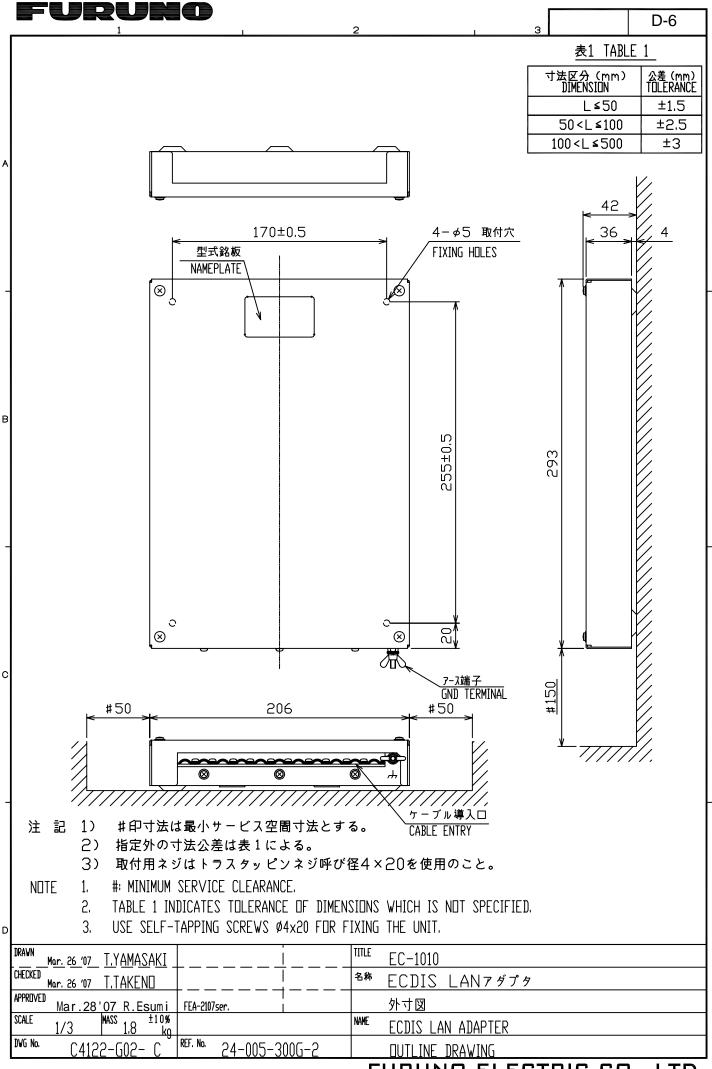

FURUNO ELECTRIC CO., LTD.

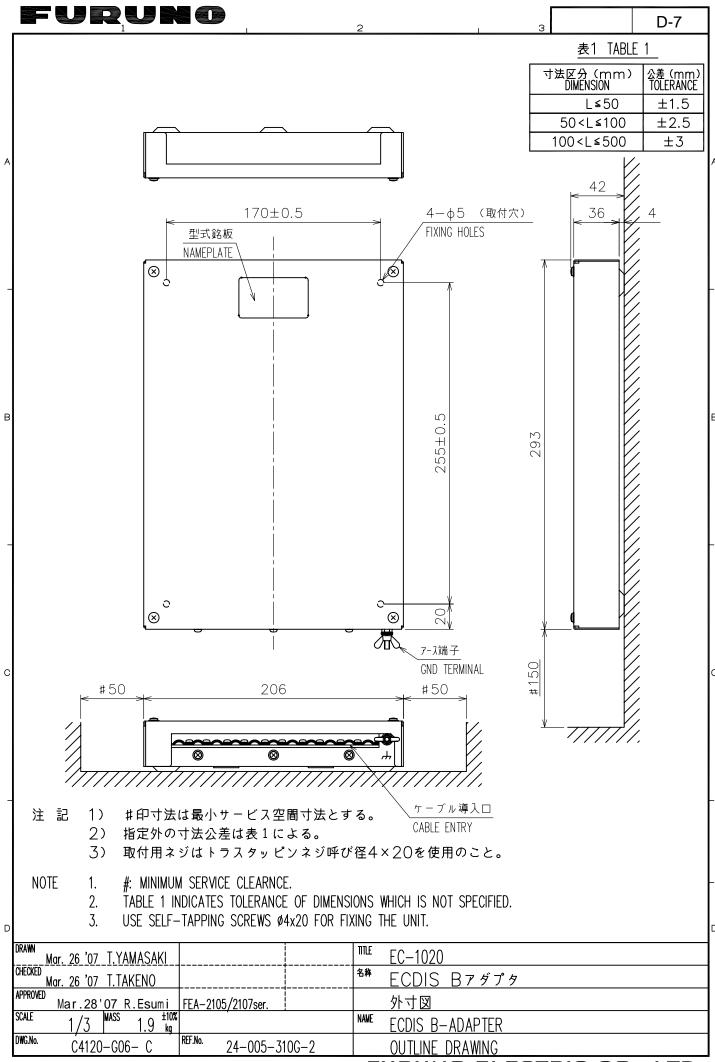

FURUNO ELECTRIC CO., LTD.

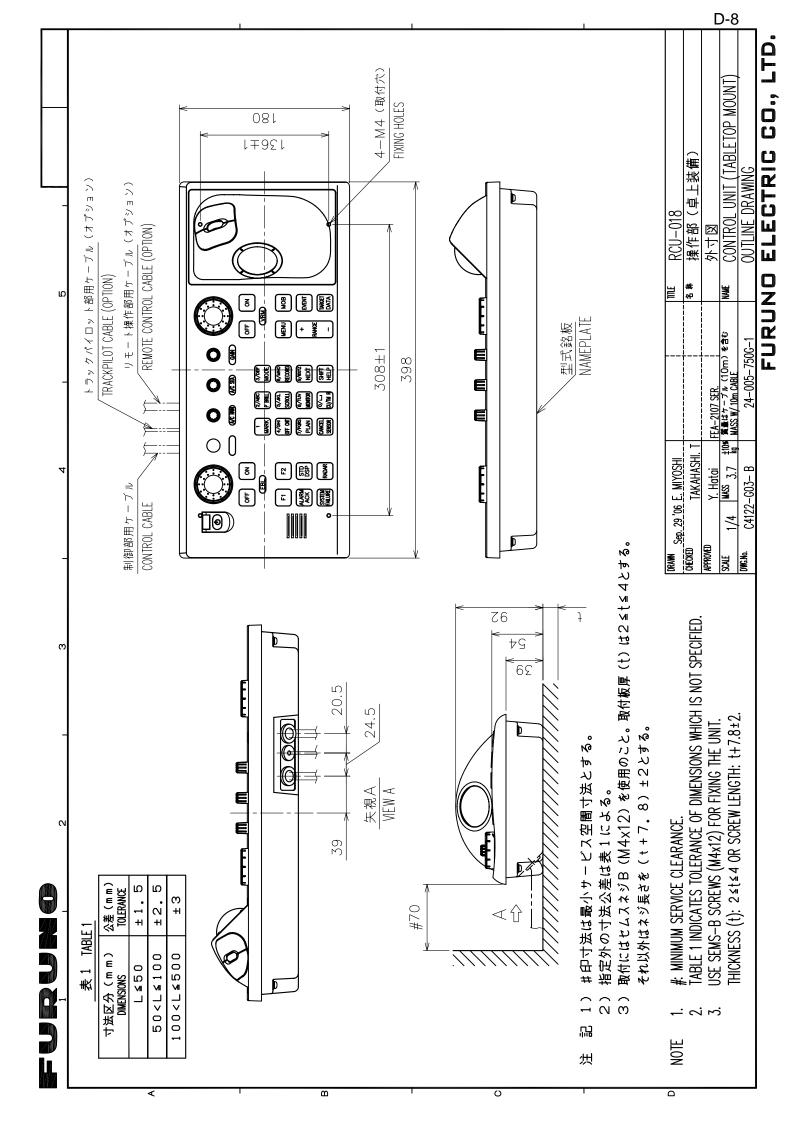

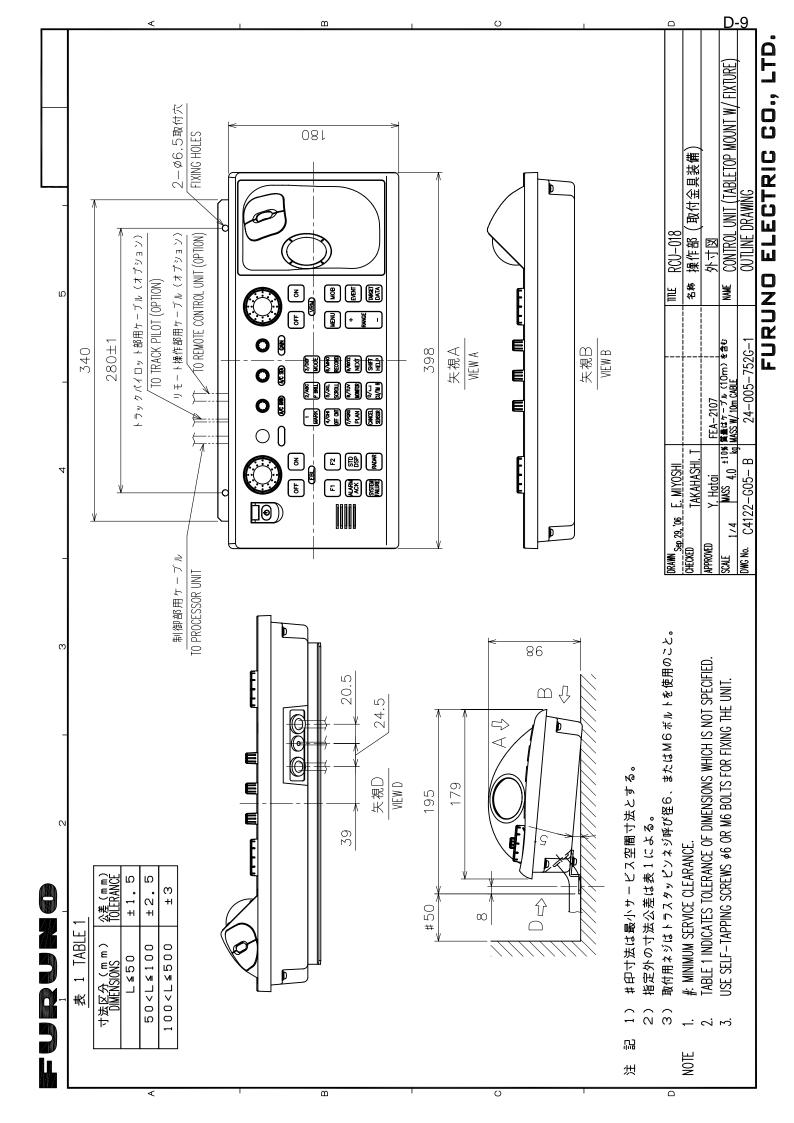

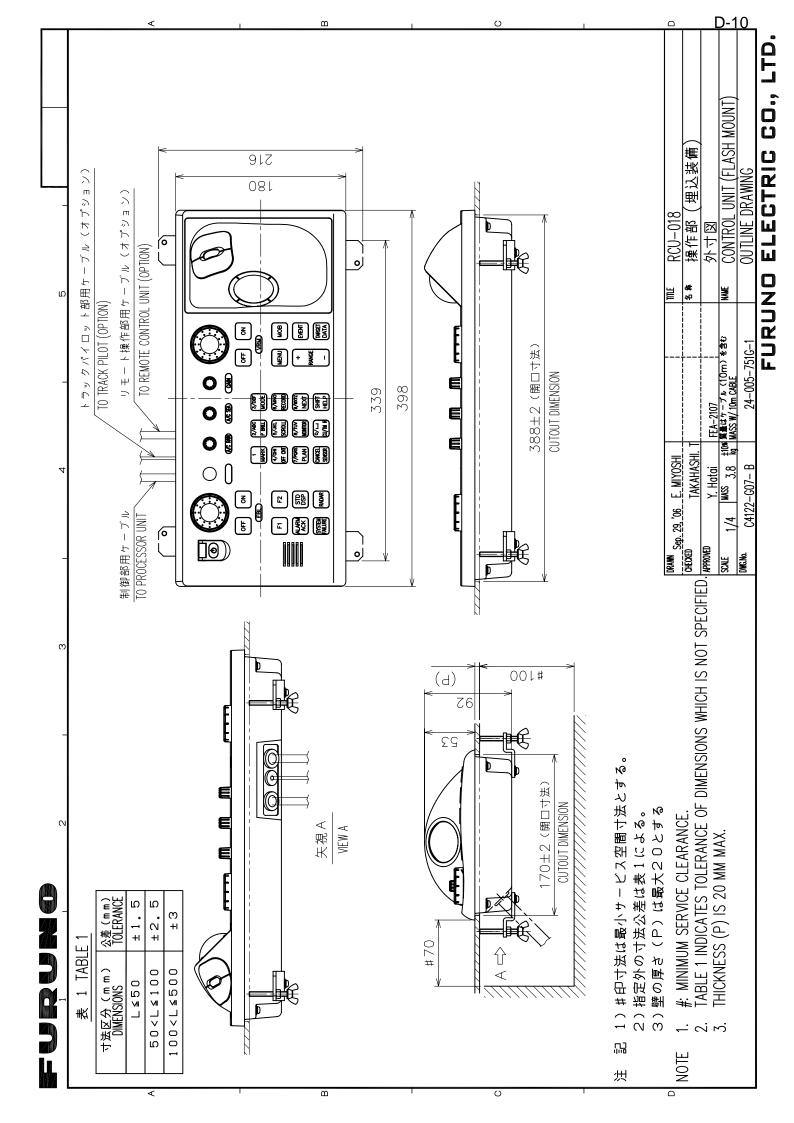

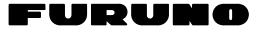

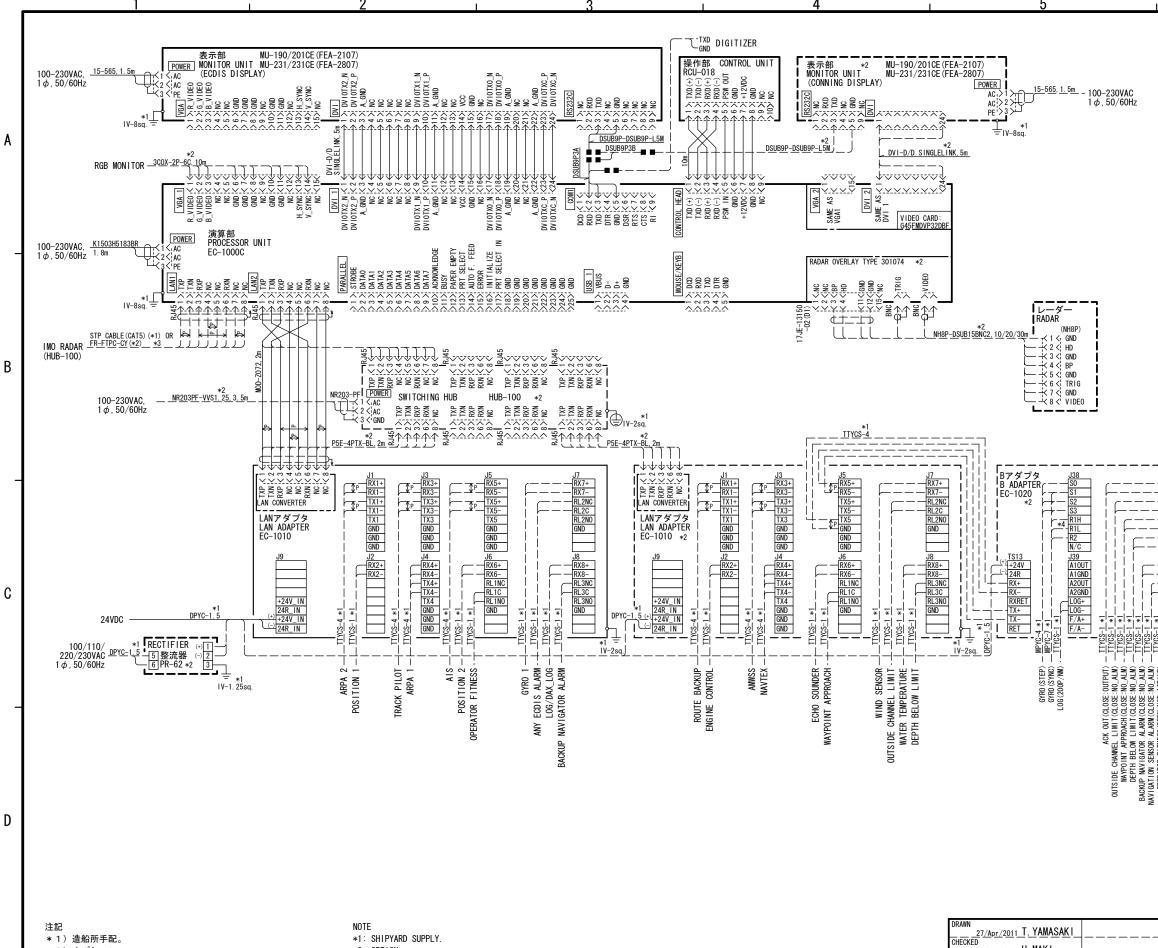

| * 1)造船所手配。                                | *1: SHIPYARD SUPPLY.                                  |
|-------------------------------------------|-------------------------------------------------------|
| * 2)オプション。                                | *2: OPTION.                                           |
| *3) LAN1ポートを他のECDIS/レーダーのLANポートと直接つなぐ場合は、 | *3: USE A CROSS LAN CABLE WHEN LAN1 PORT IS CONNECTED |
| クロスケーブルを使用すること。                           | TO ANOTHER ECDIS/RADAR LAN PORT DIRECTLY.             |

\*4: CONNECT ACCORDING TO ROTOR VOLTAGE; R1H:90-135V, RIL: WITHIN 90V.

\*4) ロータ電圧により切替。R1H:90-135V、R1L:90V以下。

|                                                                                                    | 5 6                                                                                                    |                  |                                                        | S-1                                                                                                    |
|----------------------------------------------------------------------------------------------------|----------------------------------------------------------------------------------------------------|------------------|--------------------------------------------------------|----------------------------------------------------------------------------------------------------|
| DRAWN     27/Apr/2011 T. YAMASAKI     111LE     FEA-2107/2807       27/Apr/2011 H. MAKI     1     6*       21/Apr/2011 H. MAKI     1     1 | $\frac{A - 2107)}{A - 2807)} = \frac{15 - 565 \cdot 1 \cdot 5m}{A - 2107} - 100 - 230VAC + 100 - 230VAC + 100 -$ |                  | $\begin{array}{c c c c c c c c c c c c c c c c c c c $ | $\begin{array}{c} J28\\ REF1+\\ \hline P \downarrow P\\ SGND\\ \hline REF2+\\ \hline P \downarrow P\\ SGND\\ \hline P \downarrow P\\ SGND\\ \hline P \downarrow P \downarrow P\\ SGND\\ \hline P \downarrow P \downarrow P\\ SGND\\ \hline P \downarrow P \downarrow P\\ SGND\\ \hline P \downarrow P \downarrow P\\ SGND\\ \hline P \downarrow P \downarrow P \\ SGND\\ \hline P \downarrow P \downarrow P \\ SGND\\ \hline P \downarrow P \downarrow P \\ SGND\\ \hline P \downarrow P \downarrow P \\ SGND\\ \hline P \downarrow P \downarrow P \\ SGND\\ \hline P \downarrow P \hline SGND\\ \hline P \downarrow P \hline SGND\\ \hline P \downarrow P \hline SGND\\ \hline P \downarrow P \hline SGND\\ \hline P \downarrow P \hline SGND\\ \hline P \downarrow P \hline SGND\\ \hline P \hline SGND\\ \hline P \hline SGN$ |
|                                                                                                    | DRAIMIN<br>27/Apr/2011 T. YAMASAKI<br>DIELIH BETON FINIT<br>DELIH BETON FINIT<br>27/Apr/2011 H. MAKI<br>27/Apr/2011 H. MAKI<br>APPROVED<br>1/May/2011 Y.NISHIYAMA                                                                                                    | TITLE<br>名称<br>了 | EA-2107/2807 ■ EA-2107/2807 ■ 子海図情報表示装置                |                                                                                                    |

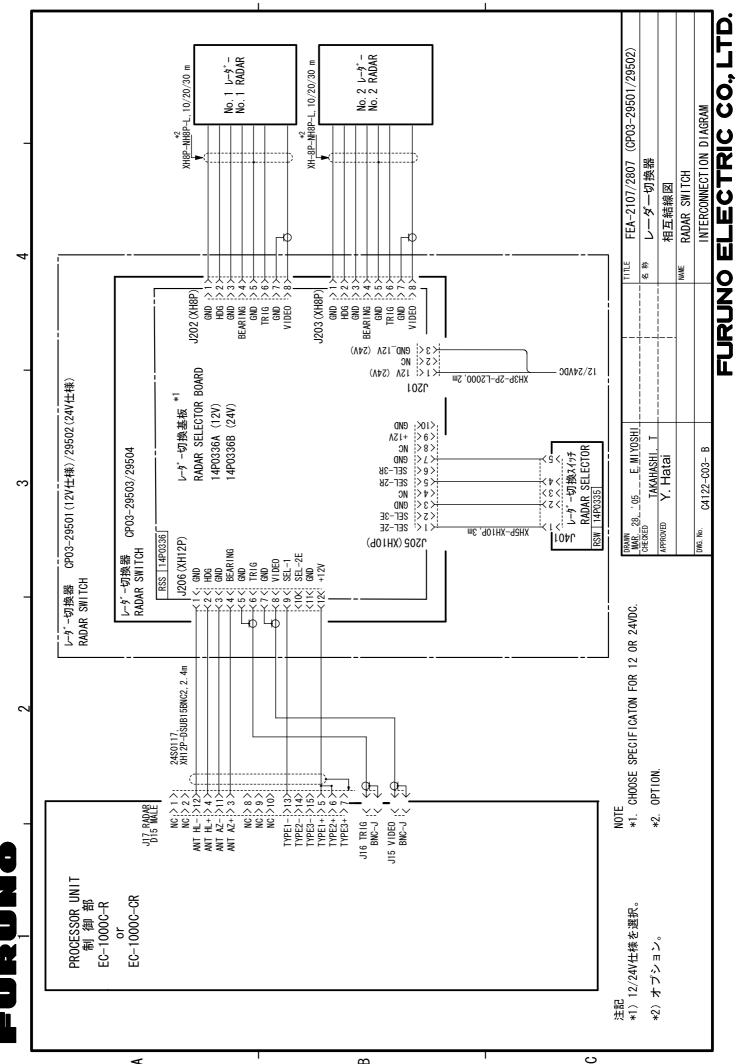

S-2